# Codificación cósmica con Symfony 7

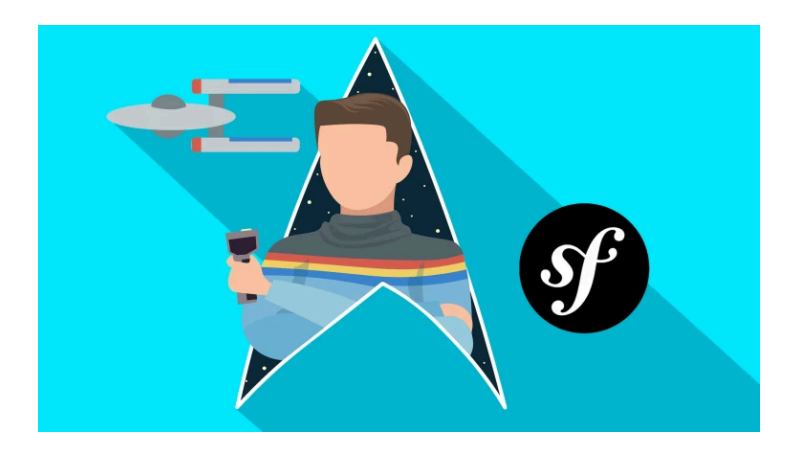

# Chapter 1: Configurando nuestra App Symfony

¡Bienvenido al primer tutorial de Symfony 7! Me llamo Ryan - vivo aquí en el mundo de fantasía de Symfonycasts y... Estoy más que emocionado de ser tu guía a través de esta serie sobre Symfony, desarrollo web... chistes malos... animaciones espaciales, y lo más importante, construir cosas reales de las que podamos estar orgullosos. Para mí, es como si fuera la persona afortunada que consigue darte un tour personal por el Enterprise... o por cualquier cosa friki que te emocione más.

Y eso es porque me encantan estas cosas. Crear bases de datos, construir bonitas interfaces de usuario, escribir código de alta calidad... es lo que me levanta de la cama por las mañanas. Y Symfony es la mejor herramienta para hacer todo esto... y convertirme en un mejor desarrollador por el camino.

Y ese es realmente mi objetivo: quiero que disfrutes de todo esto tanto como yo... y que te sientas capacitado para construir todas las cosas increíbles que tienes flotando en tu mente.

#### <span id="page-1-0"></span>[Lo que hace especial a Symfony](#page-1-0)

Ahora, una de mis cosas favoritas sobre la enseñanza de Symfony es que nuestro proyecto va a empezar diminuto. Eso hace que sea fácil de aprender. Pero luego, escalará automáticamente a medida que necesitemos más herramientas mediante un sistema de recetas único. Symfony es en realidad una colección de más de 200 pequeñas librerías PHP. Así que son un montón de herramientas... pero podemos elegir lo que necesitamos.

Porque, puedes estar construyendo una API pura... o una aplicación web completa, que es en lo que nos centraremos en este tutorial. Aunque, si estás construyendo una API, sigue los primeros tutoriales de esta serie, y luego pasa a nuestros tutoriales sobre la API Platform. API Platform es un sistema alucinantemente divertido y potente para crear APIs, construido sobre Symfony.

Symfony también es rapidísimo, tiene versiones de soporte a largo plazo y se esfuerza mucho en crear una experiencia agradable para el desarrollador, al tiempo que mantiene las mejores

prácticas de programación. Esto significa que podemos escribir código de alta calidad y hacer nuestro trabajo rápidamente.

Vale, ya está bien de hablar maravillas de Symfony. ¿Listo para empezar a trabajar? Pues sube a bordo.

#### <span id="page-2-0"></span>[Instalar el binario de Symfony](#page-2-0)

Dirígete a [https://symfony.com/download.](https://symfony.com/download) Esta página tiene instrucciones sobre cómo descargar un binario independiente llamado symfony. Ahora bien, esto no es Symfony propiamente dicho... es sólo una pequeña herramienta que nos ayudará a hacer cosas, como iniciar nuevos proyectos Symfony, ejecutar un servidor web local o incluso desplegar nuestra aplicación en producción.

Una vez que lo hayas descargado e instalado, abre un terminal y entra en cualquier directorio. Comprueba que el binario symfony está listo para funcionar ejecutándolo:

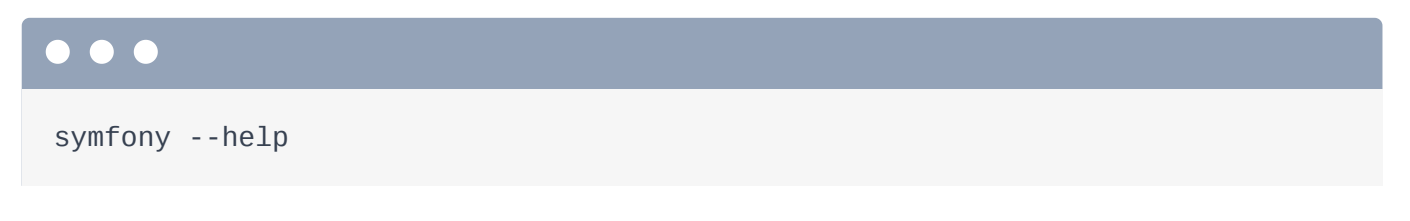

Tiene un montón de comandos, pero sólo necesitaremos unos pocos. Antes de iniciar un proyecto, ejecuta también

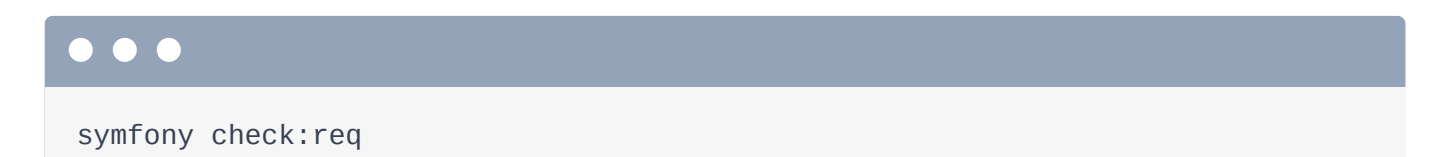

que significa comprobar requisitos. Esto asegura que tenemos todo lo necesario en nuestro sistema para ejecutar Symfony, como PHP en la versión correcta y algunas extensiones PHP.

Una vez que esto esté contento, ¡podemos empezar un nuevo proyecto! Hazlo con symfony new y luego un nombre de directorio. Yo llamaré al mío starshop. Más adelante hablaremos de ello.

symfony new starshop

Esto nos dará un proyecto pequeñito con sólo las cosas base instaladas. Luego, iremos añadiendo más cosas poco a poco por el camino. Pero más adelante, cuando te sientas cómodo con Symfony, si quieres empezar más rápidamente, puedes ejecutar el mismo comando, pero con --webapp para obtener un proyecto con muchas más cosas preinstaladas.

De todos modos, entra en el directorio - cd starshop - y luego escribiré 1s para comprobar las cosas. ¡Genial! Conoceremos estos archivos en el próximo capítulo, pero este es nuestro proyecto... ¡y ya está funcionando!

#### <span id="page-3-0"></span>[Iniciando el Servidor Web symfony](#page-3-0)

Para verlo funcionando en un navegador, necesitamos iniciar un servidor web. Puedes utilizar el servidor web que quieras: Apache, Nginx, Caddy, lo que sea. Pero para el desarrollo local, recomiendo encarecidamente utilizar el binario symfony que acabamos de instalar. Ejecuta:

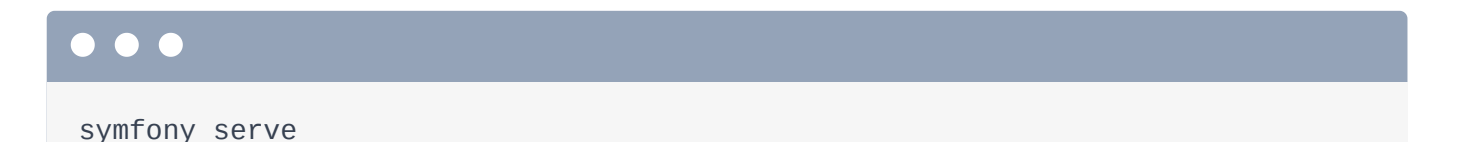

La primera vez que lo hagas, puede que te pida que ejecutes otro comando para configurar un certificado SSL, lo cual está bien porque así el servidor admite https.

Y... ¡bam! Tenemos un nuevo servidor web para nuestro proyecto ejecutándose en [https://127.0.0.1:8000](https://127.0.0.1:8000/). Copia eso, gira a tu navegador más favorito, pega y... ¡bienvenido a Symfony 7! ¡Eso es lo que iba a decir!

A continuación, sentémonos, pidamos un té Earl Grey y hagámonos amigos de todos los archivos de nuestra nueva aplicación... que no son muchos.

# Chapter 2: Conociendo nuestro pequeño proyecto

Vuelve a tu centro de comandos (también conocido como terminal). Esta primera pestaña está ejecutando el servidor web. Si necesitas detenerlo, pulsa Ctrl-C... y reinícialo con:

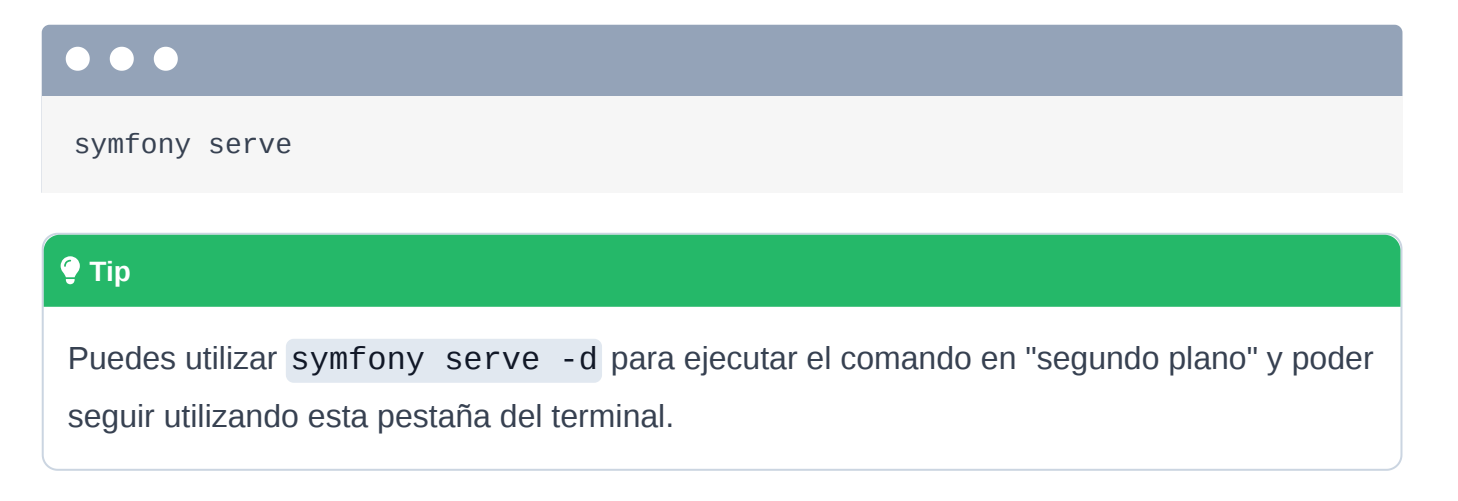

Lo dejaremos así y dejaremos que haga lo suyo.

#### <span id="page-4-0"></span>[Los 15 archivos de nuestro proyecto](#page-4-0)

Abre una segunda pestaña de terminal en el mismo directorio. Cuando ejecutamos el comando symfony new, descargó un pequeño proyecto e inicializó un repositorio Git con una confirmación inicial. ¡Eso estuvo muy bien! Para ver nuestros archivos, voy a abrir este directorio en mi editor favorito: PhpStorm. Más sobre este editor en unos minutos.

Ahora quiero que te des cuenta de lo pequeño que es nuestro proyecto Para ver la lista completa de archivos confirmados, vuelve a tu terminal y ejecuta:

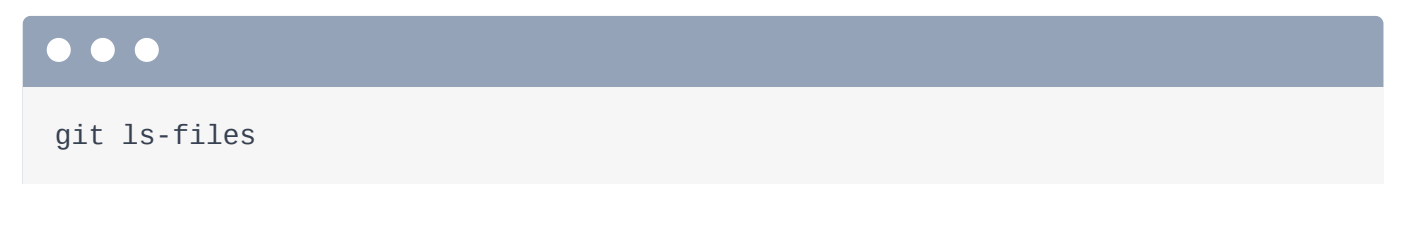

Sí, eso es. Sólo hay unos 15 archivos confirmados en git

### <span id="page-4-1"></span>[¿Dónde está Symfony?](#page-4-1)

Entonces... ¿dónde demonios está Symfony? Uno de nuestros 15 archivos es especialmente importante: composer.json.

<span id="page-5-0"></span>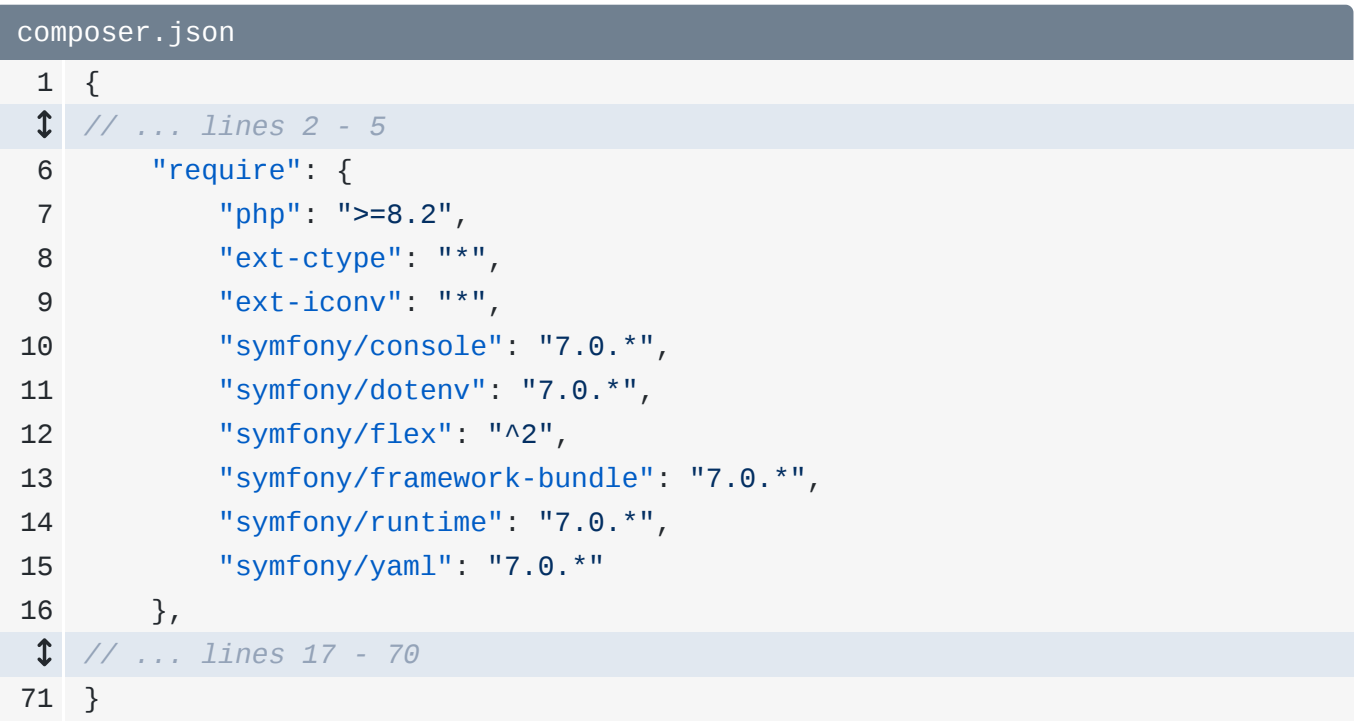

Composer es el gestor de paquetes de PHP. Su trabajo es sencillo: leer los nombres de los paquetes bajo esta clave require y descargarlos. Cuando ejecutamos el comando symfony new, descargó estos 15 archivos y también ejecutó composer install. Eso descargó todos estos paquetes en el directorio vendor/.

¿Dónde está Symfony? Está en vendor/symfony/... ¡y ya estamos utilizando unos 20 de sus paquetes!

#### <span id="page-5-1"></span>[Ejecuta Composer](#page-5-1)

El directorio vendor/ no está registrado en git. Se ignora gracias a otro archivo con el que empezamos: .gitignore.

```
.gitignore
1
 2
###> symfony/framework-bundle ###
 3
/.env.local
 4
/.env.local.php
 5
/.env.*.local
 6
/config/secrets/prod/prod.decrypt.private.php
 7
/public/bundles/
 8
/var/
 9
/vendor/
10
###
```
Esto significa que si un compañero de equipo clona nuestro proyecto, no tendrá este directorio. ¡Y no pasa nada! Siempre podemos repoblarlo ejecutando composer install.

Observa: Haré clic con el botón derecho y borraré todo el directorio vendor/. Y ¡huy!

Si probamos ahora nuestra aplicación, se estropeará. ¡Mal rollo! Para arreglarlo y salvar el día, en tu terminal, ejecuta:

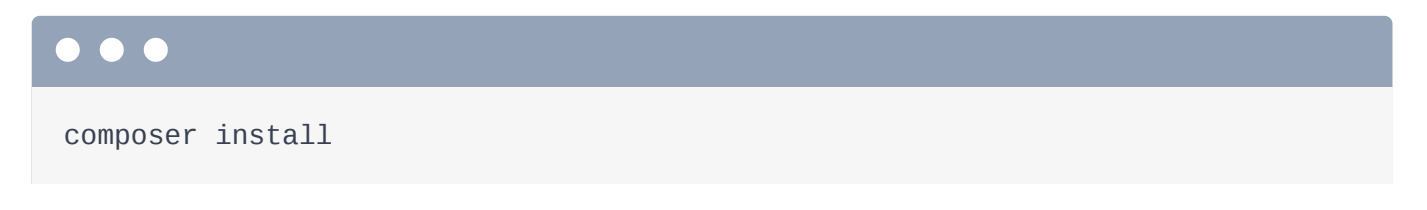

Y... ¡listo! El directorio vuelve a .... y por aquí, el sitio vuelve a funcionar.

#### <span id="page-6-1"></span>[Los 2 directorios que te importan](#page-6-1)

Si volvemos a mirar nuestros archivos, sólo hay dos directorios en los que tengamos que pensar. El primero es config/: contiene... ¡configuración! Aprenderemos lo que hacen estos archivos por el camino.

El segundo es src/. Aquí es donde vivirá todo tu código PHP.

¡Y eso es todo! el 99% del tiempo estás configurando algo o escribiendo código PHP. Eso ocurre en config/ y src/.

¿Qué pasa con los otros 4 directorios? bin/ contiene un único archivo ejecutable console que probaremos pronto. Pero nunca vamos a mirar o modificar ese archivo. El directorio

public/ se conoce como la raíz de tu documento. Cualquier cosa que pongas aquí -como una imagen- será accesible públicamente. También contiene index.php.

```
public/index.php
 1
<?php
 2
 3
use App\Kernel;
 4
 5
require_once dirname(__DIR__).'/vendor/autoload_runtime.php';
 6
 7
return function (array $context) {
 8
 9
}; return new Kernel($context['APP_ENV'], (bool) $context['APP_DEBUG']);
```
Esto se conoce como tu "controlador frontal": es el archivo PHP principal que tu servidor web ejecuta al inicio de cada petición. Y aunque es superimportante... nunca editarás ni pensarás en este archivo.

El siguiente es var/. Esto también se ignora desde git: es donde Symfony almacena los archivos de registro y los archivos de caché que necesita internamente. Así que muy importante... pero no algo en lo que tengamos que pensar. Y ya hemos hablado de vendor/. ¡Eso es todo!

#### <span id="page-7-1"></span>[Preparando PhpStorm](#page-7-1)

Ahora, antes de ponernos a codificar, he mencionado que yo utilizo PhpStorm. Eres libre de utilizar el editor que quieras. Sin embargo, PhpStorm es increíble. Y una gran razón es el incomparable plugin Symfony. Si vas a PhpStorm -> Configuración y buscas "Symfony", aquí abajo bajo Plugins y luego Marketplace, podrás encontrarlo. Descarga e instala el plugin si aún no lo tienes. Después de la instalación, reinicia PhpStorm. Luego hay un paso más. Vuelve a la configuración y busca Symfony de nuevo. Esta vez tendrás una sección Symfony. Asegúrate de activar el plugin para cada proyecto Symfony en el que trabajes... de lo contrario no verás la misma magia que yo.

¡De acuerdo! Empecemos a codificar y construyamos nuestra primera página en Symfony a continuación.

## Chapter 3: Rutas, controladores y respuestas

Bien, ésta es la primicia. Wesley Crusher -el alférez favorito de todos en Star Trek- se ha retirado de la Flota Estelar y colabora con nosotros para poner en marcha un nuevo negocio: La Tienda Estelar de Wesley. Alguien tiene que romper el monopolio ferengi en el negocio de reparación de naves estelares de la galaxia, y nos ha contratado para construir el sitio que lo haga. ¡Estamos a punto de darles a los ferengis una carrera por su latinio!

#### <span id="page-8-0"></span>[Creación del controlador](#page-8-0)

Y todo empieza con la creación de nuestra primera página. La idea detrás de cada página es siempre la misma. Primer paso: dale una URL chula. Eso se llama la ruta. Paso dos, escribir una función PHP que genere la página. Eso se conoce como el controlador. Y esa página puede ser HTML, JSON, arte ASCII, cualquier cosa.

En Symfony, el controlador es siempre un método dentro de una clase PHP. Así que, ¡necesitamos crear nuestro primer código PHP! ¿Dónde vive el código PHP en nuestra aplicación? Exacto, en el directorio src/.

Dentro de este directorio src/Controller/, crea un nuevo archivo. Normalmente seleccionaría nueva "clase PHP", pero para esta primera vez, crea un archivo vacío. Haremos cada parte a mano. Llámalo MainController.php, pero puedes ponerle el nombre que quieras.

Dentro, añade la etiqueta open PHP, y luego di class MainController. Encima de esto, añade un espacio de nombres de App\Controller.

<span id="page-8-1"></span>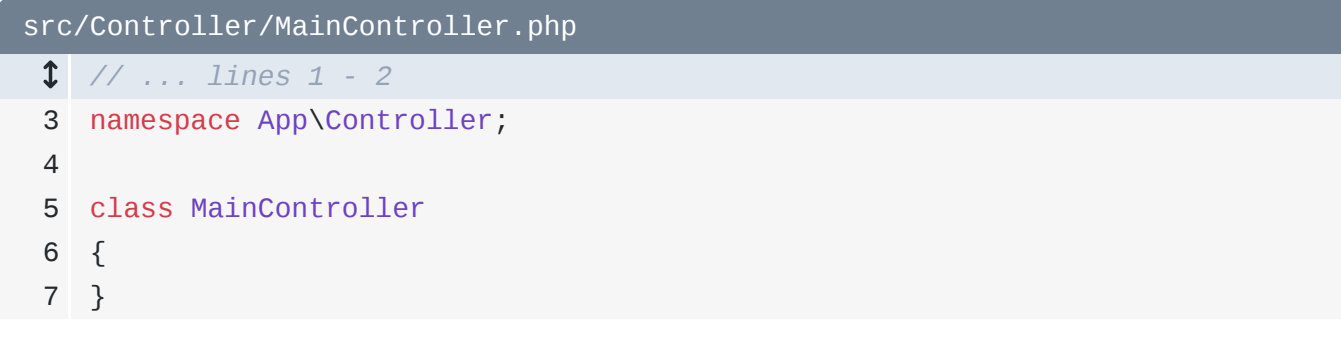

#### <span id="page-9-0"></span>[Espacios de nombres y directorios](#page-9-0)

Bien, algunas cosas sobre esto. Primero, el hecho de que ponga esta clase dentro de un directorio llamado Controller es opcional. Es sólo una convención. Podrías cambiarle el nombre por cualquiera que sea la palabra klingon para Controller y todo seguiría igual... ¡y probablemente sería más interesante!

Sin embargo, hay algunas reglas sobre las clases PHP en general. La primera es que cada clase debe tener un espacio de nombres y ese espacio de nombres tiene que coincidir con tu estructura de directorios. Siempre será App\ y luego el directorio en el que estés. Sin entrar en demasiados detalles, es una regla que encontrarás en todos los proyectos PHP.

La segunda regla es que el nombre de tu clase debe coincidir con el nombre de tu archivo .php. Si te equivocas en cualquiera de estas dos cosas, recibirás un error de PHP diciendo que no puede encontrar tu clase. Los Ferengi nunca cometen este error.

### <span id="page-9-1"></span>[Crear el método controlador y la ruta](#page-9-1)

De todos modos, nuestro objetivo es crear un controlador, que es un método en una clase que construye la página. Añade una nueva función pública y llámala homepage. Pero, de nuevo, el nombre no importa. Y... ¡sí! Aún no está hecho, ¡pero éste es nuestro controlador!

```
src/Controller/MainController.php
  // ... lines 1 - 4
 5
class MainController
 6
{
 7
 8
 9
10
11
} public function homepage()
         {
         }
```
Pero recuerda, una página es la combinación de un controlador y una ruta, que define la URL de la página. ¿Dónde ponemos la ruta? Justo encima del método controlador, utilizando una función de PHP llamada atributo. Escribe #[] y luego empieza a escribirRoute con mayúscula R. ¡Fíjate en el autocompletado!

Cualquiera de las opciones funcionará, pero utiliza la de Attribute -que es más nueva- y luego pulsa tabulador. Cuando hice eso, ocurrió algo superimportante: mi editor añadió una

declaración use al principio de la clase. Siempre que utilices un atributo PHP, debes tener una declaración use correspondiente para él en el mismo archivo.

Estos atributos funcionan casi como las funciones PHP: puedes pasar un montón de argumentos. El primero es la ruta. Establécela en /.

```
src/Controller/MainController.php
  // ... lines 1 - 4
 5
use Symfony\Component\Routing\Attribute\Route;
 6
 7
class MainController
 8
{
 9
10
11
12
13
14
} #[Route('/')]
        public function homepage()
         {
        }
```
Gracias a esto, cuando alguien vaya a la página de inicio - / - ¡Symfony llamará a este método controlador para construir la página!

#### <span id="page-10-1"></span>[Controladores y respuestas](#page-10-1)

¿Qué... debería devolver nuestro método? Sólo el HTML que queremos, ¿verdad? ¿O el JSON si estamos construyendo una API?

Casi. La web funciona con un sistema bien conocido. Primero, un usuario solicita una página. Dice:

*"Oye, quiero ver /products... o quiero ver /users.json."*

Lo que les devolvemos, sí, contiene HTML o JSON. Pero es más que eso. También les comunicamos un código de estado -que dice si la respuesta era correcta o tenía un error-, así como estas cosas llamadas cabeceras, que comunican un poco más de información, como el formato de lo que estamos devolviendo.

Todo este hermoso paquete se llama respuesta. Así que sí, la mayoría de las veces, sólo pensaremos en devolver HTML o JSON. Pero lo que realmente estamos enviando es esta cosa más grande y friki llamada respuesta.

Así que todo nuestro trabajo como desarrolladores web -independientemente del lenguaje en el que programemos- consiste en comprender la petición del usuario y, a continuación, crear y devolver la respuesta.

Y esto nos lleva de nuevo a algo que me encanta de Symfony. ¿Qué devuelve nuestro controlador? ¡Un nuevo objeto Response de Symfony! Y de nuevo, PhpStorm quiere autocompletar esto, sugiriendo unas cuantas clases diferentes de Response. Nosotros queremos la del componente HttpFoundation de Symfony. Esa es la librería de Symfony que contiene todo lo relacionado con peticiones y respuestas.

Pulsa tabulador. Una vez más, cuando hicimos eso, PhpStorm añadió una declaración use en la parte superior del archivo. Voy a utilizar este truco constantemente. Cada vez que hagas referencia a un nombre de clase, debes tener una declaración use correspondiente, de lo contrario PHP te dará un error diciendo que no puede encontrar la clase Response.

Dentro de esto, el primer argumento es el contenido que queremos devolver. Empieza con una cadena codificada.

```
src/Controller/MainController.php
  // ... lines 1 - 4
 5
use Symfony\Component\HttpFoundation\Response;
  // ... lines 6 - 7
 8
class MainController
 9
{
10
11
12
13
14
15
} #[Route('/')]
         public function homepage()
         {
            return new Response('<strong>Starshop</strong>: your monopoly-
    busting option for Starship parts!');
         }
```
Ruta, icomprobado! Controlador que devuelve una Respuesta, icomprobado! Probemos esto. En el navegador, esta página era sólo una demo que muestra antes de que tengamos una página de inicio real. Ahora que la tenemos, al actualizar... ¡ahí está!

Sé que aún no es mucho, pero acabamos de aprender la primera parte fundamental de Symfony: que cada página es una ruta y un controlador... y que cada controlador devuelve una respuesta.

Ah, y es opcional, pero como nuestro controlador siempre devuelve un Response, podemos añadir un tipo de retorno Response. Eso no cambia el funcionamiento de nuestro código, pero lo hace más descriptivo de leer. Y si alguna vez hiciéramos una tontería y devolviéramos algo que no fuera una respuesta, PHP nos lo recordaría claramente.

```
src/Controller/MainController.php
  // ... lines 1 - 7
 8
class MainController
 9
{
10
11
12
13
14
15
        #[Route('/')]
        public function homepage(): Response
         {
            return new Response('<strong>Starshop</strong>: your monopoly-
    busting option for Starship parts!');
         }
   }
```
A continuación: para potenciar nuestro desarrollo, instalemos nuestro primer paquete de terceros y conozcamos el increíble sistema de recetas de Symfony.

# Chapter 4: Recetas Flex Mágicas

Tengo un secreto. Cuando se creó nuestro proyecto, no eran 15 archivos. Era... un solo archivo. Si miraras dentro del código del comando symfony new, descubrirías que es un atajo para sólo dos cosas. Primero, clona un repositorio llamado symfony/skeleton... que es sólo un archivo si ignoras la licencia. Y en segundo lugar, ejecuta composer install.

Y ya está Pero espera, si ese es el caso, ¿de dónde han salido todos esos otros archivos? ¿Como las cosas de bin/, config/ y src/? La respuesta empieza con un paquete especial dentro de nuestro archivo composer.json llamadosymfony/flex. Flex es un complemento de Composer que añade dos superpoderes a Composer: alias y recetas.

<span id="page-13-0"></span>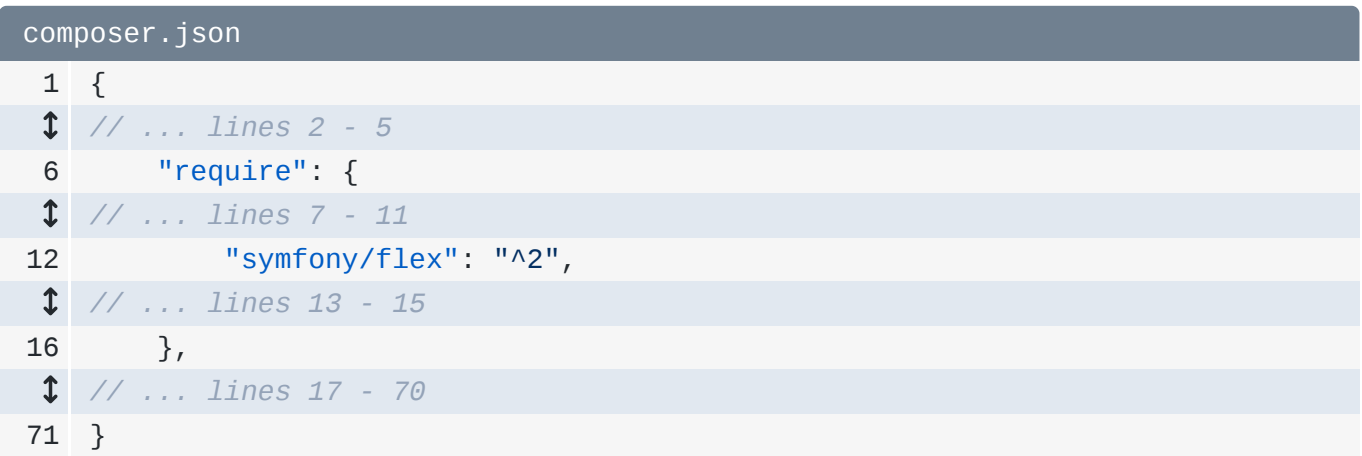

#### <span id="page-13-1"></span>[Alias Flex](#page-13-1)

Los alias son sencillos. Para añadir un nuevo paquete a tu aplicación -lo que haremos en un minuto- ejecutas composer require y luego el nombre del paquete, como symfony/http-client. Flex da a los paquetes más importantes del ecosistema Symfony un nombre más corto, llamado alias. Por ejemplo, symfony/http-client tiene un alias llamadohttp-client. Sí, podríamos ejecutar composer require http-client y Flex lo traduciría al nombre final del paquete. Es sólo un atajo a la hora de añadir paquetes.

Si quieres ver todos los alias disponibles, ve a un repositorio llamado [symfony/recetas](https://github.com/symfony/recipes)... y luego haz clic en el enlace a RECIPES.md. A la derecha, ¡ahí están!

#### <span id="page-14-0"></span>[El sistema de recetas](#page-14-0)

El segundo superpoder que Symfony Flex añade a Composer son las recetas. Son fascinantes. Cuando añades un nuevo paquete, puede tener una receta, que es básicamente un conjunto de archivos que se añadirán a tu proyecto. Y resulta que todos los archivos con los que empezamos -en bin/, config/, public/ - proceden de las recetas de los paquetes que se instalaron originalmente.

Por ejemplo, symfony/framework-bundle es el paquete "core" del Framework Symfony. Puedes comprobar su receta yendo al repositorio symfony/recipes y navegando a symfony, framework-bundle, y luego a la última versión. Echa un vistazo a config/packages/: ¡la mayoría de las cosas con las que empezamos proceden de esta receta!

Otra forma de ver las recetas es en tu línea de comandos. Ejecuta:

composer recipes

Aparentemente se instalaron las recetas de cuatro paquetes diferentes. Y podíamos obtener información sobre cualquiera de ellos añadiendo su nombre al final del comando.

De todos modos, las recetas son increíbles porque podemos instalar un paquete y obtener al instante cualquier archivo que necesitemos. En lugar de complicarnos con la configuración, nos ponemos manos a la obra.

#### <span id="page-14-1"></span>[Instalar PHP CS Fixer](#page-14-1)

Vamos a probar esto: añadamos un nuevo paquete llamado PHP-CS-Fixer que nos proporcionará un archivo ejecutable para arreglar el estilo de nuestro código. Por ejemplo, ensrc/Controller/MainController.php, si sigues las normas de codificación de PHP, la llave debe estar en la línea siguiente a una función. Si hiciéramos algo así, nuestro archivo violaría ahora esas normas. Eso no dañaría nada, pero ya sabes, queremos que nuestro código tenga un aspecto limpio. Y PHP-CS-Fixer puede ayudarnos a hacerlo.

Para instalarlo, ejecuta:

composer require cs-fixer-shim

Y sí, se trata de un alias. Encima, el paquete verdadero es php-cs-fixer/shim.

¿Este paquete venía con una receta? ¡Pues sí! El Configuring php-cs-fixer/shimnos lo indica. Pero, también podemos verlo ejecutando:

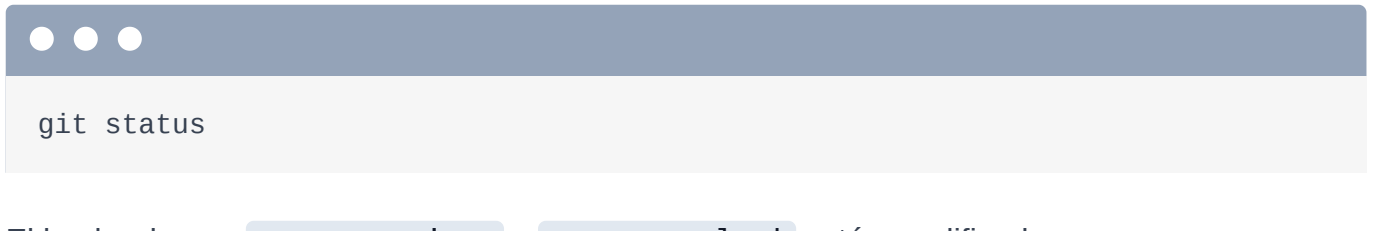

El hecho de que composer.json y composer.lock estén modificados es un comportamiento 100% normal de Composer. Puedes ver que composer.json tiene la nueva biblioteca bajo la clave require.

<span id="page-15-0"></span>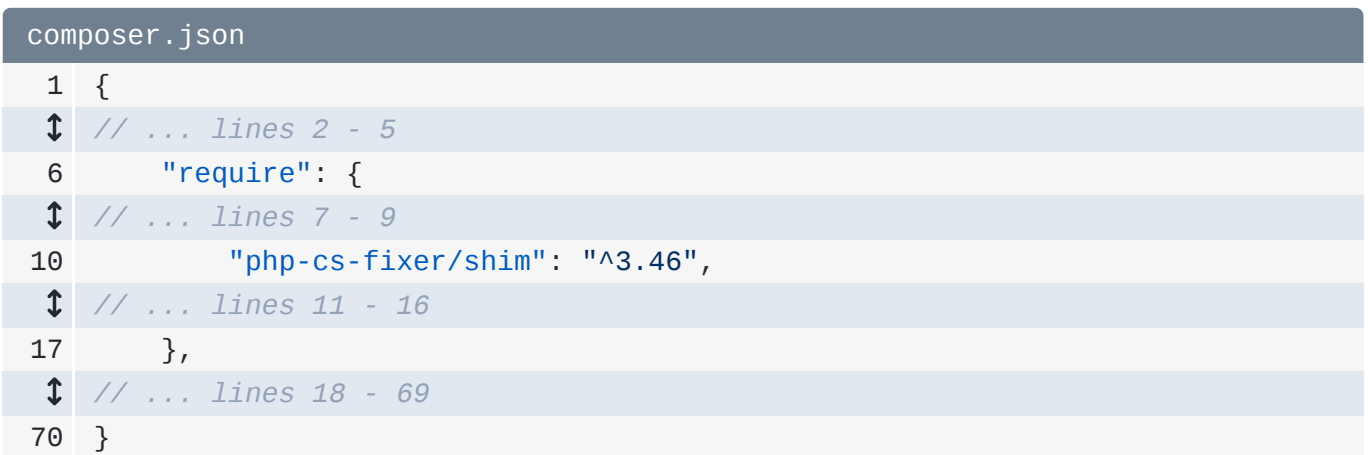

Pero todos los demás archivos modificados o nuevos lo son gracias a la receta del paquete.

#### <span id="page-15-1"></span>[Investigando la receta](#page-15-1)

¡Vamos a investigar esto! Abre .gitignore. ¡Genial! En la parte inferior, ha añadido dos nuevas entradas para dos archivos comunes que querrás ignorar cuando utilices PHP CS fixer.

```
.gitignore
 // ... lines 1 - 11
12
###> php-cs-fixer/shim ###
13
/.php-cs-fixer.php
14
/.php-cs-fixer.cache
15
###
```
La receta también añadió un nuevo archivo .php-cs-fixer.dist.php. Este es el archivo de configuración de CS Fixer. ¡Y compruébalo!

#### <span id="page-16-1"></span>[.php-cs-fixer.dist.php](#page-16-1)

1

```
2
 3
$finder = (new PhpCsFixer\Finder())
 4
 5
 6
;
 7
 8
return (new PhpCsFixer\Config())
 9
10
11
12
13
;-\sin(\underline{\hspace{1cm}}\text{DIR}_\underline{\hspace{1cm}}) ->exclude('var')
           ->setRules([
                '@Symfony' => true,
           ])
           ->setFinder($finder)
```
Está prediseñado para funcionar con nuestra aplicación Symfony. Le dice que arregle todos los archivos del directorio actual, pero que ignore el directorio var/ porque es donde Symfony almacena sus archivos de caché. También le dice que utilice un conjunto de reglas llamado Symfony. Eso significa que queremos que el estilo de nuestro código coincida con el estilo de Symfony. La cuestión es en lugar de perder el tiempo buscando esta configuración por defecto... ¡simplemente la cogemos!

El último archivo modificado es symfony.lock. Esto mantiene un registro de qué recetas tenemos instaladas y en qué versión. Y sí, vamos a enviar todos estos archivos a nuestro repositorio.

#### <span id="page-16-2"></span>[Utilizar PHP-CS-Fixer](#page-16-2)

Ahora que hemos instalado el paquete, vamos a utilizarlo. Para ello, ejecuta:

#### $\bullet$   $\bullet$

./vendor/bin/php-cs-fixer

Eso mostrará todos los comandos disponibles. El que queremos se llama fix. Pruébalo:

 $\bullet$   $\bullet$   $\bullet$ ./vendor/bin/php-cs-fixer fix

Y... ¡sí! ¡Ha encontrado la infracción en MainController.php! Cuando vamos a ese archivo... ¡sí! Movió mi llave rizada desde el final de la línea hasta la línea siguiente. Es fantástico.

A continuación, vamos a conocer e instalar una de mis bibliotecas favoritas de todo PHP: el motor de plantillas Twig.

# Chapter 5: Twig y plantillas

Quiero devolver HTML para esta página. Podríamos poner ese HTML dentro del controlador... pero eso se va a poner feo rápidamente. Afortunadamente, hay una forma mejor: utilizar una biblioteca de plantillas llamada Twig.

#### <span id="page-18-0"></span>[Instalación de Twig](#page-18-0)

En tu terminal, asegúrate de haber confirmado tus cambios, porque quiero ver qué añade la receta de este nuevo paquete a nuestro proyecto. Ya lo he hecho. Instálalo con

#### $\bullet$   $\bullet$

composer require twig

#### <span id="page-18-1"></span>[Composer "Paquetes"](#page-18-1)

Probablemente reconozcas que twig es un alias... esta vez de un paquete llamado symfony/twig-pack. Y la palabra "paquete" es importante en Symfony. Un paquete es... una especie de paquete falso que ayuda a instalar varios paquetes a la vez.

Observa: abre composer.json. En lugar de un nuevo paquete aquí llamadosymfony/twig-pack, tenemos tres nuevos paquetes... ¡y twig-pack ni siquiera es uno de ellos!

<span id="page-19-0"></span>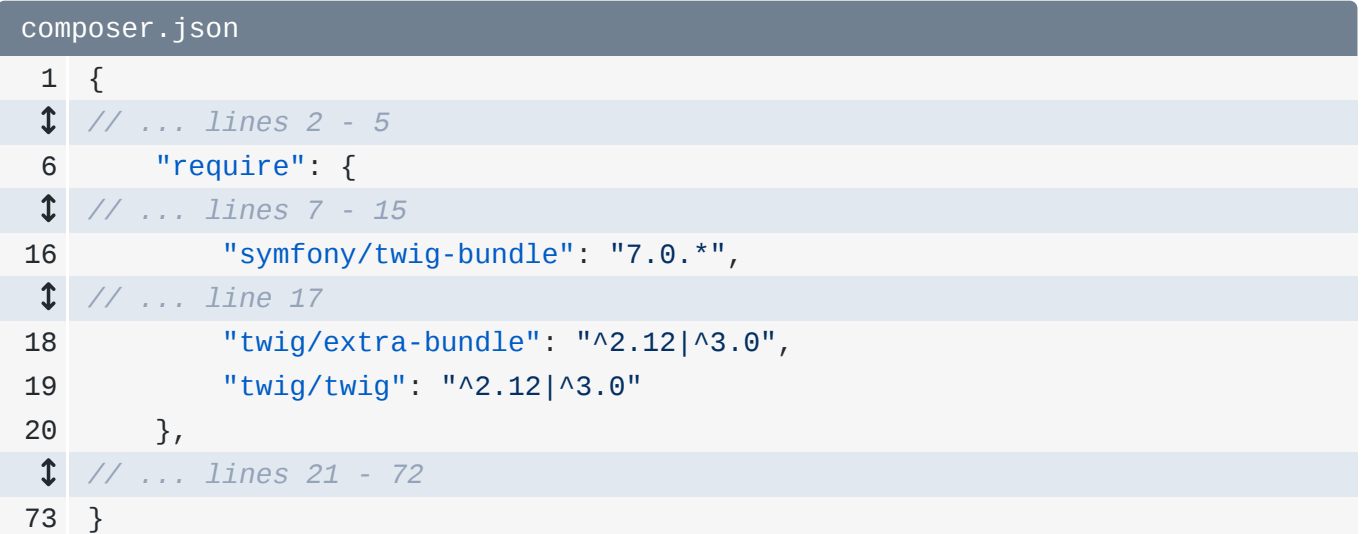

Los tres paquetes nos dan todo lo que necesitamos para una configuración Twig completa y robusta. Así que cuando veas la palabra "paquete", no es gran cosa: sólo un atajo para instalar varios paquetes a la vez.

#### <span id="page-19-1"></span>[Paquetes Symfony](#page-19-1)

Vale, ¡vamos a ver qué ha hecho la receta! Ejecuta:

git status

Vemos los habituales composer.json, composer.lock y symfony.lock. Pero, por primera vez, también vemos una modificación de config/bundles.php. Un bundle es un paquete PHP que se integra con Symfony... es básicamente un plugin de Symfony. Siempre que instales un bundle, tienes que activarlo en este archivo bundles.php. Pero sinceramente, el sistema de recetas siempre lo hará por nosotros... así que es bueno darse cuenta, pero nunca editaremos este archivo a mano.

<span id="page-19-2"></span>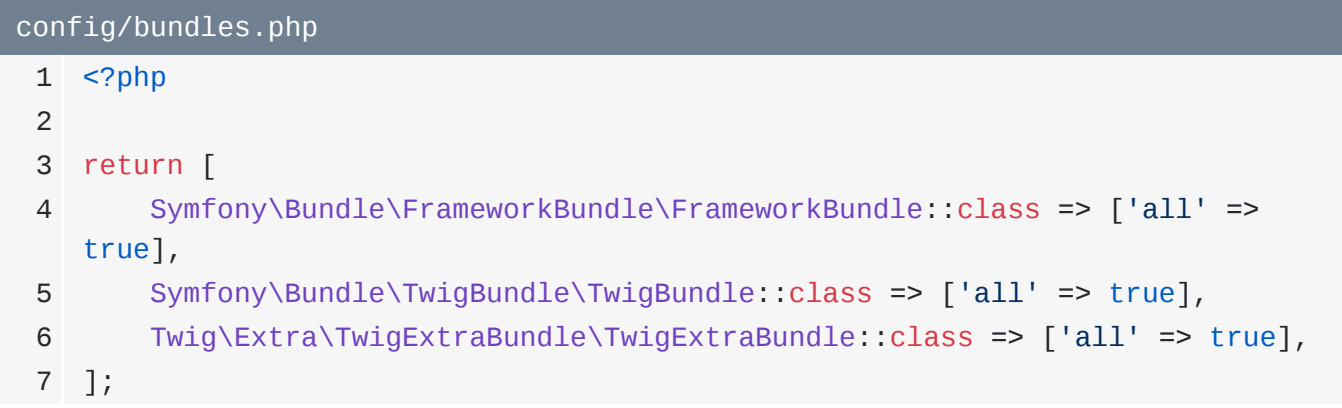

#### <span id="page-20-0"></span>[La receta Twig](#page-20-0)

Lo segundo que hizo la receta fue crear un archivo config/packages/twig.yaml. El propósito de cada archivo en config/packages/ es configurar un bundle.

```
config/packages/twig.yaml
 1
twig:
 2
 3
 4
when@test:
 5
 6
         default_path: '%kernel.project_dir%/templates'
         twig:
            strict variables: true
```
Por ejemplo, twig.yaml controla el comportamiento de TwigBundle. Esta línea de aquí le dice a Twig:

*"¡Oye! Todos mis archivos de plantilla terminarán en .twig."*

Hay muchas más cosas que podríamos configurar, pero no hace falta. Y profundizaremos en estos archivos de configuración en el próximo tutorial.

Lo último que hizo la receta fue añadir un directorio templates/, que.... ¡lo has adivinado! Es donde vivirán nuestros archivos de plantilla Incluso nos inició con un archivo base.html.twigdel que hablaremos en unos minutos.

#### <span id="page-20-2"></span>[Renderizar una plantilla](#page-20-2)

Así que ¡vamos a renderizar nuestra primera plantilla! Para ello, haz que tu controlador extienda una clase base llamada AbstractController. Asegúrate de pulsar el tabulador para que se añada la sentencia useen la parte superior. Extender esta clase base es opcional, pero nos proporciona un montón de métodos abreviados.

```
src/Controller/MainController.php
  // ... lines 1 - 4
 5
use Symfony\Bundle\FrameworkBundle\Controller\AbstractController;
  // ... lines 6 - 8
 9
class MainController extends AbstractController
10
{
  // ... lines 11 - 15
16
}
```
Por ejemplo, copia la cadena y luego, para renderizar una plantilla escribereturn \$this->render() y pasa un nombre de archivo a una plantilla. Utiliza: main/homepage.html.twig.

<span id="page-21-0"></span>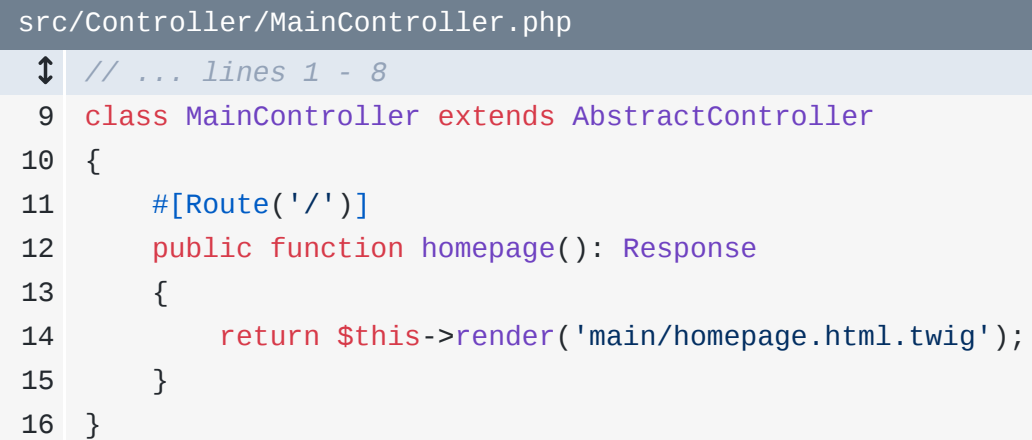

El nombre de archivo de tu plantilla puede ser el que quieras, pero lo estándar es tener un directorio que coincida con el nombre de tu controlador y un nombre de archivo que coincida con el nombre de tu método.

¡Vamos a crearlo! En templates/, añade un nuevo directorio llamado main. Y dentro de él, un archivo llamado homepage.html.twig. Luego añade un h1 y ponlo alrededor de todo.

```
templates/main/homepage.html.twig
 1
<h1>
2
 3
</h1> Starshop: your monopoly-busting option for Starship parts!
```
¡Hagamos esto! Actualiza. ¡Ya está!

Y por cierto, ¿qué devuelve nuestro controlador? Sigue siendo un objeto Response! Lo sé porque tenemos un tipo de retorno Response... y nuestro código no está explotando. render () es sólo un atajo para renderizar esta plantilla, coger esa cadena de HTML y ponerla en un objeto Response. Así que, aunque estemos renderizando una plantilla, seguimos volviendo a la idea de que un controlador devuelve una respuesta.

#### <span id="page-21-2"></span>[Pasar datos a una plantilla](#page-21-2)

¿Qué hay de pasar datos a la plantilla? Quizá consultemos la base de datos y le pasemos el número total de naves estelares. Aún no tenemos una base de datos en nuestra aplicación, así que vamos a fingirlo diciendo que \$starshipCount es igual a... No sé... 457. Parece un número falso creíble.

```
src/Controller/MainController.php
  // ... lines 1 - 8
 9
class MainController extends AbstractController
10
{
11
12
13
14
 // ... lines 15 - 18
19
20
}
        #[Route('/')]
        public function homepage(): Response
        {
             $starshipCount = 457;
      }
```
Para pasar variables a la plantilla, añade un segundo argumento a render(): una matriz. Pasa numberOfStarships ajustado a \$starshipCount. La clave se convertirá en el nombre de la variable dentro de la plantilla Twig.

#### <span id="page-22-1"></span>[src/Controller/MainController.php](#page-22-1) *// ... lines 1 - 8* 9 class MainController extends AbstractController 10 { 11 12 13 14 15 16 17 18 19 20 } #[Route('/')] public function homepage(): Response { \$starshipCount = 457; return \$this->render('main/homepage.html.twig', [ 'numberOfStarships' => \$starshipCount, ]); }

#### <span id="page-22-2"></span>[Renderizar variables](#page-22-2)

En la plantilla, añadiré un div y algo de texto. Para imprimir el número, escribe  $\{\{\}$ , el nombre de la variable, cierra }}.

```
templates/main/homepage.html.twig
 // ... lines 1 - 4
 5
<div>
6
 7
</div>
        Browse through {{ numberOfStarships }} starships!
```
¡Vale! Muévete y pruébalo. ¡Ya está! ¡Y acabamos de ver nuestro primer código Twig!

Twig es su propio lenguaje, pero es superamigable. Sólo tiene tres sintaxis diferentes. La primera es {{ y yo la llamo la sintaxis "decir algo". Si estás imprimiendo algo, utilizarás {{. Dentro de los rizos, estamos escribiendo Twig, que es muy similar a JavaScript.

#### <span id="page-23-1"></span>[Etiquetas Twig y la sintaxis "hacer algo](#page-23-1)

Por ejemplo, podríamos imprimir la cadena 'numberOfStarships'... o la variable numberOfStarships... o incluso numberOfStarships veces 10.

<span id="page-23-2"></span>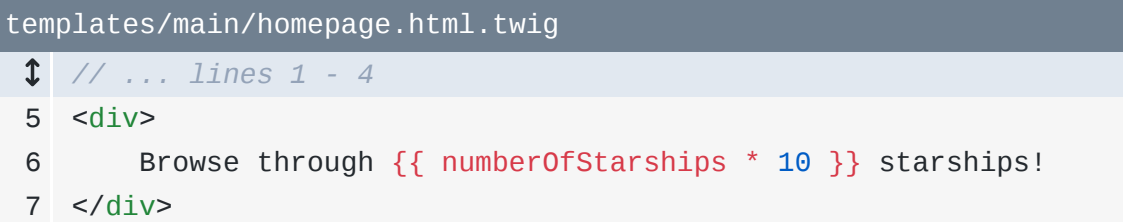

La segunda sintaxis de las tres empieza por {%. Yo la llamo la sintaxis "hacer algo". Esto no imprime nada. En su lugar, se utiliza para construcciones del lenguaje como las sentencias if, los bucles for o establecer una variable.

```
Para hacer una sentencia if, di if numberOfStarships > 400, y ciérrala
con{% endif %}. Dentro, añadiré un comentario.
```

```
templates/main/homepage.html.twig
  // ... lines 1 - 4
 5
<div>
 6
 7
 8
 9
10
11
12
13
</div> Browse through {{ numberOfStarships * 10 }} starships!
         {% if numberOfStarships > 400 %}
            < p > That's a shiploads of ships!
            </p>
         {% endif %}
```
#### ¡Pruébalo! ¡Eso también funciona!

Twig es su propia biblioteca, pero está mantenida por Symfony... así que sus documentos están en [https://twig.symfony.com](https://twig.symfony.com/). Haz clic en el enlace "Docs" y desplázate hacia abajo. ¿Ves las "etiquetas"? Resulta que hay un número finito de cosas que puedes utilizar con la sintaxis "hacer algo": son estas etiquetas. Por ejemplo, no puedes decir {% applesauce... simplemente no funcionará. Sólo puedes usar {% y luego una de estas etiquetas. La lista es bastante corta... y probablemente sólo utilice 5 de ellas a diario.

La tercera y última sintaxis de Twig ni siguiera es una sintaxis: es para los comentarios. {# para escribir un comentario.

```
templates/main/homepage.html.twig
 // ... lines 1 - 4
 5
<div>
6
7
8
9
10
11
12
13
14
</div> Browse through {{ numberOfStarships * 10 }} starships!
         {% if numberOfStarships > 400 %}
            < p >{#} Do you think "shiploads" will pass the legal team? #}
                 That's a shiploads of ships!
             </p>
         {% endif %}
```
#### <span id="page-24-1"></span>[Representación de una matriz asociativa](#page-24-1)

Así que estamos pasando un simple número a Twig e imprimiéndolo. Pero Twig puede manejar cualquier dato complejo que le pases. Por ejemplo, en el controlador, crea una nueva variable \$myShip, configurada como una matriz asociativa. Luego pásala a la plantilla como una nueva variable: myShip.

```
src/Controller/MainController.php
  // ... lines 1 - 8
 9
class MainController extends AbstractController
10
{
11
12
13
14
15
16
17
18
19
20
21
22
23
24
25
26
27
} #[Route('/')]
         public function homepage(): Response
         {
             $starshipCount = 457;
             $myShip = [
                  'name' => 'USS LeafyCruiser (NCC-0001)',
                 'class' => 'Garden',
                  'captain' => 'Jean-Luc Pickles',
                  'status' => 'under construction',
            ];
             return $this->render('main/homepage.html.twig', [
                  'numberOfStarships' => $starshipCount,
                  'myShip' => $myShip,
             ]);
         }
```
En la plantilla, añade otro div... algo de texto y una tabla para imprimir los datos. En el <td>, no podemos simplemente imprimir myShip... porque imprimir una matriz asociativa no tiene sentido en PHP... y por tanto no tiene sentido en Twig. Obtendrás el famoso error sobre la conversión de array a cadena.

Lo que queremos es imprimir la clave name de esa matriz. La forma de hacerlo es exactamente igual que en JavaScript: myShip.name.

Ya está Y... funciona. Voy a pegar el resto de nuestra plantilla, que imprime las demás claves de la matriz. Tiene buena pinta.

```
templates/main/homepage.html.twig
  // ... lines 1 - 15
16
<div>
17
18
19
20
21
22
23
24
25
26
27
28
29
30
31
32
33
34
35
36
37
</div> <h2>My Ship</h2>
         <table>
            <tr><th>Name</th>
                 <td>{{ myShip.name }}</td>
            \langletr>
            <tr> <th>Class</th>
                 <td>{{ myShip.class }}</td>
            \langletr>
            <tr> <th>Captain</th>
                 <td>{{ myShip.captain }}</td>
            \langletr>
            <tr> <th>Status</th>
                 <td>{{ myShip.status }}</td>
            \langletr>
         </table>
```
### <span id="page-26-1"></span>[Funciones y filtros Twig](#page-26-1)

Twig tiene algunos trucos más en la manga, pero nada complejo. Tiene funciones... que funcionan como las funciones de cualquier lenguaje. También tiene algo llamado pruebas, que son un poco exclusivas de Twig, pero bastante sencillas de entender. Mi concepto favorito son probablemente los filtros, que son básicamente funciones con una sintaxis más fresca y moderna.

Por ejemplo, hay un filtro llamado upper para enviar una cadena a mayúsculas. Para utilizar un filtro, busca la cadena que quieres convertir a mayúsculas y añade | y upper.

```
templates/main/homepage.html.twig
 // ... lines 1 - 15
16
<div>
17
18
19
 // ... lines 20 - 27
28
29
30
31
 // ... lines 32 - 35
36
37
</div>
        <h2>My Ship</h2>
        <table>
          <tr><th>Captain</th>
                <td>{{ myShip.captain|upper }}</td>
            \langletr>
        </table>
```
El valor de la izquierda se pasa a través del filtro, muy parecido a utilizar una tubería en la línea de comandos. Funciona de maravilla.... y puedes volverte loco con los filtros: pasar a upper, luego a lower y después a title mayúsculas sólo para confundir a tus compañeros.

```
templates/main/homepage.html.twig
  // ... lines 1 - 15
16
<div>
17
18
19
 // ... lines 20 - 27
28
29
30
31
  // ... lines 32 - 35
36
37
</div> <h2>My Ship</h2>
        <table>
            <tr>
                <th>Captain</th>
                 <td>{{ myShip.captain|upper|lower|title }}</td>
            \langletr>
        </table>
```
Vale, acabamos de aprender prácticamente todo Twig en una sesión, excepto una cosa: la herencia de plantillas. Eso a continuación.

# Chapter 6: Herencia de plantillas Twig

¿Qué tal si añadimos un diseño a nuestra página, como una cabecera y un pie de página? Echa un vistazo al HTML de la página: es sólo el HTML de la plantilla. No hay nada especial en Twig para que un diseño base con un encabezado y un pie de página se envuelva automáticamente alrededor de nuestro contenido. Lo que tengas en tu plantilla es lo que obtendrás en la página.

Sin embargo, la receta Twig añadió un archivo de diseño base llamado base.html.twig.

```
templates/base.html.twig
 1
<!DOCTYPE html>
 2
<html>
3
4
5
6
7
8
9
10
11
12
13
14
15
16
</html> <head>
             <meta charset="UTF-8">
            <title>{% block title %}Welcome!{% endblock %}</title>
             <link rel="icon" href="data:image/svg+xml,<svg
   xmlns=%22http://www.w3.org/2000/svg%22 viewBox=%220 0 128 128%22><text
   y=%221.2em%22 font-size=%2296%22>⚫️</text></svg>">
             {% block stylesheets %}
            {% endblock %}
             {% block javascripts %}
             {% endblock %}
        </head>
        <body>
             {% block body %}{% endblock %}
        </body>
```
Ahora es muy sencillo, pero aquí es donde añadiremos nuestra navegación superior, el pie de página y cualquier otra cosa que deba aparecer en cada página. La pregunta es: ¿cómo podemos hacer que nuestra plantilla utilice esto?

### <span id="page-28-1"></span>[Ampliando el diseño base](#page-28-1)

Con una función genial llamada herencia de plantillas. En homepage.html.twig, en la parte superior, escribe {% extends y luego el nombre de la plantilla base: base.html.twig. Y

fíjate: esta es la etiqueta hacer algo. No estamos imprimiendo esta plantilla, le estamos diciendo a Twig que queremos ampliarla.

<span id="page-29-0"></span>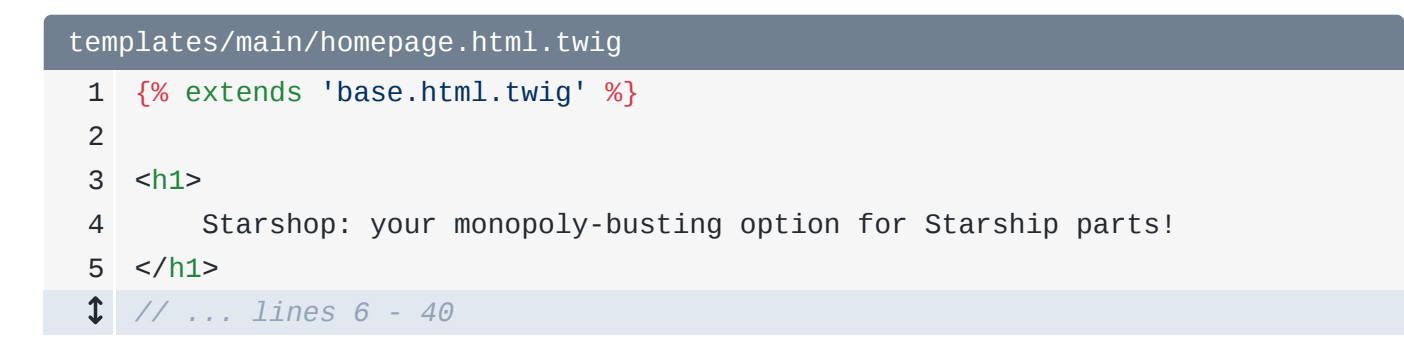

Si no hacemos nada más y actualizamos, obtendremos un error:

*"una plantilla que extiende otra no puede incluir contenido fuera de los bloques Twig."*

Hmmm. Cuando extiendes una plantilla, le dices a Twig que quieres renderizar tu plantilla dentro de ese diseño base. Pero... Twig no tiene ni idea de dónde debe ir nuestro contenido. ¿Debería coger el HTML de nuestra página de inicio y ponerlo aquí abajo? ¿O aquí arriba? ¿O justo ahí? No lo sabe Así que lanza ese error.

La forma de decírselo es mediante estos bloques. Los bloques son huecos en los que una plantilla hija puede poner contenido. Y te habrás fijado en un bloque llamado body... que es exactamente donde queremos que vaya nuestro contenido. Para ponerlo ahí, rodea todo el contenido con un {% block body %}... y en la parte inferior, {% endblock %}.

```
templates/main/homepage.html.twig
 1
{% extends 'base.html.twig' %}
2
 3
{% block body %}
 4
<h1>
5
 6
</h1>
7
 8
<div>
 // ... lines 9 - 16
17
</div>
18
19
<div>
 // ... lines 20 - 39
40
</div>
41
{% endblock %} Starshop: your monopoly-busting option for Starship parts!
```
Y ahora... ¡está vivo! No parece muy diferente, pero estamos dentro del diseño base.

Esto se llama herencia de plantillas porque funciona exactamente igual que la herencia de clases PHP. Imagina que tienes una clase Homepage que extiende a una clase Base. Esa claseBase tiene un método body(), y nosotros anulamos ese método body() en la claseHomepage. Es el mismo concepto en Twig.

#### <span id="page-30-0"></span>[Reemplazar el título de la página](#page-30-0)

Y estos nombres de bloques -como javascripts, stylesheets y body - no son nombres especiales... y no están registrados en ninguna parte. Siéntete libre de crear nuevos bloques como quieras y cuando quieras. Por ejemplo, supongamos que queremos cambiar el title de la página desde una plantilla hija. En este caso, la receta ya nos ha proporcionado un bloque llamadotitle para hacerlo. Y este bloque tiene contenido por defecto... por eso ya vemos Welcome en la pestaña del navegador. Anulemos esto en nuestra plantilla.

<span id="page-30-1"></span>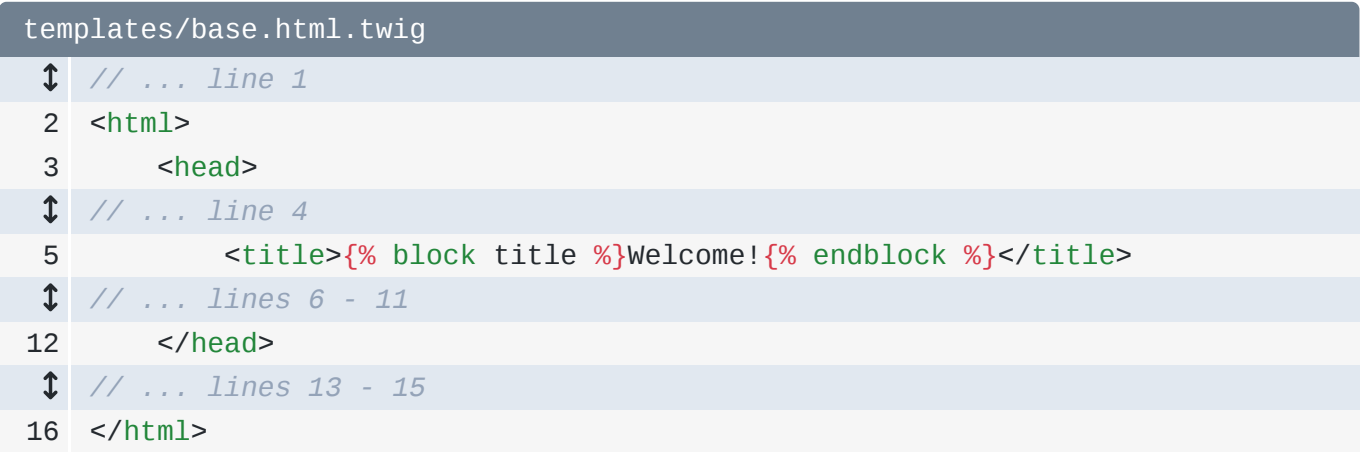

En cualquier lugar fuera del bloque body, di {% block title %}, escribe algo, y luego{% endblock %}.

```
templates/main/homepage.html.twig
 1
{% extends 'base.html.twig' %}
2
 3
{% block title %}Starshop: Beam up some parts!{% endblock %}
4
 5
{% block body %}
 // ... lines 6 - 42
43
{% endblock %}
```
#### <span id="page-30-3"></span>[Sustituir frente a añadir el bloque padre](#page-30-3)

Y ahora, ¡ya está! ¡Nuevo título! Y fíjate en que cuando anulamos un bloque, lo anulamos por completo. Ya no vemos la palabra Welcome. Ocasionalmente, puede que quieras añadir al bloque padre en lugar de sustituirlo. Puedes hacerlo diciendo { { parent () } }.

¡Esto está muy bien! La función parent() coge el contenido del bloque title de la plantilla padre. Luego utilizamos {{ para imprimirlo. Esta vez vemos la bienvenida y luego nuestro título.

Pero como en realidad no queremos eso, lo eliminaré.

Comprobación de estado: estamos devolviendo HTML y tenemos un diseño base. Sí, nuestro sitio sigue siendo horriblemente feo, pero lo arreglaremos dentro de un rato.

A continuación, vamos a ejecutar un comando y acceder al instante a algunas de las herramientas de depuración más potentes de la web.

# Chapter 7: Depurando con el Asombroso Perfilador

Symfony presume de tener algunas de las herramientas de depuración más épicas de todo Internet. Pero como las aplicaciones Symfony empiezan tan pequeñas, aún no las tenemos instaladas. Es hora de arreglarlo. Dirígete a tu terminal y, como antes, confirma todos tus cambios para que podamos comprobar lo que harán las recetas. Ya lo he hecho.

#### <span id="page-32-0"></span>[Instalar las herramientas de depuración](#page-32-0)

Ejecuta:

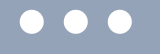

composer require debug

¡Sí! Es otro alias de Flex. E... instala un paquete. Esto instala cuatro paquetes diferentes que añaden una variedad de bondades de depuración a nuestro proyecto. Gira y abre composer.json.

<span id="page-32-1"></span>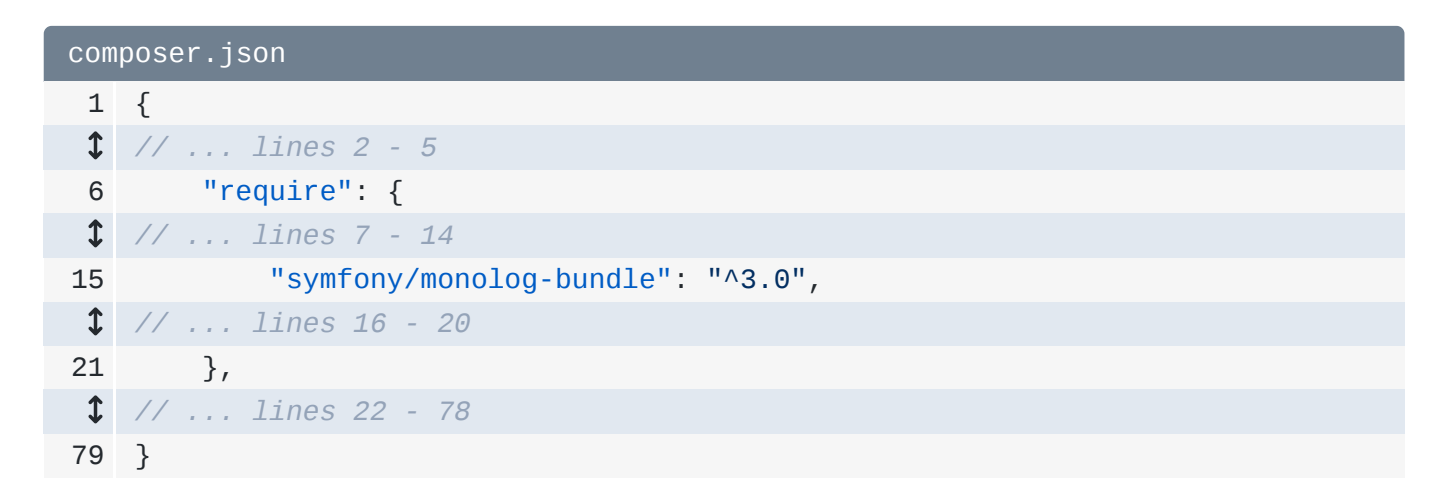

Vale, el paquete ha añadido una nueva línea bajo la clave require para monolog-bundle. Monolog es una biblioteca de registro.

Luego, al final, ha añadido tres paquetes a la sección require-dev.

<span id="page-33-0"></span>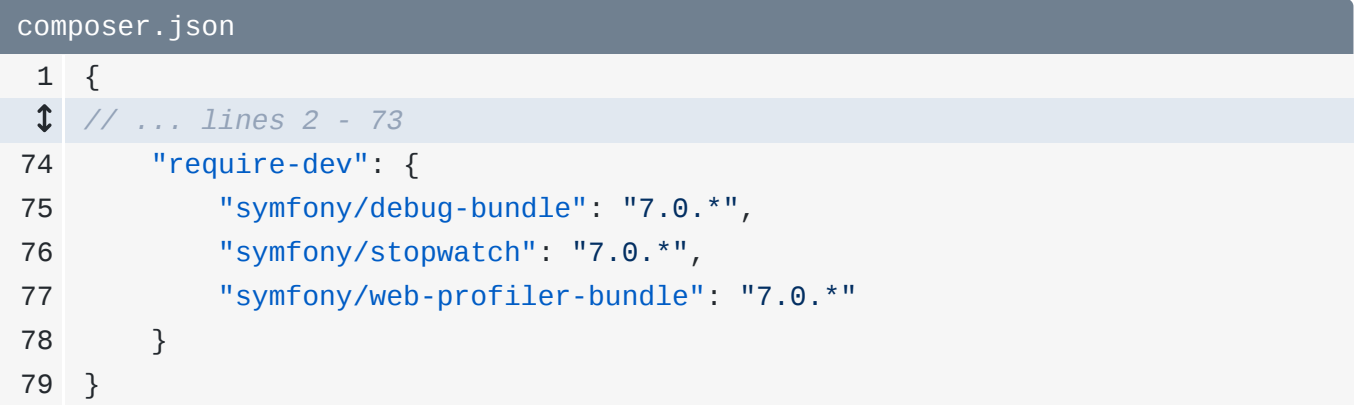

Se conocen como dependencias de desarrollo... lo que significa que no se descargarán cuando los despliegues en producción. Por lo demás, funcionan igual que los paquetes de la clave require. Los tres ayudan a impulsar algo llamado perfilador, que veremos dentro de un minuto.

Antes de hacerlo, vuelve a tu terminal y ejecuta

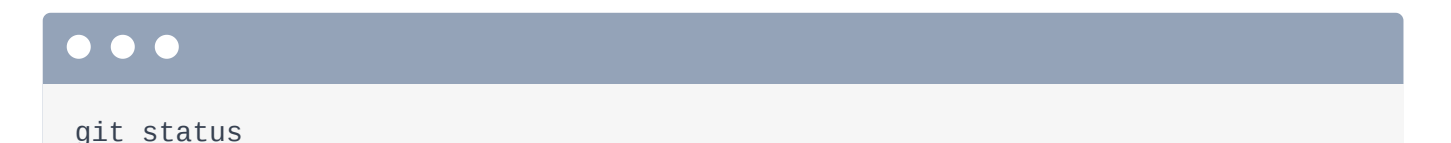

para que podamos ver lo que hicieron las recetas. Vale: actualizó los archivos normales, habilitó unos cuantos bundles nuevos y nos dio tres archivos de configuración nuevos para esos bundles.

¿Cuál es el resultado final de todo esto nuevo? Bueno, en primer lugar, ahora tenemos una biblioteca de registros. Así que, como por arte de magia, los registros empezarán a aparecer en un directorio var/log/.

#### <span id="page-33-1"></span>[Hola barra de herramientas de depuración web y perfilador](#page-33-1)

Pero el momento alucinante ocurre cuando actualizamos la página. ¡Woh! Una nueva y hermosa barra negra en la parte inferior llamada barra de herramientas de depuración web.

Está repleta de información. Aquí podemos ver la ruta y el controlador de esta página. Eso facilita ir a cualquier página de tu sitio -quizá una que ni siquiera hayas construido- y encontrar rápidamente el código que hay detrás. También podemos ver cuánto tardó en cargarse esta página, cuánta memoria utilizó, e incluso la plantilla Twig que se renderizó y cuánto tardó.

Pero la verdadera magia de la barra de herramientas de depuración web ocurre cuando haces clic en cualquiera de estos enlaces: saltas al perfilador. Éste tiene diez veces más información: detalles sobre la petición y la respuesta, registros que se produjeron mientras se cargaba la página, detalles de enrutamiento e incluso estadísticas sobre las plantillas Twig que se procesaron. Aparentemente, se estaban renderizando seis plantillas: la principal, el diseño base y algunas otras que alimentan la barra de herramientas de depuración web, que, por cierto, no se renderizarán ni se mostrarán cuando pasemos a producción. Pero de eso hablaremos en el próximo tutorial.

Luego está probablemente mi sección favorita: Rendimiento. Aquí se divide todo el tiempo de carga de nuestra página en diferentes partes. Esto me encanta. A medida que aprendas más sobre Symfony, te irás familiarizando con lo que son estas diferentes piezas. Esta sección es útil para saber qué parte de tu código puede estar ralentizando la página... pero también es una forma fantástica de profundizar en Symfony y entender todas sus piezas móviles.

Vamos a utilizar el perfilador a lo largo de esta serie, pero pasemos a otra herramienta de depuración: ¡una que ha estado instalada en nuestra aplicación todo este tiempo!

#### <span id="page-34-0"></span>[¡Hola bin/console!](#page-34-0)

Dirígete a la línea de comandos y ejecuta:

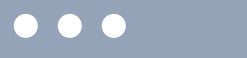

php bin/console

O, en la mayoría de las máquinas, puedes decir simplemente ./bin/console. Esta es la consola de Symfony, y está repleta de comandos que pueden hacer todo tipo de cosas Aprenderemos sobre ellos a lo largo del camino. También puedes añadir tus propios comandos, cosa que haremos al final del tutorial.

Fíjate en que muchos de ellos empiezan por debug, como debug:router. Pruébalo:

php bin/console debug:router

¡Genial! Esto nos muestra todas las rutas de nuestra aplicación: la ruta de la página de inicio en la parte inferior y un montón de rutas añadidas por Symfony en el entorno dev que alimentan la barra de herramientas de depuración web y el perfilador.

Otro comando es debug: twig:

# $\bullet$   $\bullet$ php bin/console debug:twig

Nos indica todas las funciones, filtros u otros elementos de Twig que existen en nuestra aplicación. Es como la documentación de Twig... salvo que también incluye funciones y filtros adicionales añadidos a Twig por los bundles que hemos instalado. Genial.

Estos comandos de debug son superútiles, y seguiremos probando más de ellos por el camino.

A continuación, vamos a crear nuestra primera ruta API y a conocer el potente componente serializador de Symfony.
# Chapter 8: Creación de rutas API JSON

Si quieres crear una API, puedes hacerlo absolutamente con Symfony. De hecho, es una opción fantástica, en parte gracias a API Platform. Se trata de un marco para crear APIs construido sobre Symfony que agiliza la construcción de tu API y crea una API más robusta de lo que puedas imaginar.

Pero también es bastante sencillo devolver JSON desde un controlador. Veamos si podemos devolver algunos datos del barco como JSON.

#### <span id="page-36-0"></span>[Creación de la nueva Ruta y Controlador](#page-36-0)

Esta será nuestra segunda página. Bueno, en realidad es un "punto final", pero será nuestra segunda combinación de ruta y controlador. En MainController, podríamos añadir otro método aquí. Pero para organizarnos, vamos a crear una clase de controlador totalmente nueva. Iré a Nuevo -> Clase PHP y la llamaré StarshipApiController.

Como he ido a Nuevo -> Clase PHP, me ha creado la clase y el espacio de nombres ¡Súper bien! Además, en adelante, cada vez que cree un controlador, extenderé inmediatamente AbstractController... porque esos atajos son agradables y no hay inconveniente.

```
src/Controller/StarshipApiController.php
  // ... lines 1 - 2
 3
namespace App\Controller;
 4
 5
use Symfony\Bundle\FrameworkBundle\Controller\AbstractController;
  // ... lines 6 - 8
 9
class StarshipApiController extends AbstractController
10
{
  // ... lines 11 - 36
37
}
```
Añade un public function getCollection() porque esto devolverá información sobre una colección de naves estelares. Y, como siempre, puedes añadir el tipo de retorno Response u omitirlo. Encima de esto, añade la ruta con #[Route()]. Selecciona la deAttribute y pulsa tabulador.

Así que acabo de utilizar el autocompletado para añadir las declaraciones use para AbstractController, Route, y Response. Asegúrate de que las tienes todas. Para la URL, ¿qué tal/api/starships.

En su interior, pegaré una variable \$starships que se establecerá en una matriz de tres matrices asociativas de datos de naves estelares.

# <span id="page-37-0"></span>[Devolver JSON](#page-37-0)

Probablemente puedas imaginar qué aspecto tendrá esto como JSON. ¿Cómo lo convertimos en JSON? Bueno, puede ser así de sencillo: return new Response conjson\_encode(\$starships).

¡Pero podemos hacerlo mejor! En lugar de eso, devuelve \$this->json(\$starships).

```
src/Controller/StarshipApiController.php
  // ... lines 1 - 2
 3
namespace App\Controller;
 4
 5
use Symfony\Bundle\FrameworkBundle\Controller\AbstractController;
 6
use Symfony\Component\HttpFoundation\Response;
 7
use Symfony\Component\Routing\Attribute\Route;
 8
 9
class StarshipApiController extends AbstractController
10
{
11
12
13
14
15
16
17
18
19
20
21
22
23
24
25
26
27
28
29
30
31
32
33
34
35
36
37
} #[Route('/api/starships')]
         public function getCollection(): Response
         {
            $starships = [
     [
                     'name' => 'USS LeafyCruiser (NCC-0001)',
                     'class' => 'Garden',
                     'captain' => 'Jean-Luc Pickles',
                     'status' => 'taken over by Q',
                \cdot [
                     'name' => 'USS Espresso (NCC-1234-C)',
                     'class' => 'Latte',
                     'captain' => 'James T. Quick!',
                     'status' => 'repaired',
                \cdot [
                     'name' => 'USS Wanderlust (NCC-2024-W)',
                     'class' => 'Delta Tourist',
                     'captain' => 'Kathryn Journeyway',
                     'status' => 'under construction',
                 ],
             ];
             return $this->json($starships);
         }
```
¡Vamos a probarlo! Busca tu navegador y dirígete a /api/starships. Vaya, ha sido fácil. Si te preguntas por qué el JSON está estilizado y tiene un aspecto chulo, no es cosa de Symfony. Tengo instalada una extensión de Chrome llamada JSONVue.

#### <span id="page-38-1"></span>[Añadir una clase modelo](#page-38-1)

Ahora, en el mundo real, cuando empecemos a consultar la base de datos, vamos a trabajar con objetos, no con matrices asociativas. No añadiremos una base de datos en este tutorial, pero podemos empezar a utilizar objetos para nuestros datos para hacer las cosas más realistas. En el directorio src/, crea un nuevo subdirectorio llamado Model.

Vale, algo importante: lo que vamos a hacer no tiene absolutamente nada que ver con Symfony. Simplemente estoy mirando este array y pensando:

*"¿Sabes qué? En lugar de pasar por este array asociativo con name, class, captain, y status claves, prefiero tener una clase Starship y pasar objetos."*

Así que, por mi cuenta, independientemente de Symfony, he decidido crear un directorio Model-que podría llamarse cualquier cosa- y dentro una nueva clase llamada Starship. Y como esta clase es sólo para ayudarnos, podemos darle el aspecto que queramos, y no necesita extender ninguna clase base.

```
src/Model/Starship.php
  // ... lines 1 - 2
 3
namespace App\Model;
 4
 5
class Starship
 6
  // ... lines 7 - 39
40
}{
```
Crea un public function \_\_construct() con cinco propiedades: una

private int \$id, y luego cuatro propiedades más para cada una de las cuatro claves que tenemos en la matriz:private string \$name, private string \$class, private string \$captain yprivate string \$status.

```
src/Model/Starship.php
  // ... lines 1 - 2
 3
namespace App\Model;
 4
 5
class Starship
 6
{
 7
 8
 9
10
11
12
13
14
  // ... lines 15 - 39
40
} public function __construct(
             private int $id,
             private string $name,
             private string $class,
             private string $captain,
             private string $status,
         ) {
         }
```
Ah, y mi editor está resaltando este archivo porque hemos instalado PHP-CS-Fixer y ha encontrado una violación del estilo del código. Puedo hacer clic aquí para corregirlo o ir aquí y pulsar Alt+Enter para corregirlo allí. ¡Súper bonito!

De todas formas, si no estás familiarizado con la sintaxis de este constructor, esto crea un constructor con cinco argumentos y, al mismo tiempo, crea cinco propiedades que se establecerán a lo que pasemos a estos argumentos.

Pero, como he decidido que estas propiedades sean privadas, si instanciáramos un nuevo objeto Starship... ¡no podríamos leer ninguno de los datos! Para permitirlo, podemos crear métodos getter. Pero, no voy a hacer esto a mano. En su lugar, ve a la opción de menú Código -> Generar -o Cmd + N en Mac-, selecciona getters y genera un getter para cada propiedad.

```
src/Model/Starship.php
  // ... lines 1 - 2
 3
namespace App\Model;
 4
 5
class Starship
 6
{
 7
 8
 9
10
11
12
13
14
15
16
17
18
19
20
21
22
23
24
25
26
27
28
29
30
31
32
33
34
35
36
37
38
39
         public function __construct(
              private int $id,
              private string $name,
              private string $class,
              private string $captain,
              private string $status,
         ) {
         }
         public function getId(): int
         {
              return $this->id;
         }
         public function getName(): string
         {
              return $this->name;
         }
         public function getClass(): string
         {
              return $this->class;
         }
         public function getCaptain(): string
         {
              return $this->captain;
         }
         public function getStatus(): string
         {
             return $this->status;
         }
```
¡Qué bien! Cinco nuevos y brillantes métodos getter públicos.

### <span id="page-41-1"></span>[Crear los objetos modelo](#page-41-1)

40 }

Vale, de vuelta en nuestro controlador, convirtamos estas matrices en objetos:

new Starship() - pulsa tabulador, para que añada la declaración use - luego dale un id de, qué tal, 1... y transfiere los otros valores para name, class, captain, y finalmente status.

Y así de fácil, ¡ya tenemos nuestro primer objeto! Resaltaré las otras dos matrices y pegaré los dos objetos para ahorrar tiempo.

<span id="page-42-0"></span>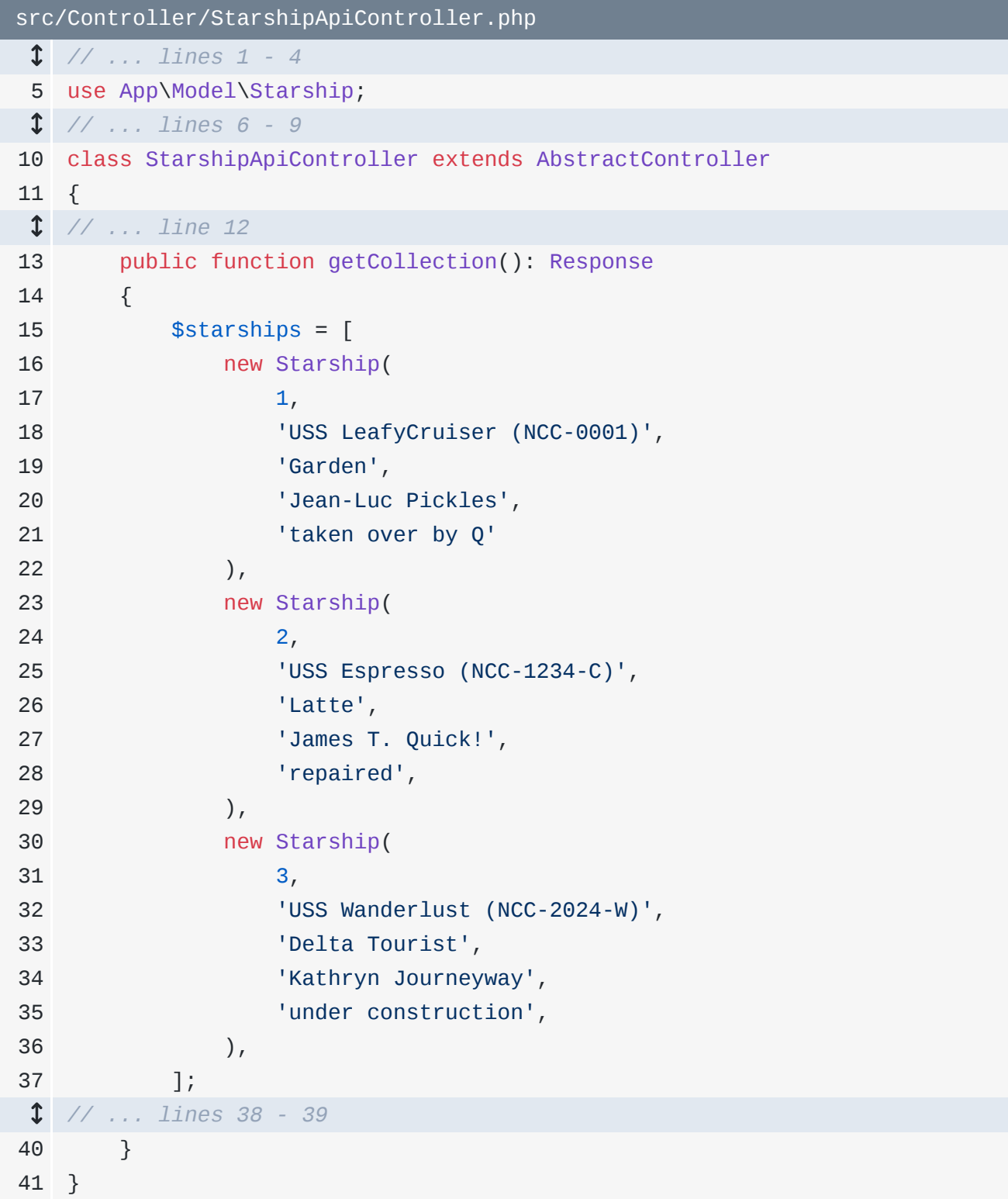

Ahora tenemos una matriz de 3 objetos Starship... que queda más bonita. Y los pasamos a \$this->json(). ¿Seguirá funcionando? Por supuesto que no ¡Obtenemos una matriz de

Eso es porque, internamente, \$this->json() utiliza la función PHP json\_encode()... y esa función no puede manejar propiedades privadas. Lo que necesitamos es algo más inteligente: algo que pueda reconocer que, aunque la propiedad name es privada, tenemos un método público getName() al que se puede llamar para leer el valor de esa propiedad.

### <span id="page-43-0"></span>[Hola Serializador Symfony](#page-43-0)

¿Existe alguna herramienta que haga eso? Bueno, ¿recuerdas que Symfony es un enorme conjunto de componentes que resuelven problemas individuales? Un componente se llama serializador, y su trabajo consiste en tomar objetos y serializarlos a JSON... o tomar JSON y deserializarlo de nuevo a objetos. Y puede manejar totalmente situaciones en las que tienes propiedades privadas con métodos getter públicos.

Así que ja instalarlo!

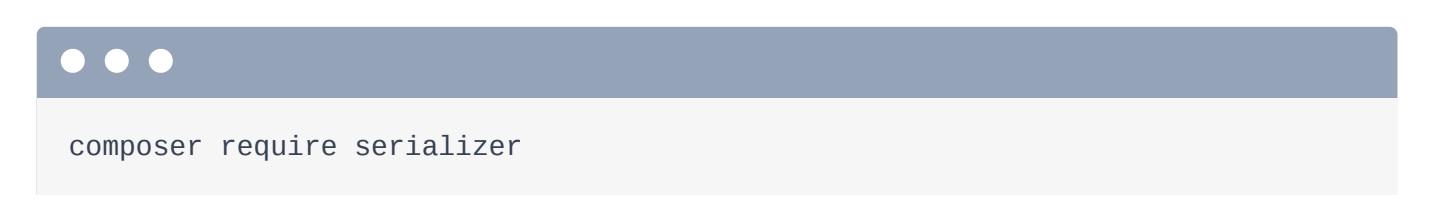

Y una vez más, amigos, sí, esto es un alias... y es un alias de un paquete. Este paquete instala el paquete symfony/serializer, así como algunos otros que lo hacen funcionar de forma realmente robusta.

Ahora, sin hacer nada más, vuelve atrás, actualiza, ¿y funciona? ¿Cómo?

Resulta que el método \$this->json() es inteligente. Para verlo, mantén pulsado Comando en un Mac o Ctrl en otras máquinas y haz clic en el nombre del método para saltar al archivo principal de Symfony donde se encuentra.

¡Ah! El código aquí aún no tendrá todo el sentido, pero detecta si el sistema serializador está disponible.... y, si lo está, lo utiliza para transformar el objeto a JSON.

Pero, ¿qué quiero decir exactamente con "sistema serializador"? ¿Y cuál es la clave serializer... dentro de esta cosa del contenedor? O, ¿qué pasaría si necesitáramos transformar un objeto a JSON en otro lugar que no fuera nuestro controlador... donde no tuviéramos acceso al acceso directo->json()? ¿Cómo podríamos acceder al sistema serializador desde allí?

Amigos, es hora de conocer el concepto más importante de Symfony: los servicios.

# Chapter 9: Los Servicios: La columna vertebral de todo

Hablemos de los servicios. Son el concepto más importante en Symfony. Y una vez que los entiendas, sinceramente, serás capaz de hacer cualquier cosa.

### <span id="page-45-0"></span>[¿Qué es un Servicio?](#page-45-0)

En primer lugar, un servicio es un objeto que hace un trabajo. Eso es todo. Por ejemplo, si instancias un objeto Logger que tiene un método log(), jeso es un servicio! Funciona: ¡registra cosas! O si creaste un objeto de conexión a la base de datos que hace consultas a la base de datos, entonces... ¡sí! Eso también es un servicio.

Entonces... si un servicio es sólo un objeto que funciona... ¿qué objetos perezosos no son servicios? Nuestra clase Starship es un ejemplo perfecto de no-servicio. Su función principal no es hacer trabajo: es guardar datos. Claro, tiene unos cuantos métodos públicos... e incluso podrías poner algo de lógica dentro de estos métodos para hacer algo. Pero en última instancia, no es un trabajador, es un poseedor de datos.

¿Y las clases controladoras? Sí, también son servicios. Su trabajo consiste en crear objetos de respuesta.

De todas formas, todo el trabajo que se hace en Symfony lo hace en realidad un servicio. ¿Escribir mensajes de registro en este archivo? Sí, hay un servicio para eso. ¿Descubrir qué ruta coincide con la URL actual? ¡Ese es el servicio router! ¿Y la representación de una plantilla Twig? Sí, resulta que el método render() es un atajo para encontrar el objeto de servicio correcto y llamar a un método en él.

#### <span id="page-45-1"></span>[El contenedor y debug:container](#page-45-1)

A veces también oirás que estos servicios están organizados en un gran objeto llamado "contenedor de servicios". Puedes pensar en el contenedor como en una gigantesca matriz asociativa de objetos de servicio, cada uno con un identificador único. ¿Quieres ver una lista de todos los servicios de nuestra aplicación ahora mismo? Yo también

Busca tu terminal y ejecuta:

# . . .

bin/console debug:container

¡Son muchos servicios! Déjame hacerlo más pequeño para que cada uno quepa en su propia línea... mejor.

A la izquierda, vemos el ID de cada servicio. Y a la derecha, la clase del objeto al que corresponde el ID. Genial, ¿verdad?

Vuelve a nuestro controlador y mantén pulsado control o comando para abrir de nuevo el método json(). ¡Ahora tiene más sentido! Está comprobando si el contenedor tiene un servicio cuyo ID es serializer. Si es así, coge ese servicio del contenedor y llama al método serialize() sobre él.

Cuando trabajemos con servicios, no será exactamente así. Pero lo superimportante es que ahora entendemos lo que está pasando.

#### <span id="page-46-0"></span>[Los bundles proporcionan servicios](#page-46-0)

Mi siguiente pregunta es: ¿de dónde vienen estos servicios? Por ejemplo, ¿quién dice que hay un servicio cuyo ID es twig... y que cuando se lo pedimos al contenedor, éste debe devolver un objeto Twig Environment? La respuesta es: totalmente de bundles. De hecho, ése es el objetivo principal de instalar un nuevo bundle. Los bundles nos proporcionan servicios.

¿Recuerdas cuando instalamos twig? Añadió un bundle a nuestra aplicación. ¿Y adivinas qué hizo ese bundle? Sí: nos proporcionó nuevos servicios, incluido el servicio twig. Los bundles nos dan servicios... y los servicios son herramientas.

### <span id="page-46-1"></span>[Autocableado](#page-46-1)

Y aunque hay muchos servicios en esta lista, la gran mayoría son objetos de servicio de bajo nivel que nunca utilizaremos ni nos interesarán. Tampoco nos importará el ID de los servicios la mayoría de las veces.

En su lugar, ejecuta un comando relacionado llamado:

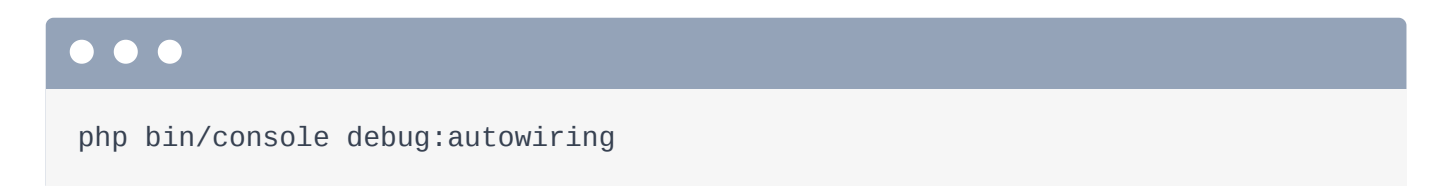

Esto nos muestra todos los servicios que son autocableables, que es la técnica que utilizaremos para obtener servicios. Básicamente, es una lista curada de los servicios que es más probable que necesitemos.

### <span id="page-47-0"></span>[Autoconexión del servicio Logger](#page-47-0)

Hagamos un reto: registremos algo desde nuestro controlador. He aquí un vistazo a cómo enfoco este problema en mi cerebro:

*"Vale, ¡necesito registrar algo! Y... registrar es trabajo. Y... ¡los servicios funcionan! Por tanto, ¡tiene que haber un servicio de registro que pueda utilizar! ¡Quod erat demonstrandum!"*

Perdonadme, frikis del latín. La cuestión es: si queremos registrar algo, sólo tenemos que encontrar el servicio que hace ese trabajo. ¡De acuerdo! Vuelve a ejecutar el comando pero busca log:

#### $\bullet$

php bin/console debug:autowiring log

¡Boom! Ha encontrado unos 10 servicios, todos ellos empiezan por

Psr\Log\LoggerInterface. Hablaremos de cuáles son esos otros servicios en el próximo tutorial. Por ahora, céntrate en el principal. Esto me dice que hay un servicio en el contenedor para un registrador. Y para obtenerlo, podemos autoconectarlo utilizando esta interfaz.

¿Qué significa esto? En el método del controlador donde queremos el logger, añade un argumento de tipo LoggerInterface - pulsa tabulador - y luego di \$logger.

```
src/Controller/StarshipApiController.php
 // ... lines 1 - 5
 6
use Psr\Log\LoggerInterface;
  // ... lines 7 - 10
11
class StarshipApiController extends AbstractController
12
{
  // ... line 13
14
15
 // ... lines 16 - 41
42
 }
43
}
     public function getCollection(LoggerInterface $logger): Response
        {
```
En este caso, el nombre del argumento no es importante: podría ser cualquier cosa. Lo que importa es que el LoggerInterface -que corresponde a esta declaración use - coincida con el Psr\Log\LoggerInterface de debug:autowiring.

¡Así de sencillo! Symfony verá esta sugerencia de tipo y dirá:

*"¡Oh! Como ese type-hint coincide con el tipo de autocableado de este servicio, deben querer que les pase ese objeto de servicio."*

No sé por qué Symfony suena como una rana en mi cabeza. En fin, veamos si esto funciona. Añade dd(\$logger): dd() significa "volcar y morir" y viene de Symfony.

```
src/Controller/StarshipApiController.php
  // ... lines 1 - 5
 6
use Psr\Log\LoggerInterface;
  // ... lines 7 - 10
11
class StarshipApiController extends AbstractController
12
{
 // ... line 13
14
15
16
 // ... lines 17 - 41
42
 }
43
} public function getCollection(LoggerInterface $logger): Response
        {
           dd($logger);
```
¡Actualiza! ¡Sí! Imprimió el objeto maravillosamente y luego detuvo la ejecución. ¡Funciona! Symfony nos pasa un objeto Monolog\Logger, que implementa eseLoggerInterface. El truco que acabamos de hacer -llamado autocableado- funciona exactamente en dos lugares: los métodos de nuestro controlador y el método \_\_construct() de cualquier servicio. Veremos esta segunda situación en el próximo capítulo.

#### <span id="page-49-0"></span>[Controlar el comportamiento de los servicios](#page-49-0)

Y si te estás preguntando de dónde salió este servicio Logger en primer lugar... ¡ya sabemos la respuesta! De un bundle. En este caso, MonologBundle. Y... ¿cómo podríamos configurar ese servicio... para que, no sé, se registre en un archivo diferente? La respuesta es: config/packages/monolog.yaml.

Esta configuración -incluida esta línea- configura MonologBundle... lo que en realidad significa que configura cómo funcionan los servicios que nos proporciona MonologBundle. Aprenderemos sobre esta sintaxis porcentual en el próximo tutorial, pero esto le dice al servicio Logger que registre en este archivo dev.log.

### <span id="page-49-1"></span>[Utilizar el Logger](#page-49-1)

Bien, ahora que tenemos el servicio Logger, ¡vamos a utilizarlo! ¿Cómo? Bueno, por supuesto, puedes leer la documentación. Pero gracias a la sugerencia de tipo, ¡nuestro editor nos ayudará!LoggerInterface tiene un montón de métodos. Utilicemos ->info() y digamos

```
src/Controller/StarshipApiController.php
  // ... lines 1 - 5
 6
use Psr\Log\LoggerInterface;
  // ... lines 7 - 10
11
class StarshipApiController extends AbstractController
12
{
 // ... line 13
14
15
16
  // ... lines 17 - 41
42
43
} public function getCollection(LoggerInterface $logger): Response
        {
            $logger->info('Starship collection retrieved');
        }
```
*"Colección de naves recuperada."*

Pruébalo: actualizar. La página funcionó... ¿pero registró algo? Podríamos comprobar el archivo dev.log. O podemos utilizar la sección Registro del perfilador para esta petición.

# <span id="page-50-0"></span>[Ver el Perfilador de una petición API](#page-50-0)

Pero... ¡espera! Esto es una petición API... ¡así que no tenemos esa genial barra de herramientas de depuración web en la parte inferior! Es cierto... ¡pero Symfony sigue recopilando toda esa información! Para acceder al perfilador de esta petición, cambia la URL a /\_profiler. Esto muestra las peticiones más recientes a nuestra aplicación, con la más reciente en la parte superior. ¿Ves ésta? ¡Es nuestra petición a la API de hace un minuto! Si haces clic en este token... ¡bum! Estamos viendo el perfilador de esa llamada a la API en todo su esplendor... incluyendo una sección de Registro... con nuestro mensaje.

Bien, ahora que hemos visto cómo utilizar un servicio, ¡vamos a crear nuestro propio servicio! Somos imparables!

# Chapter 10: Crear tu propio Servicio

Sabemos que los servicios funcionan, y sabemos que Symfony está lleno de servicios que podemos utilizar. Si Ejecutas:

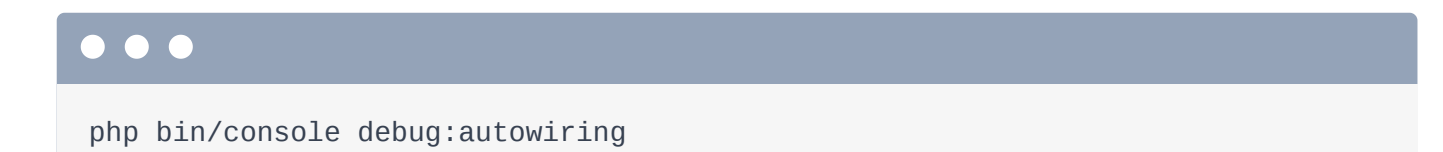

Obtenemos el menú de servicios, en el que puedes pedir cualquiera de ellos añadiendo un argumento de tipo con la clase o interfaz correspondiente.

Por supuesto, también hacemos trabajo en nuestro código... con suerte. Ahora mismo, todo ese trabajo se realiza dentro de nuestro controlador, como la creación de los datos de la Nave Estelar. Claro, esto está codificado ahora mismo, pero imagina que fuera trabajo real: como una consulta compleja a una base de datos. Poner la lógica dentro de un controlador está "bien"... pero ¿y si quisiéramos reutilizar este código en otro sitio? ¿Y si, en nuestra página de inicio, quisiéramos obtener un recuento dinámico de las naves estelares tomando estos mismos datos?

#### <span id="page-51-0"></span>[Crear la clase de servicio](#page-51-0)

Para ello, tenemos que trasladar este "trabajo" a un servicio propio que puedan utilizar ambos controladores. En el directorio src/, crea un nuevo directorio Repository y una nueva clase PHP en su interior llamada StarshipRepository.

```
src/Repository/StarshipRepository.php
  // ... lines 1 - 2
 3
namespace App\Repository;
 4
 5
class StarshipRepository
 6
{
 7
  }
```
Al igual que cuando creamos nuestra clase Starship, esta nueva clase no tiene absolutamente nada que ver con Symfony. Es sólo una clase que hemos decidido crear para organizar nuestro trabajo. Por lo tanto, a Symfony no le importa cómo se llama, dónde vive o qué aspecto tiene. Yo la llamé StarshipRepository y la puse en un directorio Repository porque es un nombre de programación común para una clase cuyo "trabajo" es obtener un tipo de datos, como los datos de la nave estelar.

#### <span id="page-52-0"></span>[Autocableado del nuevo servicio](#page-52-0)

Vale, antes de hacer nada aquí, vamos a ver si podemos utilizar esto dentro de un controlador. Y, ¡buenas noticias! Sólo con crear esta clase, ya está disponible para autocableado. Añade un argumento StarshipRepository \$repository y, para asegurarte de que funciona, dd(\$repository).

<span id="page-52-1"></span>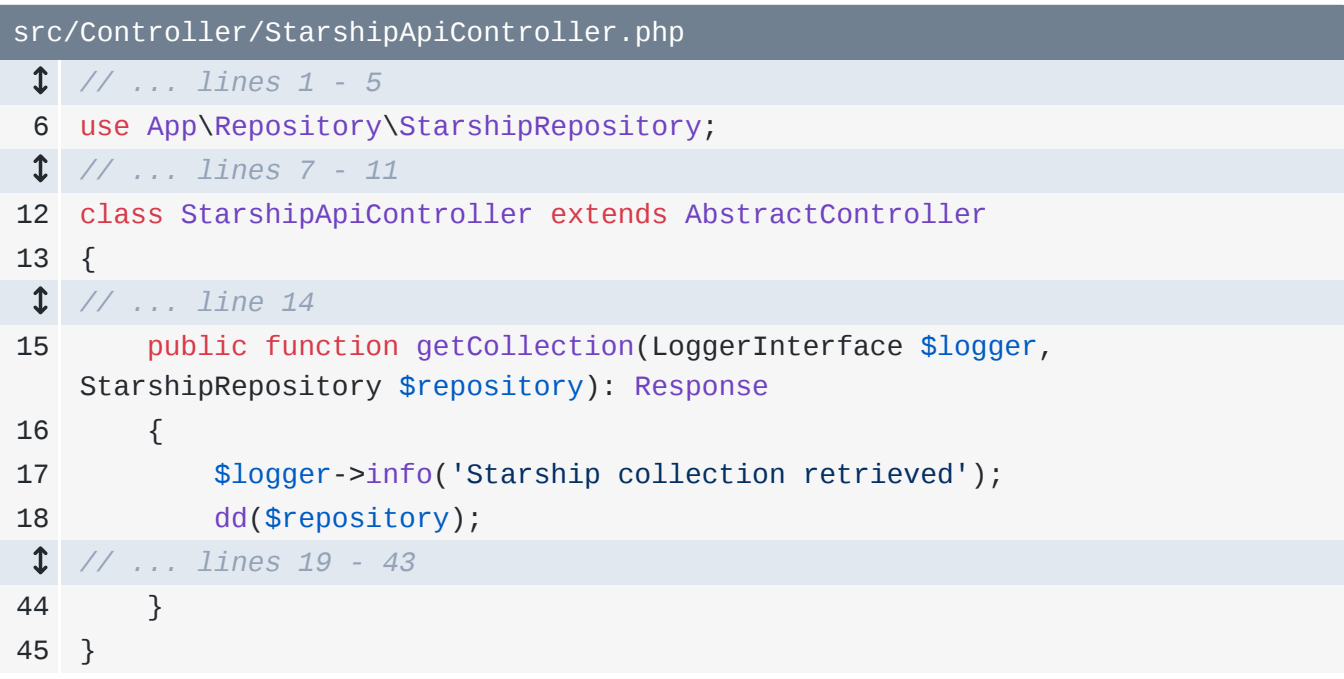

Muy bien, gira, vuelve a hacer clic en nuestra ruta, y... ya está. Qué guay! Symfony ha visto la sugerencia de tipo StarshipRepository, ha instanciado ese objeto y nos lo ha pasado. Borra el dd()... y movamos los datos de la nave estelar dentro. Cópialo... y crea una nueva función pública llamada, qué tal, findAll(). Dentro, return, y pégala.

```
src/Repository/StarshipRepository.php
  // ... lines 1 - 4
 5
use App\Model\Starship;
 6
 7
class StarshipRepository
 8
{
 9
10
11
12
13
14
15
16
17
18
19
20
21
22
23
24
25
26
27
28
29
30
31
32
33
34
35
} public function findAll(): array
         {
              return [
                  new Starship(
                      1,
                       'USS LeafyCruiser (NCC-0001)',
                       'Garden',
                       'Jean-Luc Pickles',
                       'taken over by Q'
                 ),
                  new Starship(
                     2<sub>1</sub> 'USS Espresso (NCC-1234-C)',
                      'Latte',
                       'James T. Quick!',
                       'repaired',
                 ),
                  new Starship(
                      3,
                       'USS Wanderlust (NCC-2024-W)',
                       'Delta Tourist',
                       'Kathryn Journeyway',
                       'under construction',
                  ),
             ];
         }
```
De vuelta en StarshipApiController, borra eso... y queda maravillosamente sencillo: \$starships = \$repository->findAll().

```
src/Controller/StarshipApiController.php
  // ... lines 1 - 4
 5
use App\Repository\StarshipRepository;
  // ... lines 6 - 10
11
class StarshipApiController extends AbstractController
12
{
13
14
15
16
17
  // ... lines 18 - 19
20
21
}
        #[Route('/api/starships')]
        public function getCollection(LoggerInterface $logger,
   StarshipRepository $repository): Response
        {
             $logger->info('Starship collection retrieved');
             $starships = $repository->findAll();
        }
```
¡Listo! Cuando lo probamos, sigue funcionando... y ahora el código para obtener naves estelares está bien organizado en su propia clase y es reutilizable en toda nuestra aplicación.

# <span id="page-54-1"></span>[Autocableado del Constructor](#page-54-1)

Con esta victoria en nuestro haber, vamos a hacer algo más difícil. ¿Qué pasaría si, desde dentro de StarshipRepository, necesitáramos acceder a otro servicio que nos ayudara a hacer nuestro trabajo? ¡No hay problema! ¡Podemos utilizar el autocableado! Intentemos autocablear de nuevo el servicio logger.

La única diferencia esta vez es que no vamos a añadir el argumento a findAll(). Te explicaré por qué en un minuto. En lugar de eso, añade un nuevo public function \_\_construct()y realiza el autocableado allí: private LoggerInterface \$logger.

```
src/Repository/StarshipRepository.php
  // ... lines 1 - 5
 6
use Psr\Log\LoggerInterface;
 7
 8
class StarshipRepository
 9
{
10
11
12
  // ... lines 13 - 41
42
} public function __construct(private LoggerInterface $logger)
        {
        }
```
A continuación, para utilizarlo, copia el código de nuestro controlador, bórralo, pégalo aquí y actualízalo a \$this->logger.

```
src/Repository/StarshipRepository.php
  // ... lines 1 - 5
 6
use Psr\Log\LoggerInterface;
 7
 8
class StarshipRepository
 9
{
10
11
12
13
14
15
16
 // ... lines 17 - 40
41
42
} public function __construct(private LoggerInterface $logger)
         {
        }
         public function findAll(): array
        {
             $this->logger->info('Starship collection retrieved');
        }
```
¡Genial! En el controlador, podemos eliminar ese argumento porque ya no lo vamos a utilizar.

¡Hora de probar! ¡Actualiza! No hay error: buena señal. Para ver si se ha registrado algo, ve a /\_profiler, haz clic en la petición superior, Registros, y... ¡ahí está!

Te explicaré por qué hemos añadido el argumento de servicio al constructor. Si queremos obtener un servicio -como el registrador, una conexión a una base de datos, lo que sea-, ésta es la forma correcta de utilizar el autocableado: añadir un método \_\_construct dentro de otro servicio. El truco que vimos antes -en el que añadimos el argumento a un método normalsí, eso es especial y sólo funciona para los métodos del controlador. Es una comodidad adicional que se añadió al sistema. Es una gran característica, pero la forma del constructor... así es como funciona realmente el autocableado.

Y esta forma "normal", funciona incluso en un controlador. Podrías añadir un método \_\_construct()con un argumento autocableable y funcionaría perfectamente.

La cuestión es: si estás en un método controlador, claro, añade el argumento al método, ¡está bien! Sólo recuerda que es algo especial que sólo funciona aquí. En cualquier otra parte, autowire a través del constructor.

# <span id="page-55-1"></span>[Utilizar el Servicio en otra Página](#page-55-1)

Celebremos nuestro nuevo servicio utilizándolo en la página principal. Abre MainController.

Este \$starshipCount codificado es tan de hace 30 minutos.

AutocableaStarshipRepository \$starshipRepository, luego

di\$ships = \$starshipRepository->findAll() y cuéntalos con count().

```
src/Controller/MainController.php
 // ... lines 1 - 4
 5
use App\Repository\StarshipRepository;
  // ... lines 6 - 9
10
class MainController extends AbstractController
11
{
12
13
14
15
16
 // ... lines 17 - 22
23
24
}
        #[Route('/')]
        public function homepage(StarshipRepository $starshipRepository): 
   Response
        {
            $ships = $starshipRepository->findAll();
            $starshipCount = count($ships);
     }
```
Ya que estamos aquí, en lugar de esta matriz \$myShip codificada, vamos a coger un objeto Starship al azar. Podemos hacerlo diciendo \$myShip igual

```
a$ships[array_rand($ships)]
```

```
src/Controller/MainController.php
  // ... lines 1 - 4
 5
use App\Repository\StarshipRepository;
  // ... lines 6 - 9
10
class MainController extends AbstractController
11
{
12
13
14
15
16
17
 // ... lines 18 - 22
23
24
} #[Route('/')]
        public function homepage(StarshipRepository $starshipRepository): 
   Response
        {
             $ships = $starshipRepository->findAll();
             $starshipCount = count($ships);
             $myShip = $ships[array_rand($ships)];
     }
```
¡Vamos a probarlo! Busca en tu navegador y dirígete a la página de inicio. ¡Ya está! Vemos el barco que cambia aleatoriamente aquí abajo, y el número de barco correcto aquí arriba...

porque lo estamos multiplicando por 10 en la plantilla.

# <span id="page-57-0"></span>[Imprimiendo objetos en Twig](#page-57-0)

¡Y acaba de ocurrir algo alucinante! Hace un momento, myShip era una matriz asociativa. Pero lo hemos cambiado para que sea un objeto Starship. Y aún así, el código de nuestra página siguió funcionando. Acabamos de ver accidentalmente un superpoder de Twig. Ve atemplates/main/homepage.html.twig y desplázate hasta el final. Cuando dicesmyShip.name, Twig es realmente inteligente. Si myShip es una matriz asociativa, cogerá la clave name. Si myShip es un objeto, como lo es ahora, cogerá la propiedad name. Pero aún más, si miras Starship, la propiedad name es privada, por lo que no podemos acceder a ella directamente. Twig se da cuenta de ello. Mira la propiedad name, ve que es privada, pero también ve que hay unagetName() pública. Así que llama a esa.

Todo lo que tenemos que decir es myShip.name... y Twig se encarga de los detalles de cómo obtenerlo, lo cual me encanta.

Vale, un último pequeño ajuste. En lugar de pasar el starshipCount a nuestra plantilla, podemos hacer el recuento dentro de Twig. Elimina esta variable y, en su lugar, pasa una variable ships.

```
src/Controller/MainController.php
  // ... lines 1 - 9
10
class MainController extends AbstractController
11
{
  // ... line 12
13
14
15
16
 // ... line 17
18
19
20
21
22
23
} public function homepage(StarshipRepository $starshipRepository): 
   Response
         {
             $ships = $starshipRepository->findAll();
             $myShip = $ships[array_rand($ships)];
             return $this->render('main/homepage.html.twig', [
                 'myShip' => $myShip,
                 'ships' => $ships,
             ]);
         }
```
En la plantilla, ahí lo tenemos, para el recuento, podemos decir ships, que es una matriz, y luego utilizar un filtro Twig: | length.

```
templates/main/homepage.html.twig
 // ... lines 1 - 4
 5
{% block body %}
 // ... lines 6 - 9
10
<div>
11
12
13
 // ... lines 14 - 17
18
 {% endif %}
19
</div>
 // ... lines 20 - 42
43
{% endblock %} Browse through {{ ships|length * 10 }} starships!
       {% if ships|length > 2 %}
```
Así queda bien. Hagamos lo mismo aquí abajo... y cambiémoslo a mayor que 2. Pruébalo. ¡Nuestro sitio sigue funcionando!

Lo siguiente: creemos más páginas y aprendamos a hacer rutas aún más inteligentes.

# Chapter 11: Rutas más sofisticadas: Requisitos, comodines y más

Con toda la nueva organización del código, celebrémoslo creando otra ruta API para obtener un único starship. Empieza como siempre: crea un public function llamado, qué tal, get(). Incluiré el tipo de retorno opcional Response. Encima de éste añade el #[Route] con una URL de /api/starships/... hmm. Esta vez, la última parte de la URL tiene que ser dinámica: debe coincidir con/api/starships/5 o /api/starships/25. ¿Cómo podemos hacerlo? ¿Cómo podemos hacer que una ruta coincida con un comodín?

La respuesta es añadiendo  $\{$ , un nombre, el  $\}$ .

El nombre dentro de esto puede ser cualquier cosa. No importa lo que sea, ahora esta ruta coincidirá con/api/starships/\*. Pero sea cual sea el nombre que le pongas, ahora puedes tener un argumento con un nombre que coincida: \$id.

A continuación, vuelca esto para asegurarte de que funciona.

```
src/Controller/StarshipApiController.php
  // ... lines 1 - 9
10
class StarshipApiController extends AbstractController
11
{
  // ... lines 12 - 19
20
21
22
23
24
25
} #[Route('/api/starships/{id}')]
         public function get($id): Response
         {
             dd($id);
         }
```
# <span id="page-59-1"></span>[Restringir el comodín a un número](#page-59-1)

¡Vale! Acércate a /api/starships/2 y... ¡funciona!

En nuestra app, el ID será un número entero. Si pruebo con algo que no sea un número entero -como /wharf - la ruta sigue coincidiendo y llama a nuestro controlador. Y eso casi siempre

está bien. En una aplicación real, si consultáramos la base de datos

conWHERE ID = 'wharf', no se produciría un error: ¡simplemente no encontraría un barco coincidente! Y entonces podríamos lanzar una página 404, que pronto te enseñaré cómo hacer.

Pero a veces podemos querer restringir estos valores. Puede que queramos decir

*"Sólo coincide con esta ruta si el comodín es un número entero."*

Para ello, dentro de la llave, después del nombre, añade un <, > y dentro, una expresión regular \d+.

<span id="page-60-0"></span>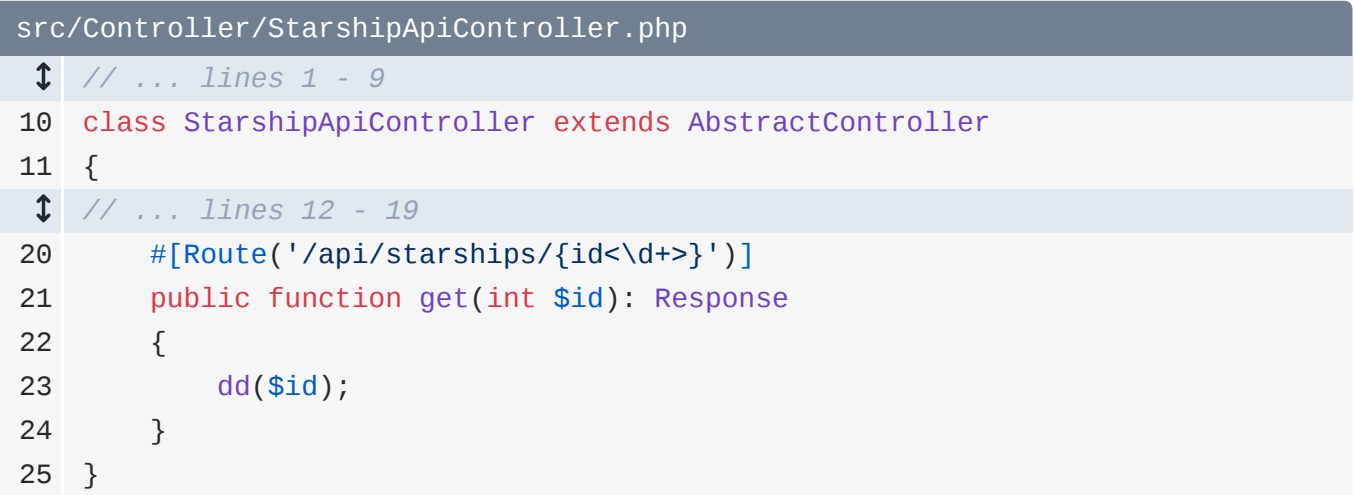

Esto significa: coincide con un dígito de cualquier longitud. Con esta configuración, si actualizamos la URL wharf, obtenemos un error 404. Sencillamente, nuestra ruta no coincidió -ninguna ruta coincidió-, por lo que nunca se llamó a nuestro controlador. Pero si volvemos a /2, sigue funcionando.

Y como ventaja añadida, ahora que esto sólo coincide con dígitos, podemos añadir un tipo int al argumento. Ahora, en lugar de la cadena 2, obtenemos el integer 2. Estos detalles no son superimportantes, pero quiero que sepas qué opciones tienes.

### <span id="page-60-1"></span>[Restringir el método HTTP de la ruta](#page-60-1)

Algo habitual en las API es hacer que las rutas sólo coincidan con un determinado método HTTP, como GET o POST. Por ejemplo, si quieres obtener todas las naves estelares, los usuarios deben hacer una petición a GET... lo mismo si quieres obtener una sola nave. Si siguiéramos construyendo nuestra API y creáramos una ruta que pudiera utilizarse para crear un nuevo Starship, la forma estándar de hacerlo sería utilizar la misma URL: /api/starships pero con una petición a POST.

Ahora mismo, esto no funcionaría. Cada vez que el usuario solicitara /api/starships -no importa si utiliza una petición GET o POST, coincidiría con esta primera ruta.

Por eso, es habitual en una API añadir una opción methods establecida en una matriz, con GET o POST. Haré lo mismo aquí abajo: methods: ['GET'].

<span id="page-61-0"></span>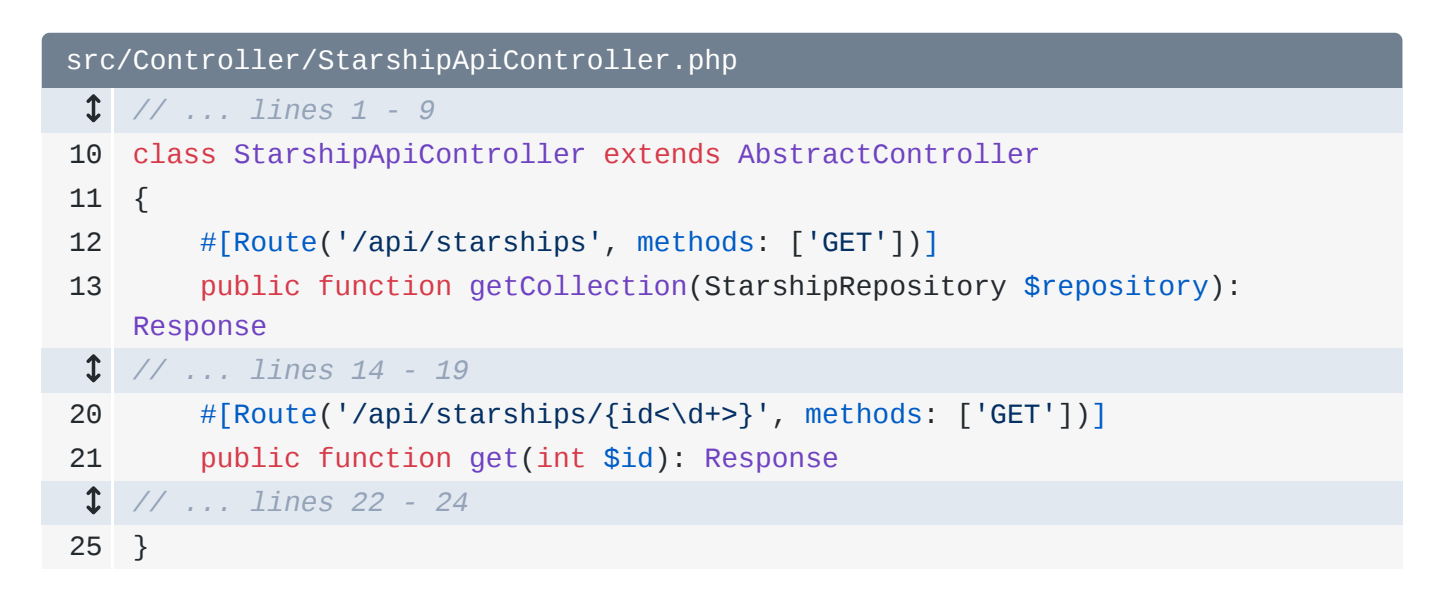

No puedo probarlo fácilmente en un navegador, pero si hiciéramos una petición POST a/api/starships/2, no coincidiría con nuestra ruta.

Pero podemos ver el cambio en nuestro terminal. Ejecuta:

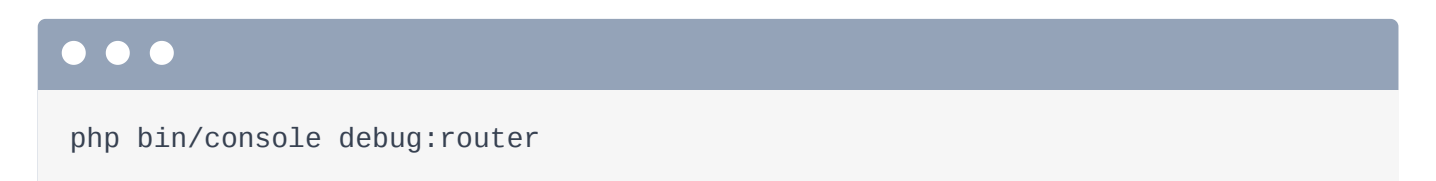

¡Perfecto! La mayoría de las rutas coinciden con cualquier método... pero nuestras dos rutas API sólo coinciden si se realiza una petición GET a esa URL.

### <span id="page-61-1"></span>[Poner un prefijo a cada URL de ruta](#page-61-1)

Vale, tengo otro truco de enrutamiento que enseñarte... ¡y es divertido! Todas las rutas de este controlador empiezan con la misma URL: /api/starships. Tener la URL completa en cada ruta está bien. Pero si queremos, podemos prefijar automáticamente la URL de cada ruta. Encima de la clase, añade un atributo #[Route] con /api/starships.

A diferencia de cuando lo ponemos encima de un método, esto no crea una ruta. Sólo dice: cada ruta de esta clase debe ir prefijada con esta URL. Así que para la primera ruta, elimina la ruta por completo. Y para la segunda, sólo necesitamos la parte del comodín.

```
src/Controller/StarshipApiController.php
  // ... lines 1 - 9
10
#[Route('/api/starships')]
11
class StarshipApiController extends AbstractController
12
{
13
14
 // ... lines 15 - 20
21
22
  // ... lines 23 - 25
26
} #[Route('', methods: ['GET'])]
        public function getCollection(StarshipRepository $repository): 
   Response
        #[Route('/{id<\d+>}', methods: ['GET'])]
        public function get(int $id): Response
```
Prueba de nuevo con debug:router... y observa estas URL:

# $\bullet$

php bin/console debug:router

¡No cambian!

# <span id="page-62-1"></span>[Finalizando la nueva ruta API](#page-62-1)

Muy bien. Vamos a terminar nuestra ruta. Tenemos que encontrar el barco que coincida con este ID. Normalmente consultaríamos la base de datos:

select \* from ship where id = este ID. Nuestras naves están codificadas ahora mismo, pero aún podemos hacer algo que se parecerá más o menos a lo que será, una vez que tengamos una base de datos.

Ya tenemos un servicio - StarshipRepository - cuyo trabajo consiste en obtener datos sobre naves estelares. Démosle un nuevo superpoder: la capacidad de obtener un únicoStarship para un id. Añade public function find() con un argumento int \$id que devolverá un Starship anulable. Por tanto, un Starship si encontramos uno para este id, si no null.

Ahora mismo, la forma más fácil de escribir esta lógica es hacer un bucle sobre \$this->findAll()como \$starship... luego si \$starship->getId() === \$id, devolver \$starship. Cambiaré mi uf por if. Mucho mejor.

Y si no encontramos nada, al final, return null.

```
src/Repository/StarshipRepository.php
  // ... lines 1 - 7
 8
class StarshipRepository
 9
{
 // ... lines 10 - 42
43
44
45
46
47
48
49
50
51
52
53
}
         public function find(int $id): ?Starship
         {
             foreach ($this->findAll() as $starship) {
                if ($starship->getId() == $id) return $starship;
                 }
             }
             return null;
         }
```
Gracias a esto, nuestro controlador es muy sencillo. Primero, autocablea el repositorio añadiendo un argumento: StarshipRepository y llámalo \$repository. Por cierto, el orden de los argumentos en un controlador no importa.

```
Después $starship = $repository->find($id). Termina al final
conreturn $this->json($starship).
```

```
src/Controller/StarshipApiController.php
  // ... lines 1 - 10
11
class StarshipApiController extends AbstractController
12
{
  // ... lines 13 - 21
22
23
24
25
26
27
28
} public function get(int $id, StarshipRepository $repository): Response
         {
             $starship = $repository->find($id);
             return $this->json($starship);
         }
```
Creo que ya estamos listos Actualiza. ¡Perfecto!

# <span id="page-64-0"></span>[Activar una página 404](#page-64-0)

Pero prueba con un id que no exista en nuestra base de datos falsa - como /200. La palabra null no es... lo que queremos. En esta situación, deberíamos devolver una respuesta con un código de estado 404.

Para ello, vamos a seguir un patrón común: consulta un objeto y comprueba si devuelve algo. Si no devuelve nada, lanza un 404. Hazlo con throw

```
$this->createNotFoundException(). Le pasaré un mensaje.
```
<span id="page-64-1"></span>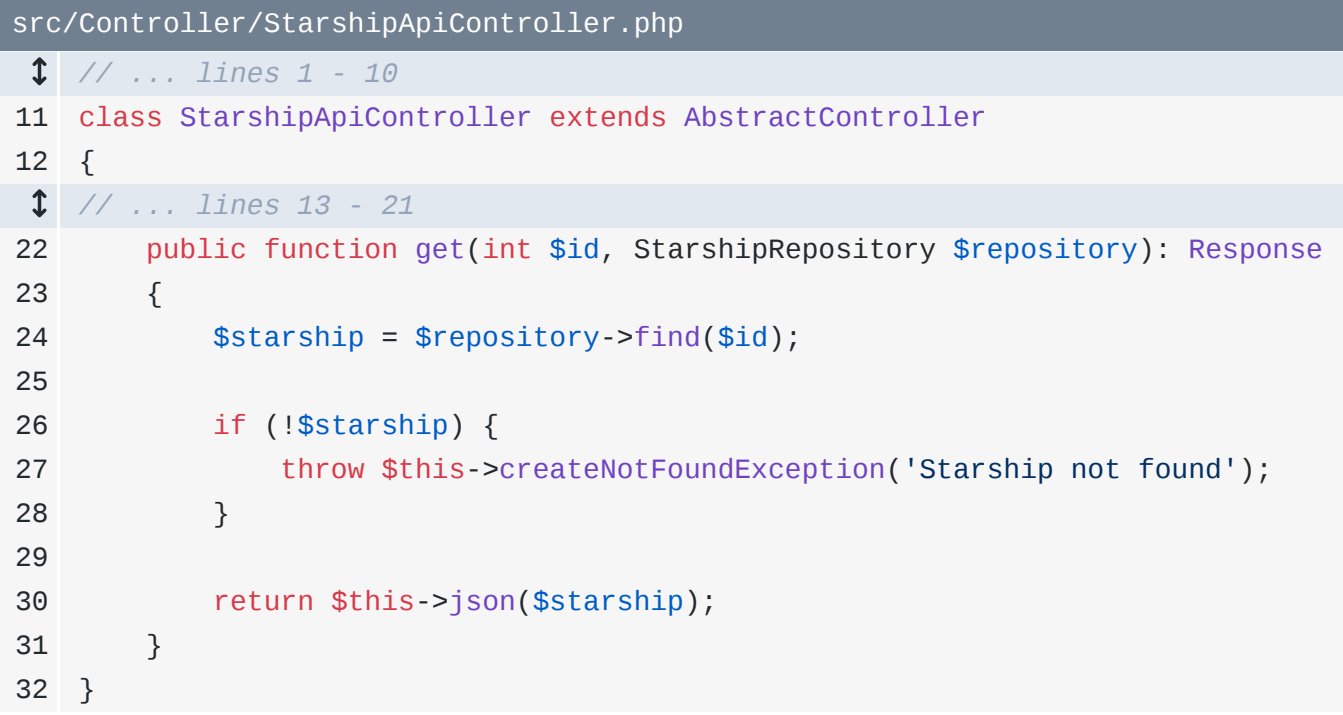

Fíjate en la palabra clave throw: estamos lanzando una excepción especial que desencadena un 404. Eso está bien porque, en cuanto llegue a esta línea, no se ejecutará nada de lo que venga después.

¡Pruébalo! ¡Sí! ¡Una respuesta 404! El mensaje - "Nave no encontrada"- sólo se muestra a los desarrolladores en modo dev. En producción, se devolvería una página -o JSON- totalmente diferente. Puedes consultar la documentación para obtener más información sobre las páginas de error de producción.

A continuación: vamos a construir la versión HTML de esta página, una página que muestra detalles sobre una única nave estelar. Luego aprenderemos a enlazar entre páginas utilizando el nombre de la ruta.

# Chapter 12: Generar URLs

Vamos a crear una "página de presentación" de barcos: una página que muestre los detalles de un solo barco. La página de inicio vive en MainController. Y así podríamos añadir otra ruta y método aquí. Pero a medida que mi sitio crezca, probablemente tendré varias páginas relacionadas con naves estelares: quizá para editarlas y eliminarlas. Así que, en lugar de eso, en el directorio Controller/, crea una nueva clase. Llámala StarshipController, y, como de costumbre, extiendeAbstractController.

### <span id="page-65-0"></span>[Crear la página Mostrar](#page-65-0)

Dentro, ¡manos a la obra! Añade un public function llamado show(), yo añadiré el tipo de retorno Response, luego la ruta, con /starships/ y un comodín llamado {id}. Y de nuevo, es opcional, pero seré extravagante y añadiré el \d+ para que el comodín sólo coincida con un número.

Ahora, como tenemos un comodín {id}, se nos permite tener un argumento \$id aquí abajo. dd(\$id) para ver cómo vamos hasta ahora.

```
src/Controller/StarshipController.php
  // ... lines 1 - 2
 3
namespace App\Controller;
 \Delta5
use Symfony\Bundle\FrameworkBundle\Controller\AbstractController;
 6
use Symfony\Component\HttpFoundation\Response;
 7
use Symfony\Component\Routing\Attribute\Route;
 8
 9
class StarshipController extends AbstractController
10
{
11
12
13
14
15
16
} #[Route('/starships/{id<\d+>}')]
         public function show(int $id): Response
         {
             dd($id);
         }
```
Ahora vamos a hacer algo familiar: tomar este \$id y consultar nuestra base de datos imaginaria en busca del Starship coincidente. La clave para hacerlo es nuestro servicio StarshipRepositoryy su útil método find().

En el controlador, añade un argumento StarshipRepository \$repository... y luego di que\$ship es igual a \$repository->find(\$id). Y si no es \$ship, activa una página 404 con los lanzamientos \$this->createNotFoundException() y starship not found.

¡Genial! En la parte inferior, en lugar de devolver JSON, renderiza una plantilla: devuelve\$this->render() y sigue la convención de nomenclatura estándar para plantillas: starship/show.html.twig. Pasa esta variable: \$ship.

```
src/Controller/StarshipController.php
  // ... lines 1 - 4
 5
use App\Repository\StarshipRepository;
  // ... lines 6 - 9
10
class StarshipController extends AbstractController
11
{
12
13
14
15
16
17
18
19
20
21
22
23
24
} #[Route('/starships/{id<\d+>}')]
         public function show(int $id, StarshipRepository $repository): 
   Response
         {
             $ship = $repository->find($id);
             if (!$ship) {
                 throw $this->createNotFoundException('Starship not found');
             }
             return $this->render('starship/show.html.twig', [
                'ship' \implies$ship,
             ]);
         }
```
### <span id="page-66-1"></span>[Crear la plantilla](#page-66-1)

Controlador, ¡comprobado! A continuación, en el directorio templates/, podríamos crear un directorio starship/ y show.html.twig dentro. Pero quiero mostrarte un atajo del plugin Symfony PhpStorm. Haz clic en el nombre de la plantilla, pulsa Alt+Enter y... ¡fíjate! En la parte superior pone "Twig: Crear plantilla". Confirma la ruta y ¡boom! ¡Ya tenemos nuestra nueva plantilla! Está... escondida por aquí. Ahí está: starship/show.html.twig.

Prácticamente todas las plantillas empiezan igual: {% extend 'base.html.twig' %}... ¡luego anula algunos bloques! Anula title... y esta vez, utiliza la variableship: ship.name. Termina con endblock.

Y para el contenido principal, añade el bloque body... endblock y pon un h1 dentro. Vuelve a imprimir ship.name y... Pegaré una tabla con algo de información.

```
src/Controller/StarshipController.php
  // ... lines 1 - 4
 5
use App\Repository\StarshipRepository;
  // ... lines 6 - 9
10
class StarshipController extends AbstractController
11
{
12
13
14
15
16
17
18
19
20
21
22
23
24
} #[Route('/starships/{id<\d+>}')]
         public function show(int $id, StarshipRepository $repository): 
    Response
         {
             $ship = $repository->find($id);
             if (!$ship) {
                 throw $this->createNotFoundException('Starship not found');
             }
             return $this->render('starship/show.html.twig', [
                 'ship' \Rightarrow $ship,
             ]);
         }
```
Aquí no hay nada especial: sólo estamos imprimiendo datos básicos del barco.

Cuando probamos la página... ¡está viva!

#### <span id="page-67-0"></span>[Enlazar entre páginas](#page-67-0)

Siguiente pregunta: desde la página de inicio, ¿cómo podríamos añadir un enlace a la nueva página de presentación de barcos? La opción más obvia es codificar la URL, como /starships/ y luego el id. Pero hay una forma mejor. En lugar de eso, vamos a decirle a Symfony:

```
"Oye, quiero generar una URL para esta ruta."
```
La ventaja es que si más adelante decidimos cambiar la URL de esta ruta, todos los enlaces a ella se actualizarán automáticamente.

Déjame que te lo muestre. Busca tu terminal y ejecuta:

# . . . php bin/console debug:router

Aún no lo he mencionado, pero cada ruta tiene un nombre interno. Ahora mismo, están siendo autogeneradas por Symfony, lo cual está bien. Pero en cuanto quieras generar una URL a una ruta, debemos tomar el control de ese nombre para asegurarnos de que nunca cambie.

Busca la ruta show page y añade una clave name. Yo utilizaré app\_starship\_show.

```
src/Controller/StarshipController.php
  // ... lines 1 - 9
10
class StarshipController extends AbstractController
11
{
12
13
  // ... lines 14 - 23
24
} #[Route('/starships/{id<\d+>}', name: 'app_starship_show')]
        public function show(int $id, StarshipRepository $repository): 
   Response
```
El nombre podría ser cualquier cosa, pero ésta es la convención que yo sigo: app porque es una ruta que estoy creando en mi aplicación, y luego el nombre de la clase del controlador y el nombre del método.

Nombrar una ruta no cambia su funcionamiento. Pero sí nos permite generar una URL hacia ella. Abre templates/main/homepage.html.twig. Aquí abajo, convierte el nombre de la ruta en un enlace. Lo pondré en varias líneas y añadiré una etiqueta a conhref="". Para generar la URL, diré {{ path() }} y le pasaré el nombre de la ruta. Pondré la etiqueta de cierre en el otro lado.

Si nos detenemos ahora, esto no funcionará del todo. En la página de inicio:

*"Faltan algunos parámetros obligatorios - id - para generar una URL para la ruta app\_starship\_show."*

¡Eso tiene sentido! Le estamos diciendo a Symfony:

*"¡Hola! Quiero generar una URL para esta ruta."*

Symfony entonces responde:

*"Genial... excepto que esta ruta tiene un comodín. Así que... ¿qué quieres quieres que ponga en la URL para la parte id?"*

Cuando hay un comodín en la ruta, tenemos que añadir un segundo argumento a path() con {}. Esta es la sintaxis de matriz asociativa de Twig. Es exactamente igual que JavaScript: es una lista de pares clave-valor. Pasa id ajustado a myShip.id.

```
templates/main/homepage.html.twig
  // ... lines 1 - 4
 5
{% block body %}
 // ... lines 6 - 20
21
<div>
 // ... lines 22 - 23
24
25
26
27
28
29
30
31
32
 // ... lines 33 - 44
45
46
</div>
47
{% endblock %} <table>
           <tr>
                <th>Name</th>
                <td> <a href="{{ path('app_starship_show', {
                         id: myShip.id
                     }) }}">{{ myShip.name }}</a>
                \lt/\text{td}\langletr>
         </table>
```
Y ahora... ¡ya está! Mira esa URL: /starships/3.

Muy bien, nuestro sitio sigue siendo feo. Es hora de empezar a arreglarlo incorporando Tailwind CSS y aprendiendo sobre el componente AssetMapper de Symfony.

# Chapter 13: CSS y JavaScript con Asset Mapper

¿Qué pasa con las imágenes, CSS y JavaScript? ¿Cómo funciona eso en Symfony?

#### <span id="page-70-0"></span>[Las cosas públicas son... Público](#page-70-0)

En primer lugar, el directorio public/ se conoce como la raíz de tu documento. Cualquier cosa dentro de public/ es accesible para tu usuario final. Todo lo que no esté en public/ no es accesible, ¡lo cual es genial! Ninguno de nuestros archivos fuente de alto secreto puede ser descargado por nuestros usuarios.

Así que si quieres crear un archivo CSS o un archivo de imagen o cualquier otra cosa, la vida puede ser tan simple como ponerlo en public/. Ahora puedo ir a /foo.txt... y vemos el archivo.

#### <span id="page-70-1"></span>[Hola Mapeador de Activos](#page-70-1)

Sin embargo, Symfony tiene un gran componente llamado Asset Mapper que nos permite hacer efectivamente lo mismo... pero con algunas características importantes y extra. Tenemos unos cuantos tutoriales que profundizan en este tema: uno sobre el Mapeador de Activos específicamente y otro sobre cómo construir cosas con el Mapeador de Activos llamado [LAST](https://symfonycasts.com/screencast/last-stack) [Stack](https://symfonycasts.com/screencast/last-stack). Échales un vistazo para profundizar.

¡Pero vamos a sumergirnos en las amistosas aguas del Mapeador de Activos! Confirma todos tus cambios -yo ya lo he hecho- e instálalo con:

#### $\bullet$   $\bullet$

composer require symfony/asset-mapper

Esta receta hace varios cambios... y recorreremos cada uno poco a poco, ya que son importantes.

Pero ya, si nos desplazamos y actualizamos, ¡nuestro fondo es azul! Inspecciona Element en tu navegador y ve a la consola. ¡También tenemos un registro de consola!

*"Este log viene de assets/app.js. Bienvenido al mapeador de activos."*

¡Muchas gracias!

#### <span id="page-71-0"></span>[Los 2 superpoderes de Asset Mapper](#page-71-0)

Asset Mapper tiene dos grandes superpoderes. El primero es que nos ayuda a cargar CSS y JavaScript. La receta nos ha proporcionado un nuevo directorio assets/ con un archivo app.js y otro styles/app.css. Como hemos visto, el registro de la consola procede de app.js.

<span id="page-71-1"></span>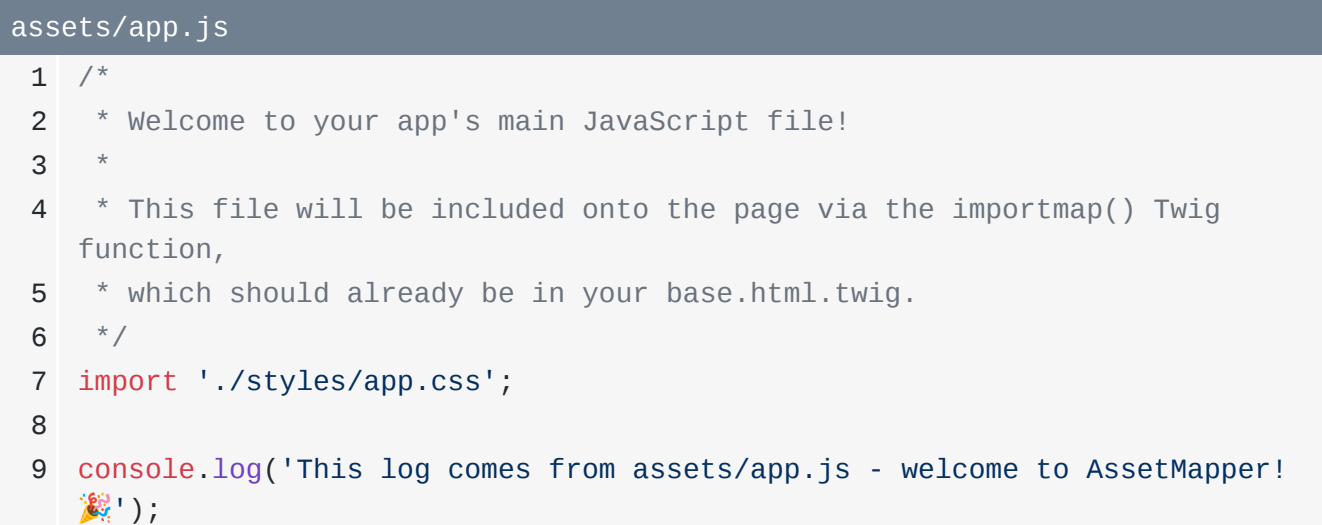

Así que este archivo se está cargando. Al parecer, también está incluyendo app.css, que es lo que nos da ese fondo azul.

<span id="page-71-2"></span>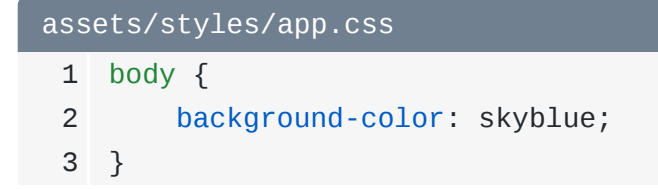

Más adelante hablaremos más sobre cómo se cargan estos archivos y cómo funciona todo esto. Pero por ahora, basta con saber que app. js y app.css están incluidos en la página.

El segundo gran superpoder de Asset Mapper es un poco más sencillo. La receta ha creado un archivo config/packages/asset\_mapper.yaml. No hay mucho aquí:
```
config/packages/asset_mapper.yaml
 1
framework:
 2
 3
 4
 5
         asset_mapper:
             # The paths to make available to the asset mapper.
             paths:
                 - assets/
```
sólo paths apuntando a nuestro directorio assets/. Pero gracias a esta línea, cualquier archivo que pongamos en el directorio assets/ estará disponible públicamente. Es como si el directorio assets/ viviera físicamente dentro de public/. Esto es útil porque, sobre la marcha, Asset Mapper añade el versionado de activos: un importante concepto de frontend que veremos dentro de un minuto.

# <span id="page-72-1"></span>[Listado de activos y ruta lógica](#page-72-1)

Pero antes, dirígete a tu terminal y ejecuta otro nuevo comando debug:

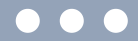

php bin/console debug:asset

Esto muestra todos los activos expuestos públicamente a través del Mapeador de Activos. Ahora mismo son sólo dos: app.css y app.js.

Si descargas el código del curso de esta página y lo descomprimes, encontrarás un directorio tutorial/con un subdirectorio images/. Cortaré esto... y luego lo pegaré enassets/.

Así que ahora tenemos un directorio assets/images/ con 5 archivos dentro. Y, por cierto, puedes organizar el directorio assets/ como quieras.

Pero ahora, vuelve atrás y ejecuta de nuevo debug:asset:

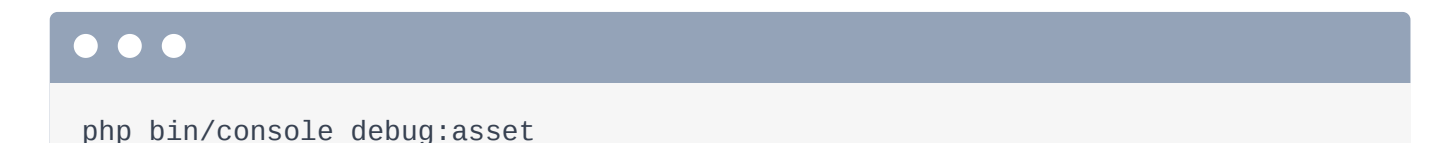

¡Los nuevos archivos están ahí!

# <span id="page-73-0"></span>[Representación de una imagen](#page-73-0)

A la izquierda, ¿ves esta "ruta lógica"? Es la ruta que utilizaremos para hacer referencia a ese archivo en Asset Mapper.

Te lo mostraré: vamos a renderizar una etiqueta img en el logotipo. Copia la ruta lógica starshop-logo.png. Luego dirígete a templates/base.html.twig. Justo encima del bloque del cuerpo -para que no quede anulado por el contenido de nuestra página- añade una etiqueta <img> consrc="". En lugar de intentar codificar una ruta, di { { y utiliza una nueva función Twig llamada asset(). Pásale la ruta lógica.

Ya está Vale, añadiré un atributo alt ... para ser un buen ciudadano de la web.

<span id="page-73-1"></span>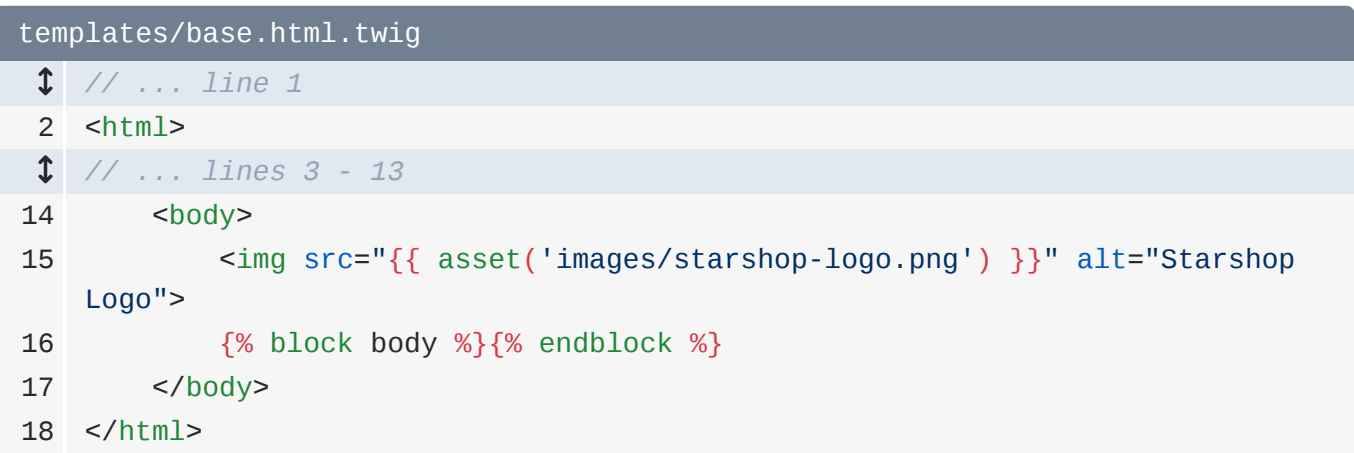

Probemos esto. Actualiza y... ¡estalla!

*"¿Has olvidado ejecutar composer require symfony/asset. Función desconocida "activo"."*

Recuerda: nuestra aplicación empieza siendo pequeña. Y luego, a medida que necesitamos más funciones, instalamos más componentes Symfony. Y a menudo, si intentas utilizar una función de un componente que no está instalado, te lo dirá. La función Twig asset () proviene de otro componente diminuto llamado symfony/asset. Todo lo que tenemos que hacer es seguir el consejo. Copia el comando composer require, pasa a tu terminal y ejecútalo:

#### $\bullet$   $\bullet$

composer require symfony/asset

Cuando termine, muévete y actualiza. ¡Ahí está nuestro logotipo!

# <span id="page-74-0"></span>[Versionado automático de activos](#page-74-0)

¿La parte más interesante? Ver el código fuente de la página y comprobar la URL:/assets/images/starshop-logo- y luego una larga cadena de letras y números, .png. Esta cadena se llama hash de la versión y se genera en función del contenido del archivo. Eso significa que si más adelante actualizamos nuestro logotipo, este hash cambiará automáticamente.

Esto es superimportante. A los navegadores les gusta almacenar en caché las imágenes, el JavaScript y los archivos CSS, lo que está muy bien: ayuda al rendimiento. Pero cuando cambiamos esos archivos, queremos que nuestros usuarios descarguen la nueva versión: no que sigan utilizando la versión obsoleta, almacenada en caché.

Pero como el nombre del archivo cambiará cuando actualicemos la imagen, ¡el navegador va a utilizar automáticamente el nuevo! Esto es así:

- El usuario va a nuestro sitio y descarga logo-abc123.png. Su navegador lo almacena en caché.
- En la siguiente visita, su navegador ve la etiqueta img para logo-abc123.png, encuentra el archivo en su caché y lo utiliza.
- Entonces llegamos nosotros, actualizamos ese archivo y lo desplegamos.  $\bar{\alpha}$
- La próxima vez que el usuario visite nuestro sitio, la etiqueta *img* apuntará a un nombre de archivo diferente: logo-def456.png. Y como el navegador no tiene ese archivo en su caché, lo descarga nuevo.

Se trata de un pequeño detalle, pero también es increíblemente importante para asegurarnos de que nuestros usuarios utilizan siempre los archivos más recientes. ¿Y lo mejor? Simplemente funciona. Ahora que te lo he explicado, no tendrás que volver a pensar en esto.

Ok equipo, vamos a instalar y empezar a usar Tailwind CSS a continuación.

# Chapter 14: Tailwind CSS

¿Qué pasa con el CSS? Eres libre de añadir el CSS que quieras a app/styles/app.css. Ese archivo ya está cargado en la página.

¿Quieres utilizar CSS de Bootstrap? Consulta la documentación de Asset Mapper sobre cómo hacerlo. O, si quieres usar Sass, hay un [symfonycasts/sass-bundle](https://github.com/symfonycasts/sass-bundle) que te lo pone fácil. No obstante, te recomiendo que no te lances a usar Sass demasiado rápido, ya que muchas de las funciones por las que Sass es famoso pueden hacerse ahora en CSS nativo, como las variables CSS e incluso el anidamiento CSS.

# <span id="page-75-0"></span>[Hola Tailwind](#page-75-0)

¿Cuál es mi elección personal para un framework CSS? Tailwind. Y parte de la razón es que Tailwind es increíblemente popular. Así que si buscas recursos o componentes preconstruidos, vas a tener mucha suerte si utilizas Tailwind.

Pero Tailwind es un poco extraño en un sentido: no es simplemente un gran archivo CSS que pones en tu página. En su lugar, tiene un proceso de construcción que escanea tu código en busca de todas las clases Tailwind que estés utilizando. Luego vuelca un archivo CSS final que sólo contiene el código que necesitas.

En el mundo Symfony, si quieres utilizar Tailwind, hay un bundle que lo hace realmente fácil. Gira tu terminal e instala un nuevo paquete: composer require symfonycasts - hey los conozco - tailwind-bundle:

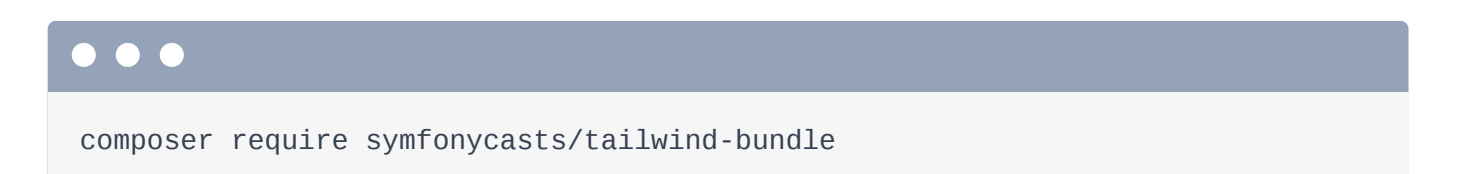

Para este paquete, la receta no hace nada más que activar el nuevo bundle. Para poner en marcha Tailwind, una vez en tu proyecto, ejecuta:

php bin/console tailwind:init

Esto hace tres cosas. En primer lugar, descarga un binario de Tailwind en segundo plano, algo en lo que nunca tendrás que pensar. En segundo lugar, crea un archivo

tailwind.config.jsen la raíz de nuestro proyecto. Esto indica a Tailwind dónde tiene que buscar en nuestro proyecto las clases CSS de Tailwind. Y tercero, actualiza nuestro app.css para añadir estas tres líneas. Éstas serán sustituidas por el código real de Tailwind en segundo plano por el binario.

## <span id="page-76-0"></span>[Ejecutar Tailwind](#page-76-0)

Por último, hay que compilar Tailwind, así que tenemos que ejecutar un comando para hacerlo:

### $\bullet$   $\bullet$

php bin/console tailwind:build -w

Esto escanea nuestras plantillas y genera el archivo CSS final en segundo plano. El -w lo pone en modo "vigilar": en lugar de construir una vez y salir, vigila nuestras plantillas en busca de cambios. Cuando detecte alguna actualización, reconstruirá automáticamente el archivo CSS. Lo veremos en un minuto.

Pero ya deberíamos ver una diferencia. Vamos a la página de inicio. ¿Lo has visto? El código base de Tailwind ha hecho un reinicio. Por ejemplo, ¡nuestro h1 es ahora diminuto!

# <span id="page-76-1"></span>[Ver Tailwind en acción](#page-76-1)

Probemos esto de verdad. Abre templates/main/homepage.html.twig. Encima de h1, hazlo más grande añadiendo una clase: text-2x1.

```
templates/main/homepage.html.twig
 // ... lines 1 - 4
 5
{% block body %}
 6
<h1 class="text-2xl">
7
 8
</h1>
 // ... lines 9 - 46
47
{% endblock %} Starshop: your monopoly-busting option for Starship parts!
```
En cuanto guardemos eso, podrás ver que tailwind se dio cuenta de nuestro cambio y reconstruyó el CSS. Y cuando actualizamos, ¡se hizo más grande!

Nuestro archivo fuente app.css sigue siendo super sencillo: sólo esas pocas líneas que vimos antes. Pero mira el código fuente de la página y abre el app.css que se está enviando a nuestros usuarios. ¡Es la versión construida de Tailwind! Entre bastidores, existe cierta magia que sustituye esas tres líneas de Tailwind por el código CSS real de Tailwind.

# <span id="page-77-1"></span>[Ejecutar automáticamente Tailwind con el binario symfony](#page-77-1)

Y... ¡eso es todo! Simplemente funciona. Aunque hay una forma más fácil y automática de ejecutar Tailwind. Pulsa Ctrl+C en el comando Tailwind para detenerlo. A continuación, en la raíz de nuestro proyecto, crea un archivo llamado . symfony. local. yaml. Se trata de un archivo de configuración para el servidor web binario symfony que estamos utilizando. Dentro, añade workers, tailwind, y luego cmd configurados en una matriz con cada parte de un comando: symfony, console, tailwind, build, --watch, o podrías utilizar -w: es lo mismo.

Aún no he hablado de ello, pero en lugar de ejecutar php bin/console, también podemos ejecutar symfony console seguido de cualquier comando para obtener el mismo resultado. Hablaremos de por qué te conviene hacerlo en un futuro tutorial. Pero por ahora, considera que bin/console y symfony console son lo mismo.

Además, al añadir esta clave workers, significa que en lugar de que tengamos que ejecutar el comando manualmente, cuando iniciemos el servidor web symfony, éste lo ejecutará por nosotros en segundo plano.

Observa. En tu primera pestaña, pulsa Ctrl+C para detener el servidor web... luego vuelve a ejecutar

symfony serve

para que vea el nuevo archivo de configuración. Mira: ¡ahí está! ¡Está ejecutando el comando tailwind en segundo plano!

Podemos aprovecharnos de esto inmediatamente. En homepage.html.twig, cambia esto atext-4xl, gira y... ¡funciona! Ya ni siquiera tenemos que pensar en el comandotailwind:build.

<span id="page-78-0"></span>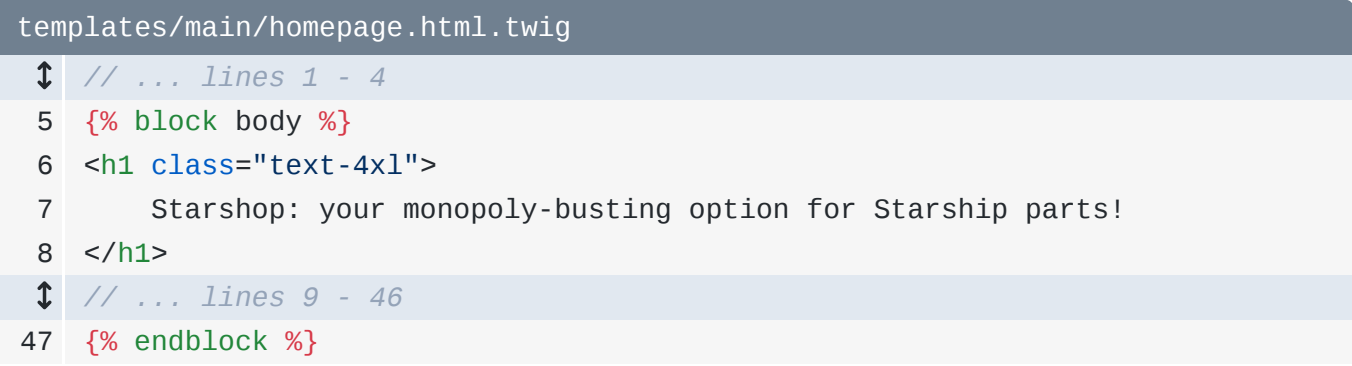

Y como estilizaremos con Tailwind, elimina el fondo azul.

# <span id="page-78-1"></span>[Copiar en plantillas estilizadas](#page-78-1)

Vale, este tutorial no trata sobre Tailwind ni sobre cómo diseñar un sitio web. Créeme, no quieres que Ryan dirija la carga del diseño web. Pero sí quiero tener un sitio bonito... y también es importante pasar por el proceso de trabajar con un diseñador.

Así que imaginemos que otra persona ha creado un diseño para nuestro sitio. E incluso nos han dado algo de HTML con clases de Tailwind para ese diseño. Si descargas el código del curso, en un directorio de tutorial/templates/, tenemos 3 plantillas. Uno a uno, voy a copiar cada archivo y pegarlo sobre el original. No te preocupes, veremos lo que ocurre en cada uno de estos archivos.

```
templates/base.html.twig
 1
 2
 3
 4
 5
 6
 7
8
 9
10
11
12
13
14
15
16
17
18
19
20
21
22
23
24
25
26
27
28
29
30
31
32
33
34
35
36
37
38
39
   <!DOCTYPE html>
   <html> <head>
             <meta charset="UTF-8">
            <title>{% block title %}Welcome!{% endblock %}</title>
             <link rel="icon" href="data:image/svg+xml,<svg
   xmlns=%22http://www.w3.org/2000/svg%22 viewBox=%220 0 128 128%22><text
   y=%221.2em%22 font-size=%2296%22>⚫️</text></svg>">
             {% block stylesheets %}
             {% endblock %}
             {% block javascripts %}
    {% block importmap %}{{ importmap('app') }}{% endblock %}
             {% endblock %}
         </head>
         <body class="text-white" style="background: radial-gradient(102.21%
   102.21% at 50% 28.75%, #00121C 42.62%, #013954 100%);">
             <div class="flex flex-col justify-between min-h-screen relative">
                 <div>
                     <header class="h-[114px] shrink-0 flex flex-col sm:flex-
    row items-center sm:justify-between py-4 sm:py-0 px-6 border-b border-
   white/20 shadow-md">
                         <a href="#">
                            \langleimg class="h-[42px]" src="{{
    asset('images/starshop-logo.png') }}" alt="starshop logo">
                         </a>
                         <nav class="flex space-x-4 font-semibold">
                             <a class="hover:text-amber-400 pt-2" href="#">
    Home Home Home
                             </a>
                             <a class="hover:text-amber-400 pt-2" href="#">
                                  About
                              </a>
                             <a class="hover:text-amber-400 pt-2" href="#">
                                  Contact
                              </a>
                             <a class="rounded-[60px] py-2 px-5 bg-white/10
    hover:bg-white/20" href="#">
                                  Get Started
    </a>
                        \langlenav\rangle </header>
                     {% block body %}{% endblock %}
                \langlediv> <div class="p-5 bg-white/5 mt-3 text-center">
                    Made with \bullet\ by <a class="text-[#0086C4]"
   href="https://symfonycasts.com">SymfonyCasts</a>
```
40 41 42 </body> 43 </html> </div>  $\langle$ div $>$ 

Haz homepage.html.twig...

```
templates/main/homepage.html.twig
 1
{% extends 'base.html.twig' %}
 2
 3
 4
 5
{% block body %}
 6
 7
 8
9
10
11
12
13
14
15
16
17
18
19
20
21
22
23
24
25
26
27
28
29
30
31
32
33
34{% block title %}Starshop: Beam up some parts!{% endblock %}
         <main class="flex flex-col lg:flex-row">
             <aside
                 class="pb-8 lg:pb-0 lg:w-[411px] shrink-0 lg:block lg:min-h-
    screen text-white transition-all overflow-hidden px-8 border-b lg:border-
    b-0 lg:border-r border-white/20"
             >
                 <div class="flex justify-between mt-11 mb-7">
                     <h2 class="text-[32px] font-semibold">My Ship Status</h2>
                     <button>
                         <svg xmlns="http://www.w3.org/2000/svg" width="20"
    height="20" viewBox="0 0 448 512"><!--!Font Awesome Pro 6.5.1 by
    @fontawesome - https://fontawesome.com License -
   https://fontawesome.com/license (Commercial License) Copyright 2024
    Fonticons, Inc.--><path fill="#fff" d="M384 96c0-17.7 14.3-32 32-32s32
    14.3 32 32V416c0 17.7-14.3 32-32 32s-32-14.3-32-32V96zM9.4 278.6c-12.5-
   12.5-12.5-32.8 0-45.3l128-128c12.5-12.5 32.8-12.5 45.3 0s12.5 32.8 0
    45.3L109.3 224 288 224c17.7 0 32 14.3 32 32s-14.3 32-32 32l-178.7 0 73.4
    73.4c12.5 12.5 12.5 32.8 0 45.3s-32.8 12.5-45.3 0l-128-128z"/></svg>
                     </button>
                \langlediv> <div>
                     <div class="flex flex-col space-y-1.5">
                         <div class="rounded-2xl py-1 px-3 flex justify-center
   w-32 items-center" style="background: rgba(255, 184, 0, .1);">
                             <div class="rounded-full h-2 w-2 bg-amber-400
    blur-[1px] mr-2"></div>
                              <p class="uppercase text-xs">in progress</p>
                         </div>
                         <h3 class="tracking-tight text-[22px] font-semibold">
                             <a class="hover:underline" href="{{ 
    path('app_starship_show', {
                                  id: myShip.id
                             }) }}">{{ myShip.name }}</a>
                        </h3>
                     </div>
                     <div class="flex mt-4">
                         <div class="border-r border-white/20 pr-8">
                              <p class="text-slate-400 text-xs">Captain</p>
                              <p class="text-xl">{{ myShip.captain }}</p>
                         </div>
```

```
35
36
37
38
39
40
41
42
43
44
45
46
47
48
49
50
51
52
53
54
55
56
57
58
59
60
61
62
63
64
65
66
67
68
69
70
71
72
                            <div class="pl-8">
                                 <p class="text-slate-400 text-xs">Class</p>
                                 <p class="text-xl">{{ myShip.class }}</p>
                             </div>
                        </div>
                   </div>
              </aside>
              <div class="px-12 pt-10 w-full">
                   <h1 class="text-4xl font-semibold mb-8">
                        Ship Repair Queue
                  </h1>
                   <div class="space-y-5">
                        <!-- start ship item -->
                            <div class="bg-[#16202A] rounded-2xl pl-5 py-5 pr-11
    flex flex-col min-[1174px]:flex-row min-[1174px]:justify-between">
                                 <div class="flex justify-center min-
    [1174px]:justify-start">
                                      <img class="h-[83px] w-[84px]"
    src="/images/status-in-progress.png" alt="Status: in progress">
                                      <div class="ml-5">
                                           <div class="rounded-2xl py-1 px-3 flex
    justify-center w-32 items-center bg-amber-400/10">
                                               <div class="rounded-full h-2 w-2 bg-
    amber-400 blur-[1px] mr-2"></div>
                                               <p class="uppercase text-xs text-
    nowrap">in progress</p>
                                           </div>
                                          <h4 class="text-[22px] pt-1 font-
    semibold">
    \sima \sima \sima \sima \sima \sima \sima \sima \sima \sima \sima \sima \sima \sima \sima \sima \sima \sima \sima \sima \sima \sima \sima \sima \sima \sima \sima \sima \sima \sima \sima \sima \sima \sima \sima \sima \sima
                                                    class="hover:text-slate-200"
                                                   href="#"
                                                >USS LeafyCruiser</a>
    </h4></h4> </div>
                                 </div>
                                <div class="flex justify-center min-
    [1174px]:justify-start mt-2 min-[1174px]:mt-0 shrink-0">
                                      <div class="border-r border-white/20 pr-8">
                                           <p class="text-slate-400 text-
    xs">Captain</p>
                                           <p class="text-xl">Jean-Luc Pickles</p>
                                      </div>
                                      <div class="pl-8 w-[100px]">
```

```
73
74
75
76
77
78
79
80
81
82
83
84
85
86
87
{% endblock %} <p class="text-slate-400 text-
    xs">Class</p>
                                       <p class="text-xl">Garden</p>
                                  \langlediv> </div>
                         \langlediv> <!-- end ship item -->
                \langlediv> <p class="text-lg mt-5 text-center md:text-left">
                      Looking for your next galactic ride?
                      <a href="#" class="underline font-semibold">Browse the {{
    ships|length * 10 }} starships for sale!</a>
                </p>
            \langlediv> </main>
```
y finalmente show.html.twig.

```
templates/starship/show.html.twig
 1
{% extends 'base.html.twig' %}
 2
 3
 4
 5
{% block body %}
 6
<div class="my-4 px-8">
 7
 8
9
10
11
</div>
12
<div class="md:flex justify-center space-x-3 mt-5 px-4 lg:px-8">
13
14
15
16
17
18
19
20
21
22
23
24
25
26
27
28
29
30
31
32
   {% block title %}{{ ship.name }}{% endblock %}
        <a class="bg-white hover:bg-gray-200 rounded-xl p-2 text-black"
   href="#">
             <svg class="inline text-black" xmlns="http://www.w3.org/2000/svg"
   height="16" width="14" viewBox="0 0 448 512"><!--!Font Awesome Free 6.5.1
   by @fontawesome - https://fontawesome.com License -
   https://fontawesome.com/license/free Copyright 2024 Fonticons, Inc.-->
   <path fill="#000" d="M9.4 233.4c-12.5 12.5-12.5 32.8 0 45.3l160 160c12.5
   12.5 32.8 12.5 45.3 0s12.5-32.8 0-45.3L109.2 288 416 288c17.7 0 32-14.3
    32-32s-14.3-32-32-32l-306.7 0L214.6 118.6c12.5-12.5 12.5-32.8 0-45.3s-
    32.8-12.5-45.3 0l-160 160z"/></svg>
             Back
        </a>
         <div class="flex justify-center">
             <img class="max-h-[300px] md:max-h-[500px]" src="{{ 
    asset('images/purple-rocket.png') }}" alt="purple ship launching">
        </div>
        <div class="space-y-5">
             <div class="mt-8 max-w-xl mx-auto">
                 <div class="px-8 pt-8">
                     <div class="rounded-2xl py-1 px-3 flex justify-center w-32
    items-center bg-amber-400/10">
                         <div class="rounded-full h-2 w-2 bg-amber-400 blur-
    [1px] mr-2"></div>
                         <p class="uppercase text-xs">{{ ship.status }}</p>
                     </div>
                     <h1 class="text-[32px] font-semibold border-b border-
   white/10 pb-5 mb-5">
                         {{ ship.name }}
                    </h1>
                     <h4 class="text-xs text-slate-300 font-semibold mt-2
    uppercase">Spaceship Captain</h4>
                     <p class="text-[22px] font-semibold">{{ ship.captain }}
    </p>
                     <h4 class="text-xs text-slate-300 font-semibold mt-2
    uppercase">Class</h4>
                     <p class="text-[22px] font-semibold">{{ ship.class }}</p>
```

```
33
34
35
36
37
38
</div>
39
{% endblock %} <h4 class="text-xs text-slate-300 font-semibold mt-2
   uppercase">Ship Status</h4>
                     <p class="text-[22px] font-semibold">30,000 lys to next
   service</p>
                 </div>
            \langlediv>\langlediv>
```
### **Tip**

Si copias los archivos (en lugar del contenido de los archivos), puede que el sistema de caché de Symfony no note el cambio y no veas el nuevo diseño. Si eso ocurre, borra la caché ejecutando php bin/console cache:clear.

Voy a borrar por completo el directorio tutorial/ para no confundirme y editar las plantillas equivocadas.

Vale, *j*vamos a ver qué ha hecho esto! Actualizar. ¡Tiene un aspecto precioso! Me encanta trabajar dentro de un diseño bonito. Pero... algunas partes están rotas. En homepage.html.twig, ésta es nuestra cola de reparación de barcos... que queda muy bien... ¡pero no hay código Twig! El estado está codificado, el nombre está codificado y no hay bucle.

```
templates/main/homepage.html.twig
  // ... lines 1 - 4
 5
{% block body %}
 6
  // ... lines 7 - 42
43
44
45
46
47
48
49
50
51
52
53
54
55
56
57
58
59
60
61
62
63
64
65
66
67
68
69
70
71
72
73
74
75
         <main class="flex flex-col lg:flex-row">
              <div class="px-12 pt-10 w-full">
                   <h1 class="text-4xl font-semibold mb-8">
                        Ship Repair Queue
                  </h1>
                   <div class="space-y-5">
                        <!-- start ship item -->
                            <div class="bg-[#16202A] rounded-2xl pl-5 py-5 pr-11
    flex flex-col min-[1174px]:flex-row min-[1174px]:justify-between">
                                 <div class="flex justify-center min-
    [1174px]:justify-start">
                                      <img class="h-[83px] w-[84px]"
    src="/images/status-in-progress.png" alt="Status: in progress">
                                      <div class="ml-5">
                                          <div class="rounded-2xl py-1 px-3 flex
    justify-center w-32 items-center bg-amber-400/10">
                                               <div class="rounded-full h-2 w-2 bg-
    amber-400 blur-[1px] mr-2"></div>
                                               <p class="uppercase text-xs text-
    nowrap">in progress</p>
                                          </div>
                                         <h4 class="text-[22px] pt-1 font-
    semibold">
    \sima \sima \sima \sima \sima \sima \sima \sima \sima \sima \sima \sima \sima \sima \sima \sima \sima \sima \sima \sima \sima \sima \sima \sima \sima \sima \sima \sima \sima \sima \sima \sima \sima \sima \sima \sima \sima
                                                    class="hover:text-slate-200"
                                                   href="#"
                                               >USS LeafyCruiser</a>
    </h4></h4> </div>
                                 </div>
                                <div class="flex justify-center min-
    [1174px]:justify-start mt-2 min-[1174px]:mt-0 shrink-0">
                                      <div class="border-r border-white/20 pr-8">
                                          <p class="text-slate-400 text-
    xs">Captain</p>
                                          <p class="text-xl">Jean-Luc Pickles</p>
                                      </div>
                                      <div class="pl-8 w-[100px]">
                                          <p class="text-slate-400 text-
    xs">Class</p>
                                          <p class="text-xl">Garden</p>
                                     \langlediv>
```
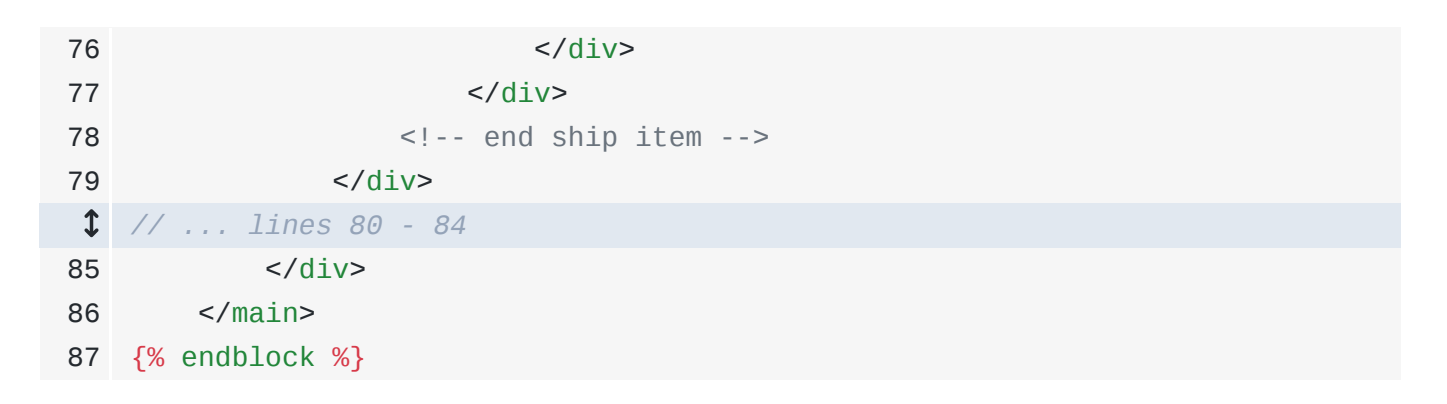

A continuación: tomemos nuestro nuevo diseño y hagámoslo dinámico. También aprenderemos a organizar las cosas en parciales de plantilla e introduciremos un enum PHP, que son divertidos.

# Chapter 15: Twig Parciales y para bucles

Acabamos de renovar el diseño de nuestro sitio... lo que significa que hemos actualizado nuestras plantillas para incluir elementos HTML con un montón de clases de Tailwind. ¿El resultado? Un sitio agradable a la vista.

En algunas partes de las plantillas, las cosas siguen siendo dinámicas: tenemos código Twig para imprimir el capitán y la clase. Pero en otras partes, todo está codificado. Y... esto es bastante típico: un desarrollador frontend puede codificar el sitio en HTML y Tailwind... pero dejarte a ti que lo hagas dinámico y le des vida.

# <span id="page-88-0"></span>[Organizar en una Plantilla Parcial](#page-88-0)

En la parte superior de homepage.html.twig, este largo elemento <aside> es la barra lateral. Está bien que este código viva en homepage.html.twig... ¡pero ocupa mucho espacio! ¿Y si queremos reutilizar esta barra lateral en otra página?

Una gran característica de Twig es la posibilidad de tomar "trozos" de HTML y aislarlos en sus propias plantillas para que puedas reutilizarlos. Se llaman parciales de plantilla... ya que contienen el código de sólo una parte de la página.

Copia este código, y en el directorio main/ -aunque esto puede ir en cualquier sitio- añade un nuevo archivo llamado \_shipStatusAside.html.twig. Pega dentro.

```
1
<aside
 2
 3
>
 \Delta5
 6
 7
 8
 9
10
11
12
13
14
15
16
17
18
19
20
21
22
23
24
25
26
27
28
29
30
31
32
33
34 class="pb-8 lg:pb-0 lg:w-[411px] shrink-0 lg:block lg:min-h-screen
    text-white transition-all overflow-hidden px-8 border-b lg:border-b-0
    lg:border-r border-white/20"
         <div class="flex justify-between mt-11 mb-7">
             <h2 class="text-[32px] font-semibold">My Ship Status</h2>
             <button>
                 <svg xmlns="http://www.w3.org/2000/svg" width="20" height="20"
    viewBox="0 0 448 512"><!--!Font Awesome Pro 6.5.1 by @fontawesome -
    https://fontawesome.com License - https://fontawesome.com/license
    (Commercial License) Copyright 2024 Fonticons, Inc.--><path fill="#fff"
    d="M384 96c0-17.7 14.3-32 32-32s32 14.3 32 32V416c0 17.7-14.3 32-32 32s-
    32-14.3-32-32V96zM9.4 278.6c-12.5-12.5-12.5-32.8 0-45.3l128-128c12.5-12.5
    32.8-12.5 45.3 0s12.5 32.8 0 45.3L109.3 224 288 224c17.7 0 32 14.3 32 32s-
    14.3 32-32 32l-178.7 0 73.4 73.4c12.5 12.5 12.5 32.8 0 45.3s-32.8 12.5-
    45.3 0l-128-128z"/></svg>
             </button>
         </div>
         <div>
             <div class="flex flex-col space-y-1.5">
                 <div class="rounded-2xl py-1 px-3 flex justify-center w-32
    items-center" style="background: rgba(255, 184, 0, .1);">
                     <div class="rounded-full h-2 w-2 bg-amber-400 blur-[1px]
    mr-2">>/div> <p class="uppercase text-xs">in progress</p>
                 </div>
                 <h3 class="tracking-tight text-[22px] font-semibold">
                      <a class="hover:underline" href="{{ 
    path('app_starship_show', {
                          id: myShip.id
                     }) }}">{{ myShip.name }}</a>
                </h3>
             </div>
             <div class="flex mt-4">
                 <div class="border-r border-white/20 pr-8">
                     <p class="text-slate-400 text-xs">Captain</p>
                     <p class="text-xl">{{ myShip.captain }}</p>
                \langlediv> <div class="pl-8">
                     <p class="text-slate-400 text-xs">Class</p>
                     <p class="text-xl">{{ myShip.class }}</p>
                 </div>
            \langlediv>
        \langlediv>
```
De vuelta en homepage.html.twig, borra eso, y luego inclúyelo con  ${f - p}$ ara que diga algo de sintaxis - include() y el nombre de la plantilla:main/\_shipStatusAside.html.twig.

<span id="page-90-0"></span>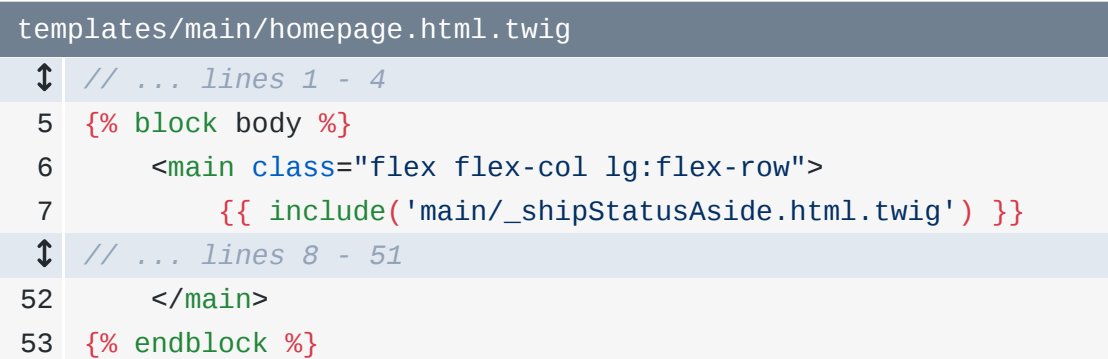

¡Pruébalo! Y... ¡no hay cambios! La declaración include() es sencilla:

*"Renderiza esta plantilla y dale las mismas variables que yo tengo"*

Si te preguntas por qué he antepuesto un guión bajo a la plantilla... ¡no hay motivo! Es sólo una convención que me ayuda a saber que esta plantilla contiene sólo una parte de la página.

# <span id="page-90-1"></span>[Haciendo un bucle sobre las naves en Twig](#page-90-1)

En la plantilla de la página de inicio, podemos centrarnos en la lista de naves de abajo, que es esta zona. Ahora mismo, sólo hay una nave... y está codificada. Nuestra intención es listar todas las naves que estamos reparando actualmente. Y ya tenemos una variable ships que estamos utilizando en la parte inferior: es una matriz de objetos Starship.

Así que, por primera vez en Twig, ¡tenemos que hacer un bucle sobre una matriz! Para ello, eliminaré este comentario, y diré {% -así que la etiqueta hacer algo- y luegofor ship in ships. ships es la variable de matriz que ya tenemos y ship es el nuevo nombre de la variable en el bucle que representa un único objeto Starship. En la parte inferior, añade {% endfor %}.

<span id="page-91-0"></span>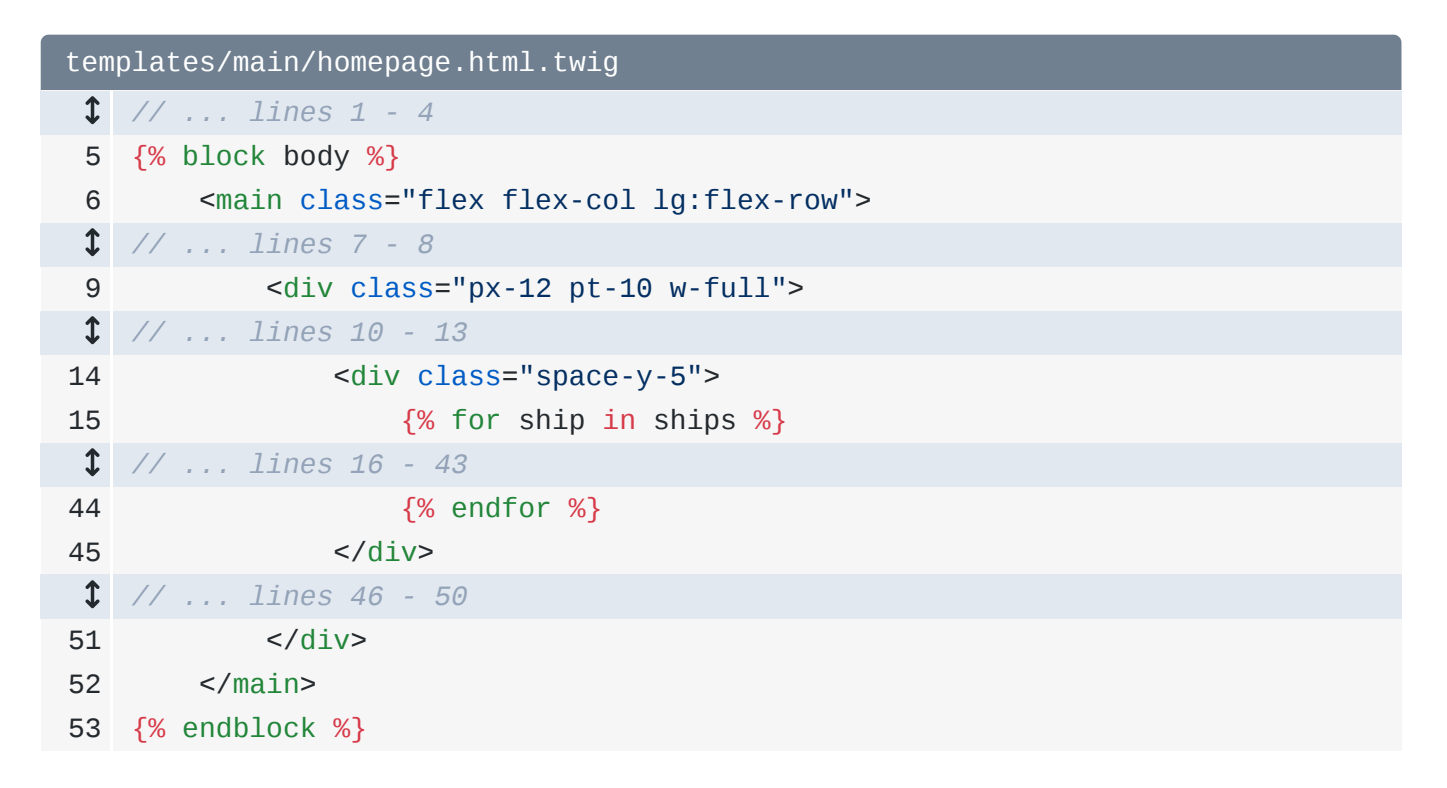

Y ya... cuando lo probamos, ¡obtenemos tres naves codificadas! ¡Eso es una mejora!

A continuación: es hora de un giro argumental que nos llevará a crear un enum PHP.

# Chapter 16: Enums PHP

Dentro del bucle, hacer que las cosas sean dinámicas no es nada nuevo... ¡lo cual es genial! Por ejemplo, { { ship.status } }. Cuando actualizamos, jse imprime! Aunque, jay! Los estados se están quedando sin espacio. ¡Nuestros datos no coinciden con el diseño!

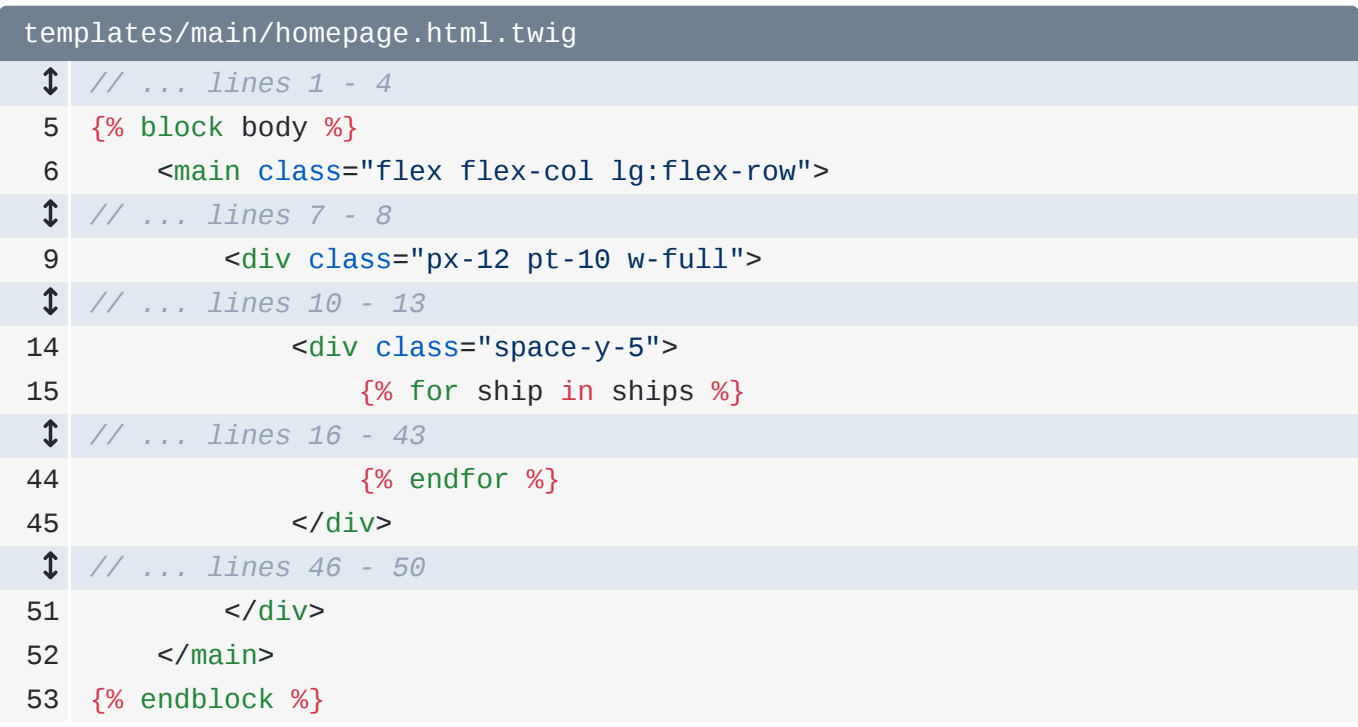

¡Giro argumental! Alguien cambió los requisitos del proyecto... ¡justo en medio! ¡Eso "nunca" ocurre! El nuevo plan es éste: cada nave debe tener un estado de in progress, waiting, o completed. Ensrc/Repository/StarshipRepository.php, nuestras naves sí tienen un status -es este argumento-, pero es una cadena que puede establecerse con cualquier valor.

## <span id="page-92-0"></span>[Crear un Enum](#page-92-0)

Así que tenemos que hacer algunas refactorizaciones para adaptarnos al nuevo plan. Pensemos: hay exactamente tres estados válidos. Este es un caso de uso perfecto para una enum PHP.

Si no estás familiarizado con los enums, son encantadores y una forma estupenda de organizar un conjunto de estados -como publicado, no publicado y borrador- o tamaños -pequeño,

mediano o grande- o cualquier cosa similar.

En el directorio Model/ -aunque esto podría vivir en cualquier sitio... estamos creando el enum para nuestra propia organización- crea una nueva clase y llámala StarshipStatusEnum. En cuanto escribí la palabra enum, PhpStorm cambió la plantilla de class a unaenum. Así que no estamos creando una clase, como puedes ver, creamos una enum

```
src/Model/StarshipStatusEnum.php
  // ... lines 1 - 2
 3
namespace App\Model;
 4
 5
enum StarshipStatusEnum: string
 6
{
  // ... lines 7 - 9
10
}
```
Añade un : string al enum para hacer lo que se llama un "enum respaldado por cadena". No profundizaremos demasiado, pero esto nos permite definir cada estado -como WAITING y asignarlo a una cadena, lo que será útil en un minuto. Añade un estado para IN\_PROGRESSy finalmente uno para COMPLETED.

```
src/Model/StarshipStatusEnum.php
  // ... lines 1 - 2
 3
namespace App\Model;
 4
 5
enum StarshipStatusEnum: string
 6
{
 7
 8
 9
10
} case WAITING = 'waiting';
        case IN_PROGRESS = 'in progress';
        case COMPLETED = 'completed';
```
Y ya está Eso es todo lo que es un enum: un conjunto de "estados" que se centralizan en un solo lugar.

A continuación: abre la clase Starship. El último argumento es actualmente un estado string. Cámbialo para que sea un StarshipStatusEnum. Y en la parte inferior, el método getStatus devolverá ahora un StarshipStatusEnum.

```
src/Model/StarshipStatusEnum.php
  // ... lines 1 - 2
 3
namespace App\Model;
 4
 5
enum StarshipStatusEnum: string
 6
{
 7
 8
 9
10
} case WAITING = 'waiting';
       case IN_PROGRESS = 'in progress';
        case COMPLETED = 'completed';
```
Por último, en StarshipRepository donde creamos cada Starship, mi editor está enfadado. Dice:

*"¡Eh! ¡Este argumento acepta un StarshipStatusEnum, pero estás pasando una cadena!"*

Vamos a calmarlo. Cambia esto a StarshipStatusEnum: : ... ¡y autocompleta las opciones! Hagamos que la primera sea IN\_PROGRESS. Y eso añadió la declaración use para el enum al principio de la clase. Para la siguiente, que sea COMPLETED... y para la última, WAITING.

```
src/Repository/StarshipRepository.php
  // ... lines 1 - 5
 6
use App\Model\StarshipStatusEnum;
  // ... lines 7 - 8
 9
class StarshipRepository
10
{
  // ... lines 11 - 14
15
16
 // ... lines 17 - 18
19
20
 // ... lines 21 - 24
25
26
27
 // ... lines 28 - 31
32
33
34
 // ... lines 35 - 38
39
40
41
42
 // ... lines 43 - 53
54
} public function findAll(): array
        {
            return [
                new Starship(
                    StarshipStatusEnum::IN_PROGRESS
               ),
                new Starship(
                    StarshipStatusEnum::COMPLETED
               ),
                new Starship(
                 StarshipStatusEnum::WAITING
               ),
            ];
        }
```
¡Refactorización realizada! Bueno... tal vez. Cuando actualizamos, ¡arruinado! Dice

*"el objeto de clase StarshipStatusEnum no se ha podido convertir a cadena"*

Y viene de la llamada a Twig de ship.status.

Tiene sentido: ship.status es ahora un enum... que no puede imprimirse directamente como cadena. La solución más fácil, en homepage.html.twig, es añadir .value.

```
templates/main/homepage.html.twig
  // ... lines 1 - 4
 5
{% block body %}
 6
  // ... lines 7 - 8
 9
  // ... lines 10 - 13
14
15
16
17
  // ... line 18
19
20
 // ... line 21
22
23
 // ... lines 24 - 29
30
31
  // ... lines 32 - 42
43
44
45
 // ... lines 46 - 50
51
52
53
{% endblock %} <main class="flex flex-col lg:flex-row">
           <div class="px-12 pt-10 w-full">
                 <div class="space-y-5">
                     {% for ship in ships %}
                         <div class="bg-[#16202A] rounded-2xl pl-5 py-5 pr-11
   flex flex-col min-[1174px]:flex-row min-[1174px]:justify-between">
                             <div class="flex justify-center min-
    [1174px]:justify-start">
                                 <div class="ml-5">
                                      <div class="rounded-2xl py-1 px-3 flex
    justify-center w-32 items-center bg-amber-400/10">
                                          <p class="uppercase text-xs text-
    nowrap">{{ ship.status.value }}</p>
                                     \langlediv> </div>
                             </div>
                        \langlediv> {% endfor %}
                \langlediv>\langlediv> </main>
```
Como hemos hecho que nuestro enum esté respaldado por una cadena, tiene una propiedad value, que será la cadena que asignamos al estado actual. Pruébalo ahora. ¡Tiene una pinta estupenda! En curso, completado, esperando.

A continuación: vamos a aprender cómo podemos hacer este último cambio un poco más elegante creando métodos más inteligentes en nuestra clase Starship. Luego daremos los toques finales a nuestro diseño.

# Chapter 17: Métodos del modelo inteligente y dinamización del diseño

Añadir el .value al final del enum para imprimirlo funciona a las mil maravillas. Pero quiero mostrar otra solución más elegante.

# <span id="page-97-0"></span>[Añadir métodos de modelo inteligentes](#page-97-0)

En Starship, probablemente será habitual que queramos obtener el estado de la cadena de un Starship. Para facilitarlo, ¿por qué no añadir aquí un método abreviado llamadogetStatusString()? Éste devolverá un string, y dentro, devolverá \$this->status->value.

<span id="page-97-1"></span>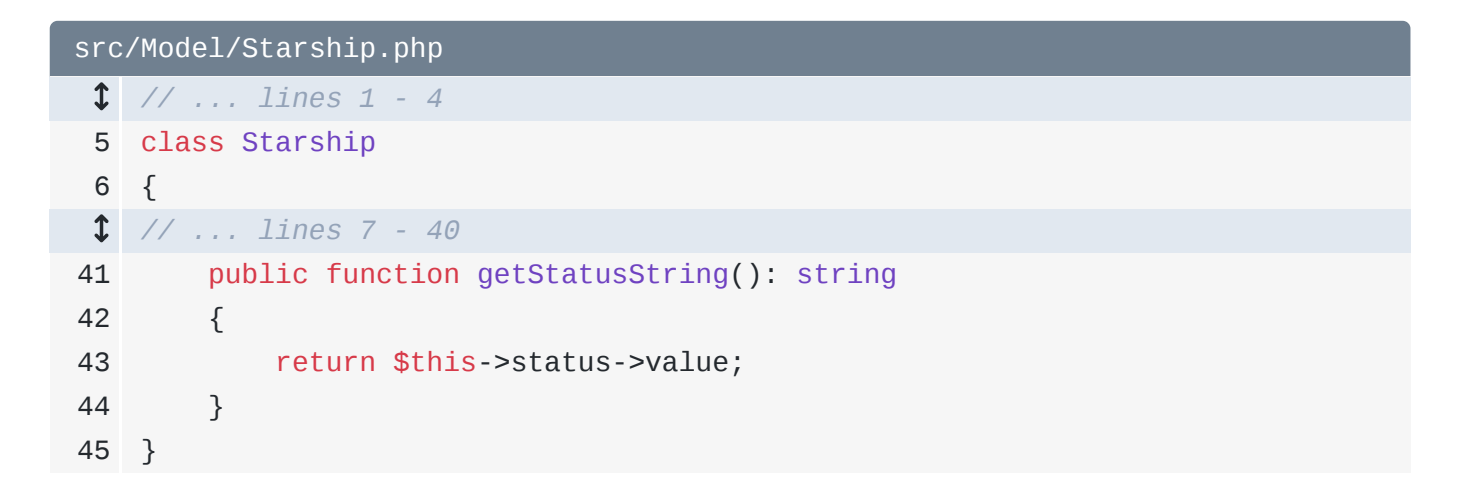

Gracias a esto, en la plantilla, podemos acortar a ship.statusString.

```
templates/main/homepage.html.twig
  // ... lines 1 - 4
 5
{% block body %}
 6
  // ... lines 7 - 8
 9
  // ... lines 10 - 13
14
15
16
17
  // ... line 18
19
20
 // ... line 21
22
23
 // ... lines 24 - 29
30
31
  // ... lines 32 - 42
43
44
45
 // ... lines 46 - 50
51
52
53
{% endblock %} <main class="flex flex-col lg:flex-row">
           <div class="px-12 pt-10 w-full">
                 <div class="space-y-5">
                     {% for ship in ships %}
                         <div class="bg-[#16202A] rounded-2xl pl-5 py-5 pr-11
   flex flex-col min-[1174px]:flex-row min-[1174px]:justify-between">
                             <div class="flex justify-center min-
    [1174px]:justify-start">
                                  <div class="ml-5">
                                      <div class="rounded-2xl py-1 px-3 flex
    justify-center w-32 items-center bg-amber-400/10">
                                          <p class="uppercase text-xs text-
    nowrap">{{ ship.statusString }}</p>
                                     \langlediv> </div>
                            \langlediv>\langlediv> {% endfor %}
                \langlediv>\langlediv> </main>
```
Ah, jy esto es más inteligencia Twig! ¡No hay ninguna propiedad llamada statusStringen Starship! Pero a Twig no le importa. Ve que hay un método getStatusString()y lo llama.

Observa: cuando actualizamos, la página sigue funcionando. Me gusta mucho esta solución, así que la copiaré... y la repetiré aquí arriba para el atributo alt.

```
templates/main/homepage.html.twig
  // ... lines 1 - 4
 5
{% block body %}
 6
  // ... lines 7 - 8
 9
  // ... lines 10 - 13
14
15
16
17
18
19
20
 // ... line 21
22
23
 // ... lines 24 - 29
30
31
 // ... lines 32 - 42
43
44
45
 // ... lines 46 - 50
51
52
53
{% endblock %} <main class="flex flex-col lg:flex-row">
            <div class="px-12 pt-10 w-full">
                 <div class="space-y-5">
                     {% for ship in ships %}
                         <div class="bg-[#16202A] rounded-2xl pl-5 py-5 pr-11
   flex flex-col min-[1174px]:flex-row min-[1174px]:justify-between">
                             <div class="flex justify-center min-
    [1174px]:justify-start">
                                  <img class="h-[83px] w-[84px]"
    src="/images/status-in-progress.png" alt="Status: {{ ship.statusString
   }}">
                                  <div class="ml-5">
                                      <div class="rounded-2xl py-1 px-3 flex
    justify-center w-32 items-center bg-amber-400/10">
                                          <p class="uppercase text-xs text-
    nowrap">{{ ship.statusString }}</p>
                                     \langlediv>\langlediv> </div>
                        \langlediv> {% endfor %}
                \langlediv> </div>
         </main>
```
Y mientras arreglamos esto, en show.html.twig, imprimiremos el estado allí también. Así que haré ese mismo cambio... y luego cerraré esto.

```
templates/starship/show.html.twig
 // ... lines 1 - 4
 5
{% block body %}
 // ... lines 6 - 11
12
<div class="md:flex justify-center space-x-3 mt-5 px-4 lg:px-8">
 // ... lines 13 - 15
16
 <div class="space-y-5">
17
18
19
 // ... line 20
21
22
 // ... lines 23 - 34
35
36
37
38
</div>
39
{% endblock %} <div class="mt-8 max-w-xl mx-auto">
                <div class="px-8 pt-8">
                    <div class="rounded-2xl py-1 px-3 flex justify-center w-32
   items-center bg-amber-400/10">
                        <p class="uppercase text-xs">{{ ship.statusString }}
   </p>
                    </div>
               \langlediv>\langlediv> </div>
```
# <span id="page-100-1"></span>[Terminando nuestra Plantilla Dinámica](#page-100-1)

Bien: vamos a terminar de hacer dinámica nuestra plantilla de página de inicio: a partir de aquí todo es coser y cantar. Para el nombre del barco, {{ ship.name }}, para el capitán,  $\{\{\text{ship.captain }\}\}.$  Y aquí abajo para la clase,  $\{\{\text{ship.class }\}\}.$ 

```
templates/main/homepage.html.twig
  // ... lines 1 - 4
 5
{% block body %}
 6
  // ... lines 7 - 8
 9
  // ... lines 10 - 13
14
15
16
17
  // ... line 18
19
  // ... lines 20 - 23
24
25
  // ... lines 26 - 27
28
29
30
31
32
33
34
35
36
37
38
39
40
41
42
43
44
45
  // ... lines 46 - 50
51
52
53
{% endblock %} <main class="flex flex-col lg:flex-row">
             <div class="px-12 pt-10 w-full">
                    <div class="space-y-5">
                         {% for ship in ships %}
                              <div class="bg-[#16202A] rounded-2xl pl-5 py-5 pr-11
    flex flex-col min-[1174px]:flex-row min-[1174px]:justify-between">
                                  <div class="flex justify-center min-
    [1174px]:justify-start">
                                       <div class="ml-5">
                                            <h4 class="text-[22px] pt-1 font-
    semibold">
     \sima \sima \sima \sima \sima \sima \sima \sima \sima \sima \sima \sima \sima \sima \sima \sima \sima \sima \sima \sima \sima \sima \sima \sima \sima \sima \sima \sima \sima \sima \sima \sima \sima \sima \sima \sima \sima
                                                >\{ { ship.name }} </a>
                                           </h4>
                                      \langlediv>\langlediv><div class="flex justify-center min-
    [1174px]:justify-start mt-2 min-[1174px]:mt-0 shrink-0">
                                       <div class="border-r border-white/20 pr-8">
                                            <p class="text-slate-400 text-
    xs">Captain</p>
                                            <p class="text-xl">{{ ship.captain }}</p>
                                      \langlediv> <div class="pl-8 w-[100px]">
                                            <p class="text-slate-400 text-
    xs">Class</p>
                                            <p class="text-xl">{{ ship.class }}</p>
                                       </div>
                                  </div>
                              </div>
                         {% endfor %}
                    </div>
              \langlediv> </main>
```
Ah, y rellenemos el enlace: {{ path() }} y luego el nombre de la ruta. Estamos enlazando con la página del espectáculo del barco, así que la ruta es app\_starship\_show. Y como esto tiene un comodín id, pasa id a ship.id.

```
templates/main/homepage.html.twig
  // ... lines 1 - 4
 5
{% block body %}
 6
 <main class="flex flex-col lg:flex-row">
  // ... lines 7 - 8
 9
  // ... lines 10 - 13
14
15
16
17
  // ... line 18
19
  // ... lines 20 - 23
24
25
26
27
28
29
30
31
  // ... lines 32 - 42
43
44
45
  // ... lines 46 - 50
51
52
53
{% endblock %}\lediv class="px-12 pt-10 w-full">
               <div class="space-y-5">
                         {% for ship in ships %}
                              <div class="bg-[#16202A] rounded-2xl pl-5 py-5 pr-11
    flex flex-col min-[1174px]:flex-row min-[1174px]:justify-between">
                                   <div class="flex justify-center min-
    [1174px]:justify-start">
                                       <div class="ml-5">
                                            <h4 class="text-[22px] pt-1 font-
    semibold">
     \sima \sima \sima \sima \sima \sima \sima \sima \sima \sima \sima \sima \sima \sima \sima \sima \sima \sima \sima \sima \sima \sima \sima \sima \sima \sima \sima \sima \sima \sima \sima \sima \sima \sima \sima \sima \sima
                                                       class="hover:text-slate-200"
                                                      href="{{ path('app_starship_show',
    \{ id: ship.id \} } } }"
                                                 >\{ ship.name \} </a>
                                            </h4>
                                        </div>
                                  \langlediv> </div>
                         {% endfor %}
                   \langlediv>\langlediv> </main>
```
Y ahora, ¡mucho mejor! Se ve bien y podemos hacer clic en estos enlaces.

# <span id="page-102-1"></span>[Rutas de imagen dinámicas](#page-102-1)

Pero... la imagen sigue rota. Antes, cuando copiamos las imágenes en nuestro directorio assets/, incluí tres archivos para los tres estados. Aquí arriba, estamos apuntando "más o menos" al estado en curso... pero ésta no es la forma correcta de referenciar imágenes en el directorio assets/. En su lugar, di {{ asset() }} y pasa la ruta relativa al directorio assets/, llamada ruta "lógica".

Si lo intentamos ahora... estamos más cerca. Pero la parte "en curso" tiene que ser dinámica en función del estado. Algo que podríamos intentar es la concatenación Twig: añadir ship.status a la cadena. Eso es posible, aunque es un poco feo.

En lugar de eso, volvamos a la solución que utilizamos hace un momento: hacer que todos los datos sobre nuestro Starship sean fácilmente accesibles... desde la clase Starship.

Esto es lo que quiero decir: añade un public function getStatusImageFilename() que devuelva una cadena.

<span id="page-103-0"></span>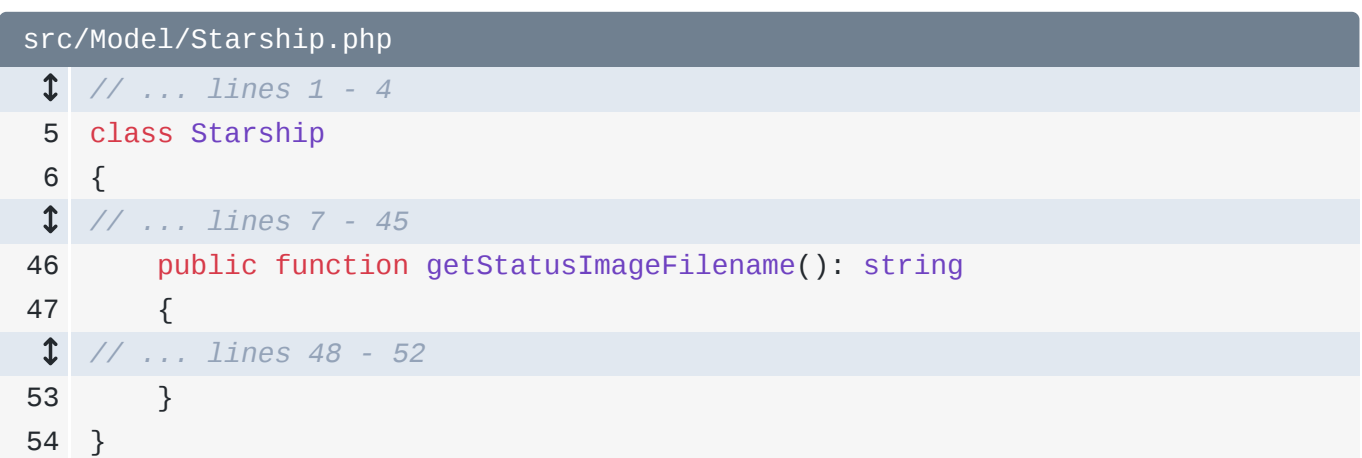

Vamos a hacer toda la lógica para crear el nombre de archivo aquí mismo. Pondré una función match.

Esto dice: comprueba \$this->status y si es igual a WAITING, devuelve esta cadena. Si es igual a IN\_PROGRESS devuelve esta cadena y así sucesivamente.

```
src/Model/Starship.php
 // ... lines 1 - 4
 5
class Starship
 6
{
 // ... lines 7 - 45
46
47
48
49
50
51
52
53
54
} public function getStatusImageFilename(): string
         {
             return match ($this->status) {
                 StarshipStatusEnum::WAITING => 'images/status-waiting.png',
                 StarshipStatusEnum::IN_PROGRESS => 'images/status-in-
   progress.png',
                 StarshipStatusEnum::COMPLETED => 'images/status-complete.png',
             };
        }
```
Y exactamente igual que antes, como tenemos un método getStatusImageFilename(), podemos, en Twig, hacer como si tuviéramos una propiedad statusImageFilename.

```
templates/main/homepage.html.twig
  // ... lines 1 - 4
 5
{% block body %}
 6
  // ... lines 7 - 8
 9
  // ... lines 10 - 13
14
15
16
17
  // ... line 18
19
  // ... lines 20 - 23
24
25
26
27
28
29
30
31
  // ... lines 32 - 42
43
44
45
  // ... lines 46 - 50
51
52
53
{% endblock %} <main class="flex flex-col lg:flex-row">
              <div class="px-12 pt-10 w-full">
                    <div class="space-y-5">
                         {% for ship in ships %}
                               <div class="bg-[#16202A] rounded-2xl pl-5 py-5 pr-11
    flex flex-col min-[1174px]:flex-row min-[1174px]:justify-between">
                                   <div class="flex justify-center min-
    [1174px]:justify-start">
                                        <div class="ml-5">
                                              <h4 class="text-[22px] pt-1 font-
    semibold">
     \sima \sima \sima \sima \sima \sima \sima \sima \sima \sima \sima \sima \sima \sima \sima \sima \sima \sima \sima \sima \sima \sima \sima \sima \sima \sima \sima \sima \sima \sima \sima \sima \sima \sima \sima \sima \sima
                                                        class="hover:text-slate-200"
                                                       href="{{ path('app_starship_show',
    { id: ship.id }) }}"
                                                 >\{ ship.name \} </a>
                                             </h4>
                                        </div>
                                   \langlediv></div> {% endfor %}
                    </div>
               </div>
          </main>
```
Y ahora, ¡ya lo tenemos!

# <span id="page-105-0"></span>[Últimos detalles para dinamizar el diseño](#page-105-0)

¡Últimos detalles! Rellenemos algunos enlaces que faltan, como este logotipo que debería ir a la página de inicio. Ahora mismo... no va a ninguna parte.

Recuerda que cuando queremos enlazar a una página, tenemos que asegurarnos de que esa ruta tiene un nombre. En src/Controller/MainController.php... nuestra página de

inicio no tiene nombre. Vale, tiene un nombre autogenerado, pero no queremos confiar en eso.

Añade name: ajustado a app\_homepage. O puedes utilizar app\_main\_homepage.

<span id="page-106-0"></span>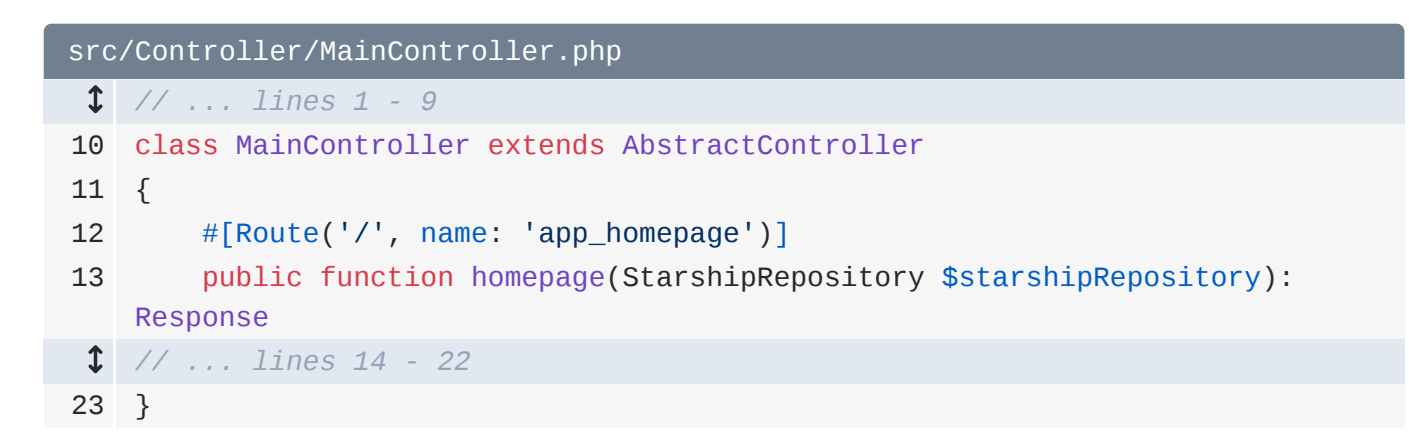

Para enlazar el logo, en base.html.twig... aquí está... Utiliza

{{ path('app\_homepage') }}.

<span id="page-106-1"></span>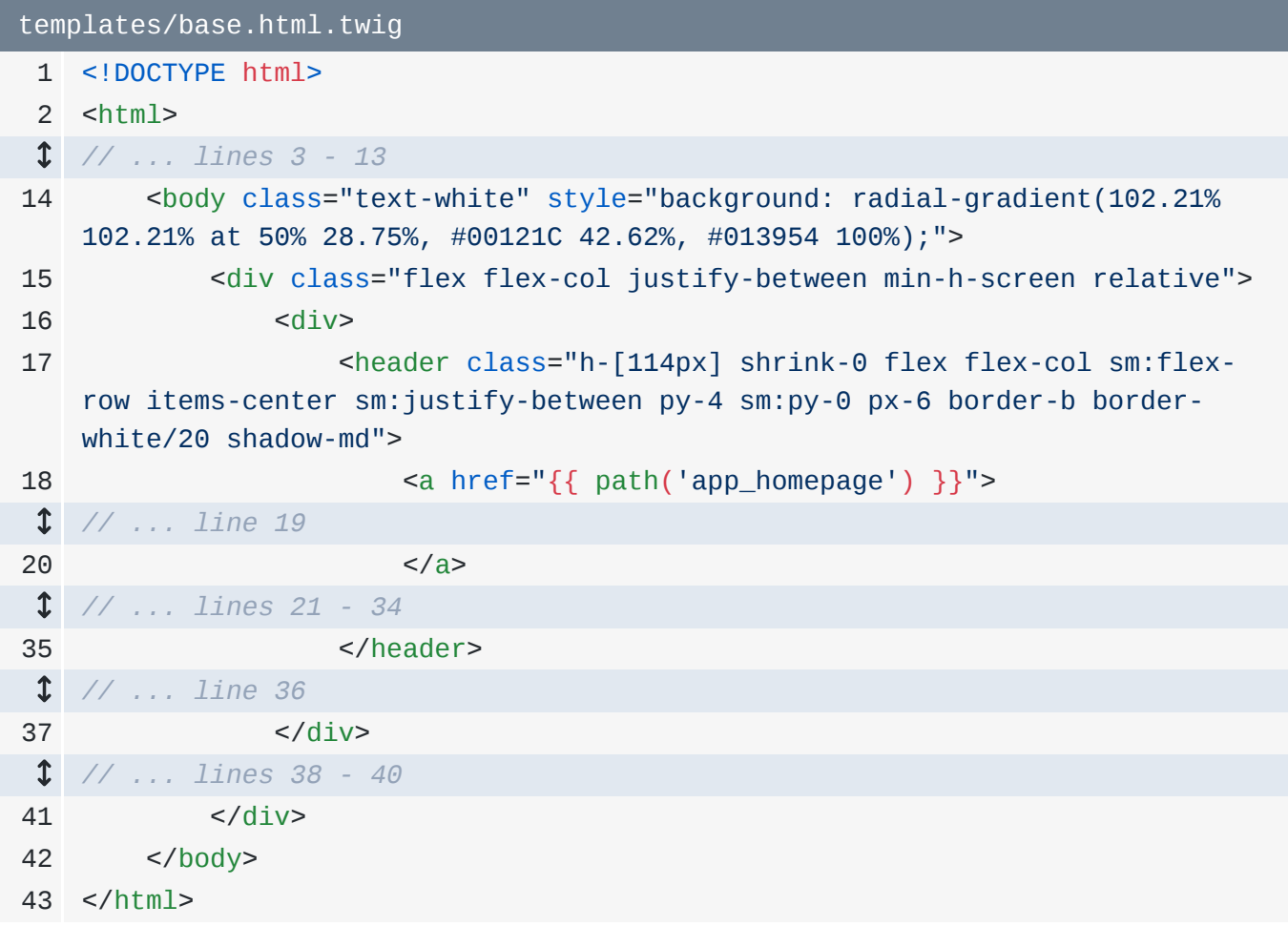

Cópialo y repítelo a continuación para otro enlace de inicio.

```
templates/base.html.twig
 1
<!DOCTYPE html>
 2
<html>
  // ... lines 3 - 13
14
15
16
17
18
 // ... line 19
20
21
22
23
24
 // ... lines 25 - 33
34
35
  // ... line 36
37
  // ... lines 38 - 40
41
42
43
</html> <body class="text-white" style="background: radial-gradient(102.21%
    102.21% at 50% 28.75%, #00121C 42.62%, #013954 100%);">
             <div class="flex flex-col justify-between min-h-screen relative">
                 <div>
                     <header class="h-[114px] shrink-0 flex flex-col sm:flex-
    row items-center sm:justify-between py-4 sm:py-0 px-6 border-b border-
   white/20 shadow-md">
                        \leq href="\{ \} path('app_homepage') } }">
                         </a>
                         <nav class="flex space-x-4 font-semibold">
                              <a class="hover:text-amber-400 pt-2" href="{{ 
    path('app_homepage') }}">
                                  Home
                             </a>
                        </nav> </header>
           \langle/div>\langlediv> </body>
```
Dejaremos estos otros enlaces para un futuro tutorial.

De vuelta al navegador, ¡haz clic en ese logotipo! Ya está. El último enlace que falta está en la página del programa. Este enlace "atrás" también debería ir a la página de inicio. Abre show.html.twig. Y arriba -ahí está- pegaré ese mismo enlace.
```
templates/starship/show.html.twig
 // ... lines 1 - 4
 5
{% block body %}
 6
<div class="my-4 px-8">
 7
 8
9
10
11
</div>
 // ... lines 12 - 38
39
{% endblock %} <a class="bg-white hover:bg-gray-200 rounded-xl p-2 text-black" href="
   {f \cdot path('app_homepage') } <svg class="inline text-black" xmlns="http://www.w3.org/2000/svg"
   height="16" width="14" viewBox="0 0 448 512"><!--!Font Awesome Free 6.5.1
   by @fontawesome - https://fontawesome.com License -
   https://fontawesome.com/license/free Copyright 2024 Fonticons, Inc.-->
   <path fill="#000" d="M9.4 233.4c-12.5 12.5-12.5 32.8 0 45.3l160 160c12.5
   12.5 32.8 12.5 45.3 0s12.5-32.8 0-45.3L109.2 288 416 288c17.7 0 32-14.3
   32-32s-14.3-32-32-32l-306.7 0L214.6 118.6c12.5-12.5 12.5-32.8 0-45.3s-
   32.8-12.5-45.3 0l-160 160z"/></svg>
            Back
        </a>
```
Ok equipo, ¡el diseño está hecho! ¡Enhorabuena! Regálate un té... o un café con leche... o un donut o un paseo por la naturaleza para celebrarlo. ¡Porque esto es enorme! Nuestro sitio parece y se siente real. Estoy encantada.

Ahora podemos centrarnos en los detalles más sutiles. Por ejemplo, cuando hacemos clic en este enlace, se supone que la barra lateral se colapsa. Para ello, quiero presentarte mi herramienta favorita para escribir JavaScript: Stimulus.

# Chapter 18: Stimulus: Escribir JavaScript profesional

Sabemos cómo escribir HTML en nuestras plantillas. Y manejamos CSS con Tailwind. ¿Qué pasa con JavaScript? Bueno, como con CSS, hay un archivo app.js, y ya está incluido en la página. Así que puedes poner aquí el JavaScript que quieras.

Pero te recomiendo encarecidamente que utilices una pequeña, pero malvada, biblioteca JavaScript llamada Stimulus. Es una de mis cosas favoritas de Internet. Tomas una parte de tu HTML existente y lo conectas a un pequeño archivo JavaScript, llamado controlador. Esto te permite añadir un comportamiento: por ejemplo, cuando pulses este botón, se llamará al método greet del controlador.

¡Y eso es todo! Seguro que Stimulus tiene más funciones, pero ya entiendes el núcleo de su funcionamiento. A pesar de su simplicidad, nos permitirá construir cualquier funcionalidad JavaScript y de interfaz de usuario que necesitemos, de forma fiable y predecible. Así que vamos a instalarlo.

## <span id="page-109-0"></span>[Instalar Stimulus](#page-109-0)

Stimulus es una librería JavaScript, pero Symfony tiene un bundle que ayuda a integrarla. En tu terminal, si quieres ver lo que hace la receta, confirma tus cambios. Yo ya lo he hecho. Luego ejecuta:

#### . . .

composer require symfony/stimulus-bundle

Cuando esto termine... la receta ha hecho algunos cambios. Veamos los más importantes. El primero está en app. js: nuestro archivo JavaScript principal. Ábrelo y ya está.

```
assets/app.js
 1
import './bootstrap.js';
 2 / *3
 4
 5
 6
* which should already be in your base.html.twig.
 7
 8
import './styles/app.css';
 9
10
console.log('This log comes from assets/app.js - welcome to AssetMapper!
   * Welcome to your app's main JavaScript file!
     *
   * This file will be included onto the page via the importmap() Twig
   function,
   */
    \mathcal{L}^{\mathcal{L}});
```
Añadió un import en la parte superior - ./bootstrap.js - a un nuevo archivo que vive justo al lado de éste.

```
assets/bootstrap.js
 1
import { startStimulusApp } from '@symfony/stimulus-bundle';
 2
 3
const app = startStimulusApp();
 4
// register any custom, 3rd party controllers here
 5
// app.register('some_controller_name', SomeImportedController);
```
El propósito de este archivo es iniciar el motor Stimulus. Además, en *importmap.php*, la receta añadió el paquete JavaScript @hotwired/stimulus junto con otro archivo que ayuda a arrancar Stimulus dentro de Symfony.

```
importmap.php
  // ... lines 1 - 15
16
return [
  // ... lines 17 - 20
21
22
23
24
25
26
27
]; '@hotwired/stimulus' => [
            'version' => '3.2.2',
         ],
         '@symfony/stimulus-bundle' => [
             'path' => './vendor/symfony/stimulus-
    bundle/assets/dist/loader.js',
         ],
```
Por último, la receta creó un directorio assets/controllers/. Aquí es donde vivirán nuestros controladores personalizados. ¡E incluía un controlador de demostración para que pudiéramos empezar! ¡Gracias!

```
assets/controllers/hello_controller.js
 1
import { Controller } from '@hotwired/stimulus';
 2
 3
/*
 4
* This is an example Stimulus controller!
 5
 6
 7
 8
 9
10
11
12
export default class extends Controller {
13
14
15
16
}*
   * Any element with a data-controller="hello" attribute will cause
   * this controller to be executed. The name "hello" comes from the
   filename:
   * hello_controller.js -> "hello"
     *
    * Delete this file or adapt it for your use!
    */
        connect() {
            this.element.textContent = 'Hello Stimulus! Edit me in
   assets/controllers/hello_controller.js';
        }
```
Estos archivos de controlador tienen una importante convención de nombres. Como se llama hello\_controller.js, para conectarlo con un elemento de la página, utilizaremos data-controller="hello".

# <span id="page-111-1"></span>[Cómo funciona Stimulus](#page-111-1)

Así es como funciona. En cuanto Stimulus vea un elemento en la página condata-controller="hello", instanciará una nueva instancia de este controlador y llamará al método connect(). Así, este controlador hello cambiará automática e instantáneamente el contenido del elemento al que está unido.

Y ya podemos verlo. Actualiza la página. Stimulus está ahora activo en nuestro sitio. Esto significa que está buscando elementos con data-controller. Hagamos algo salvaje: inspecciona los elementos de la página, busca cualquier elemento -como esta etiqueta de anclaje- y añade data-controller="hello". Observa lo que ocurre cuando hago clic en desactivar para activar este cambio. ¡Pum! Stimulus ha visto ese elemento, ha instanciado nuestro controlador y ha llamado al método connect(). Y puedes hacer esto tantas veces como quieras en la página.

La cuestión es: no importa cómo llegue un elemento data-controller a tu página, Stimulus lo ve. Así que si hacemos una llamada Ajax que devuelva HTML y ponemos eso en la página...

sí, Stimulus va a verlo y nuestro JavaScript va a funcionar. Ésa es la clave: cuando escribes JavaScript con Stimulus, tu JavaScript siempre funcionará, independientemente de cómo y cuándo se añada ese HTML a la página.

#### <span id="page-112-0"></span>[Crear un controlador Stimulus que se pueda cerrar](#page-112-0)

Utilicemos Stimulus para activar nuestro botón de cierre. En el directorio assets/controller/, duplica hello\_controller.js y crea uno nuevo llamadocloseable\_controller.js.

Borraré casi todo y me limitaré a lo más básico: importaController de Stimulus... y luego crea una clase que lo extienda.

```
assets/controllers/closeable_controller.js
 1
import { Controller } from '@hotwired/stimulus';
 2
 3
export default class extends Controller {
  // ... lines 4 - 6
 7
}
```
Esto no hace nada, pero ya podemos adjuntarlo a un elemento de la página. Éste es el plan: vamos a adjuntar el controlador a todo el elemento aside. Luego, cuando pulsemos este botón, eliminaremos el elemento aside.

Ese elemento vive en templates/main/\_shipStatusAside.html.twig. Para adjuntar el controlador, añade data-controller="closeable". ¿Ves ese autocompletado? Proviene de un plugin de Stimulus para PhpStorm.

```
templates/main/_shipStatusAside.html.twig
 1
<aside
 // ... line 2
 3
 data-controller="closeable"
 4
>
 // ... lines 5 - 35
36
</aside>
```
Si nos desplazamos y actualizamos, aún no ocurrirá nada: el botón de cerrar no funciona. Pero abre la consola de tu navegador. ¡Qué bien! Stimulus añade útiles mensajes de depuración: que se está iniciando y luego - lo que es importante -

closeable initialize,closeable connect.

Esto significa que sí vio el elemento data-controller e inicializó ese controlador.

Así que volvamos a nuestro objetivo: cuando pulsemos este botón, queremos llamar a código dentro del controlador cerrable que elimine el aside. En closeable\_controller.js, añade un nuevo método llamado, qué tal, close(). Dentro, digamos

this.element.remove().

```
assets/controllers/closeable_controller.js
  // ... lines 1 - 2
 3
export default class extends Controller {
 4
 5
 6
 7
}
         close() {
             this.element.remove();
        }
```
En Stimulus, this.element será siempre el elemento al que esté unido tu controlador. Por tanto, este elemento aside. Pero por lo demás, este código es JavaScript estándar: cada Elemento tiene un método remove().

Para llamar al método close(), en el botón, añade data-action="" luego el nombre de nuestro controlador - closeable - un signo #, y el nombre del método: close.

```
templates/main/_shipStatusAside.html.twig
 1
<aside
  // ... line 2
 3
 4
>
 5
  // ... line 6
 7
 8
 9
10
 </div>
  // ... lines 11 - 35
36
</aside> data-controller="closeable"
    <div class="flex justify-between mt-11 mb-7">
            <button data-action="closeable#close">
                <svg xmlns="http://www.w3.org/2000/svg" width="20" height="20"
   viewBox="0 0 448 512"><!--!Font Awesome Pro 6.5.1 by @fontawesome -
   https://fontawesome.com License - https://fontawesome.com/license
   (Commercial License) Copyright 2024 Fonticons, Inc.--><path fill="#fff"
   d="M384 96c0-17.7 14.3-32 32-32s32 14.3 32 32V416c0 17.7-14.3 32-32 32s-
   32-14.3-32-32V96zM9.4 278.6c-12.5-12.5-12.5-32.8 0-45.3l128-128c12.5-12.5
   32.8-12.5 45.3 0s12.5 32.8 0 45.3L109.3 224 288 224c17.7 0 32 14.3 32 32s-
   14.3 32-32 32l-178.7 0 73.4 73.4c12.5 12.5 12.5 32.8 0 45.3s-32.8 12.5-
   45.3 0l-128-128z"/></svg>
            </button>
```
# <span id="page-114-0"></span>[Animar el cierre](#page-114-0)

Ya está Hora de probar. ¡Clic! ¡Ya está! ¡Pero quiero que sea más elegante! Quiero que se anime al cerrarse en lugar de ser instantáneo. ¿Podemos hacerlo? ¡Claro que sí! Y no necesitamos mucho JavaScript... porque el CSS moderno es increíble.

Sobre el elemento aside, añade una nueva clase CSS -puede ir en cualquier sitiollamadatransition-all.

Es una clase Tailwind que activa las transiciones CSS. Esto significa que si cambian ciertas propiedades de estilo -como que la anchura se ponga de repente a 0- hará una transición de ese cambio, en lugar de cambiarlo instantáneamente.

También añade overflow-hidden para que, al reducirse la anchura, no cree una extraña barra de desplazamiento.

Si probamos esto ahora, se sigue cerrando instantáneamente. Eso es porque no hay nada que transicionar: no estamos cambiando la anchura... sólo eliminando el elemento.

Pero fíjate en esto. Inspecciona el elemento y busca el aside: aquí está. Cambia manualmente la anchura a 0. ¡Genial! ¡Vas pequeñito, grande, pequeñito, grande, pequeñito! El lado CSS de las cosas está funcionando.

De vuelta en nuestro controlador, en lugar de eliminar el elemento, tenemos que cambiar la anchura a cero, esperar a que termine la transición CSS y luego eliminar el elemento. Podemos hacer lo primero con this.element.style.width =  $0$ .

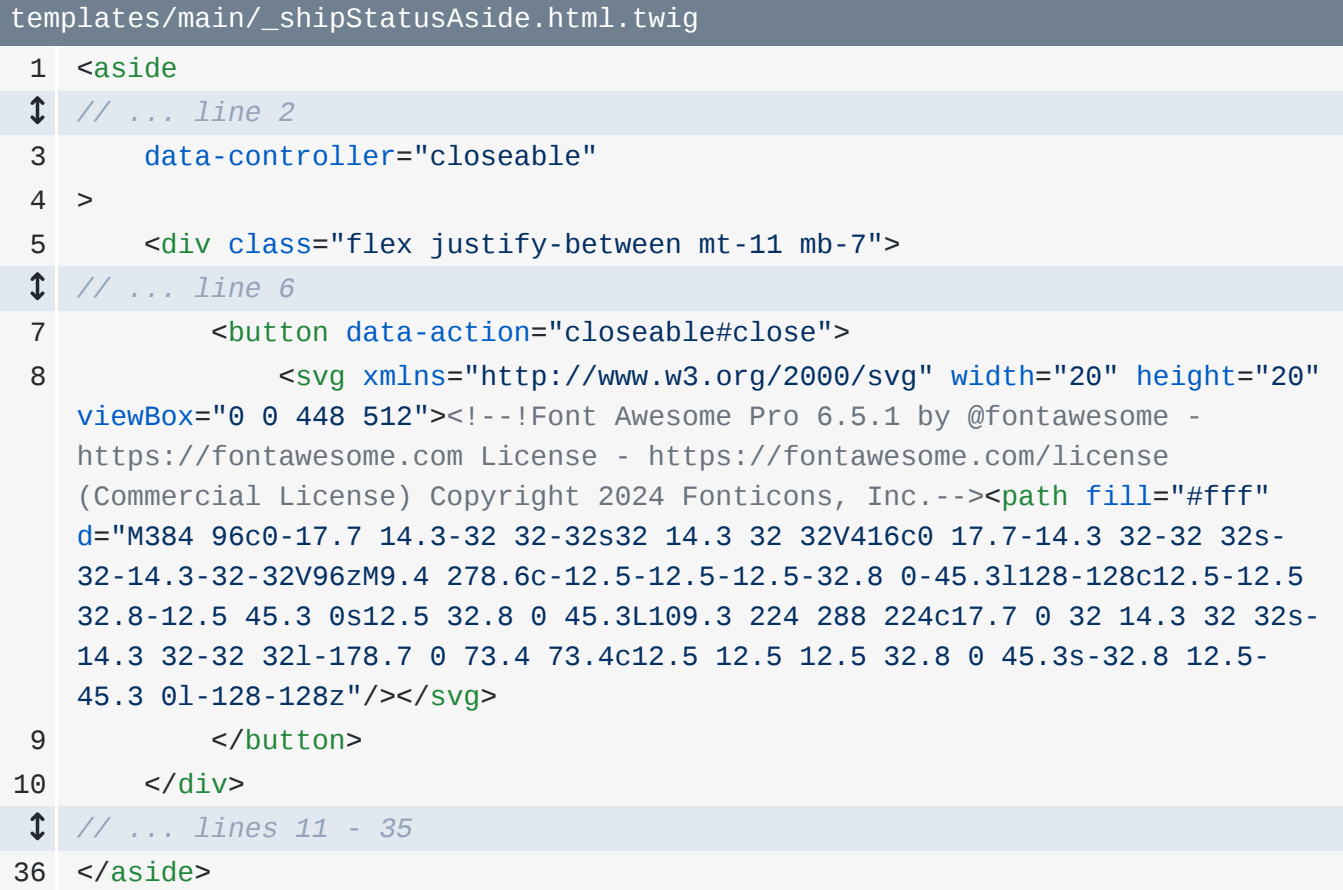

La parte complicada es esperar a que termine la transición CSS antes de eliminar el elemento. Para ayudarte con eso, voy a pegar un método en la parte inferior de nuestro controlador.

```
assets/controllers/closeable_controller.js
  // ... lines 1 - 2
 3
export default class extends Controller {
 4
 5
  // ... lines 6 - 8
 9
10
11
12
13
14
15
16
} async close() {
            this.element.style.width = '0';
        }
         #waitForAnimation() {
             return Promise.all(
                 this.element.getAnimations().map((animation) =>
    animation.finished),
             );
         }
```
Si no estás familiarizado, el signo # hace que éste sea un método privado en JavaScript: un pequeño detalle. Este código parece lujoso, pero tiene una función sencilla: pedir al elemento que nos diga cuándo han terminado todas sus animaciones CSS.

Gracias a eso, aquí arriba, podemos decir await this.#waitForAnimation(). Y siempre que utilices await, tienes que poner async en la función alrededor de esto. No entraré en detalles sobre async, pero eso no cambiará el funcionamiento de nuestro código.

```
assets/controllers/closeable_controller.js
  // ... lines 1 - 2
 3
export default class extends Controller {
 4
 5
 6
 7
 8
 9
10
11
12
13
14
15
16
} async close() {
             this.element.style.width = '0';
             await this.#waitForAnimation();
             this.element.remove();
         }
         #waitForAnimation() {
             return Promise.all(
                 this.element.getAnimations().map((animation) =>
    animation.finished),
             );
         }
```
¡Comprobemos el resultado! Actualiza. Y... Me encanta.

A continuación, todo el mundo quiere una aplicación de página única, ¿verdad? Un sitio en el que no haya refrescos de página completa. Pero para construir una, ¿no necesitamos utilizar un framework JavaScript como React? ¡No! Vamos a transformar nuestra aplicación en una aplicación de una sola página en... unos 3 minutos con Turbo.

# Chapter 19: Turbo: Tu aplicación de una sola página

Cuando construyo una interfaz de usuario, quiero que sea bonita, interactiva y fluida. Personalmente, elijo no utilizar frameworks frontales como React o Vue o Next. Pero tú puedes... y no tienen nada de malo: son herramientas estupendas. Además, ¡construir una API en Symfony es genial!

Pero si quieres construir tu HTML en Twig -como a mí me encanta hacer-, ¡podemos tener una interfaz de usuario interactiva, receptiva y súper rica!

Una gran pieza de una interfaz elegante es eliminar las recargas de página completa. Ahora mismo, cuando hago clic, mira: es rápido, pero son recargas de página completa. Eso no ocurre si utilizas algo como React o Vue.

Para eliminarlas, vamos a utilizar otra biblioteca de la misma gente que hizo Stimulus, llamada Turbo. Turbo puede hacer muchas cosas, pero su función principal es eliminar los refrescos de página completa. Al igual que Stimulus, es una biblioteca de JavaScript. Y también como Stimulus, Symfony tiene un bundle que ayuda a integrarla.

## <span id="page-117-0"></span>[Instalación de Turbo](#page-117-0)

Busca tu terminal y ejecuta:

#### $\bullet$   $\bullet$

composer require symfony/ux-turbo

Esta vez, la receta ha hecho dos cambios interesantes. Te los mostraré. El primero está enimportmap.php: añadió el paquete JavaScript @hotwired/turbo.

```
importmap.php
 // ... lines 1 - 15
16
return [
 // ... lines 17 - 26
27
28
29
30
];
        '@hotwired/turbo' => [
            'version' => '7.3.0',
        ],
```
El segundo cambio está en assets/controllers.json. Antes no hablamos de este archivo, pero lo añadió la receta StimulusBundle: es una forma de activar los controladores Stimulus que viven dentro de paquetes de terceros.

#### <span id="page-118-1"></span>[assets/controllers.json](#page-118-1)

```
1
{
 2
 3
 4
 5
 6
 7
 8
 9
10
11
12
13
14
15
} "controllers": {
             "@symfony/ux-turbo": {
                 "turbo-core": {
                      "enabled": true,
                      "fetch": "eager"
                 },
                 "mercure-turbo-stream": {
                      "enabled": false,
                      "fetch": "eager"
     }
             }
         },
         "entrypoints": []
```
Así que el paquete PHP symfony/ux-turbo que acabamos de instalar tiene dentro un controlador JavaScript llamado turbo-core. Y como tenemos enabled: true aquí, significa que ese controlador está ahora registrado y disponible: es como si viviera en nuestro directorio assets/controllers/.

Ahora no vamos a utilizar este controlador directamente: no vamos a adjuntarlo a un elemento. Pero el hecho de que esté cargado y registrado en Stimulus es suficiente para activar Turbo en nuestro sitio.

## <span id="page-118-2"></span>[Se acabaron los refrescos de página completa](#page-118-2)

¿Qué diablos significa esto? Es como magia: refresca la página y ¡bam! ¡Las recargas de página completa desaparecen! Fíjate bien: cuando vuelva a hacer clic, no verás que se recarga ¡Boom! Es superrápido y todo ocurre a través de Ajax.

Así es como funciona. Cuando hacemos clic en este enlace, Turbo intercepta el clic y, en lugar de recargar toda la página, hace una llamada Ajax a esa página. Esa llamada Ajax devuelve el HTML completo de esa página y luego Turbo lo pone en esta página.

Esa pequeña cosa transforma nuestro proyecto en una aplicación de una sola página y marca una gran diferencia en la rapidez de nuestro sitio.

# <span id="page-119-0"></span>[Llamadas AJAX y la barra de herramientas de depuración web](#page-119-0)

Pero hay una cosa más. Actualizaré para que podamos verlo. Cada vez que haces una llamada Ajax en una aplicación Symfony - ya sea a través de Turbo o de cualquier otra forma - la Barra de Herramientas de Depuración Web lo nota. Míralo por aquí cuando haga clic. Ejecuta una lista de todas las llamadas Ajax realizadas en esta página. Y si queremos ver el perfil de cualquiera de esas peticiones Ajax, podemos hacer clic en el enlace.

Y sí... ahí lo tenemos. Aquí está la petición Ajax que se hizo para la página de inicio. Aunque con Turbo, ni siquiera necesitas recurrir a este truco porque, a medida que hacemos clic, toda esta barra es sustituida por la nueva Barra de Herramientas de Depuración Web para la página.

Ah, y escucha esto: en Turbo 8, que ya está a la venta, tu sitio parecerá aún más rápido, gracias a una nueva función llamada Clic Instantáneo. Con ella, cuando pasas el ratón por encima de un enlace, Turbo hace una llamada Ajax a esa página antes de que hagas clic. Entonces, cuando hagas clic, se cargará instantáneamente... o al menos tendrá una ventaja.

Turbo tiene muchas otras funciones, y utilizamos un montón de ellas en nuestro [Tutorial LAST](https://symfonycasts.com/screencast/last-stack) [Stack](https://symfonycasts.com/screencast/last-stack), donde construimos un frontend con popovers, modales, notificaciones tostadas y mucho más.

# <span id="page-119-1"></span>[Turbo requiere un buen JavaScript](#page-119-1)

Pero una nota sobre Turbo. Dado que las recargas de página completa ya no existen, tu JavaScript debe estar diseñado para gestionarlas. Mucho JavaScript espera recargas de página completas... y si de repente se añade HTML a la página sin una recarga, se rompe. La buena noticia es que si escribes tu JavaScript en Stimulus, todo irá bien.

Observa. No importa cómo lleguemos a la página de inicio, nuestro JavaScript para cerrar la barra lateral sigue funcionando.

Muy bien equipo, ¡estamos en la recta final! Antes de terminar, quiero hacer un último capítulo extra en el que jugaremos con la impresionante herramienta de generación de Symfony: MakerBundle.

# Chapter 20: Maker Bundle: ¡Generemos algo de código!

Me quito el sombrero por haber superado casi por completo el primer tutorial de Symfony. Has dado un gran paso hacia la construcción de lo que quieras en la web. Para celebrarlo, quiero jugar con MakerBundle: La impresionante herramienta de Symfony para la generación de código.

## <span id="page-121-0"></span>[Composer require vs require-dev](#page-121-0)

Vamos a instalarlo:

 $\bullet$ 

composer require symfony/maker-bundle --dev

Aún no hemos visto la bandera --dev, pero no es tan importante. Muévete y abre composer.json. Gracias a la bandera, en lugar de que symfony/maker-bundle vaya bajo la clave require, se ha añadido aquí abajo, bajo require-dev.

<span id="page-121-1"></span>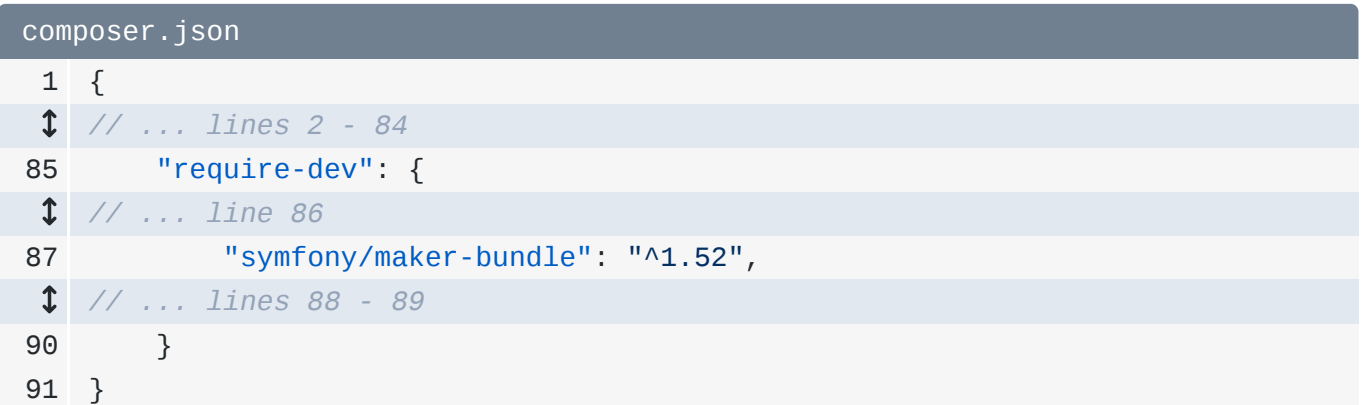

Por defecto, cuando ejecutes composer install, descargará todo lo que esté bajo requirey require-dev. Pero require-dev está pensado para paquetes que no necesitan estar disponibles en producción: paquetes que sólo necesitas cuando desarrollas localmente. Esto se debe a que, cuando despliegues, si quieres, puedes decirle a Composer: *"¡Eh! Instala sólo los paquetes de mi clave require: no instales las cosas de require-dev."*

Eso puede darte un pequeño aumento de rendimiento en producción. Pero, en general, no es gran cosa.

#### <span id="page-122-0"></span>[Los comandos Maker](#page-122-0)

Acabamos de instalar un bundle. ¿Recuerdas lo principal que nos proporcionan los bundles? Exacto: servicios. Esta vez, los servicios que nos ha proporcionado MakerBundle son servicios que proporcionan nuevos comandos de consola. Redoble de tambores, por favor. Ejecuta:

# $\bullet$   $\bullet$ php bin/console

O, en realidad, empezaré a ejecutar symfony console, que es lo mismo. ¡Gracias al nuevo bundle, tenemos un montón de comandos que empiezan por make! Comandos para generar un sistema de seguridad, hacer un controlador, generar entidades de doctrina para hablar con la base de datos, formularios, oyentes, un formulario de registro.... ¡muchas, muchas cosas!

## <span id="page-122-1"></span>[Generar un comando de consola](#page-122-1)

Utilicemos uno de éstos para crear nuestro propio comando de consola personalizado. Ejecuta:

symfony console make:command

Esto nos preguntará interactivamente por nuestro comando. Llamémoslo: app:ship-report. ¡Listo!

Esto ha creado exactamente un archivo: src/Command/ShipReportCommand.php. ¡Vamos a comprobarlo!

```
src/Command/ShipReportCommand.php
  // ... lines 1 - 2
 3
namespace App\Command;
 4
 5
use Symfony\Component\Console\Attribute\AsCommand;
 6
use Symfony\Component\Console\Command\Command;
 7
use Symfony\Component\Console\Input\InputArgument;
 8
use Symfony\Component\Console\Input\InputInterface;
 9
use Symfony\Component\Console\Input\InputOption;
10
use Symfony\Component\Console\Output\OutputInterface;
11
use Symfony\Component\Console\Style\SymfonyStyle;
12
13
#[AsCommand(
14
15
16
17
class ShipReportCommand extends Command
18
{
19
20
21
22
23
24
25
26
27
28
29
30
31
32
33
34
35
36
37
38
39
40
41
42
43
44
         name: 'app:ship-report',
         description: 'Add a short description for your command',
   )]
         public function __construct()
         {
             parent::__construct();
         }
         protected function configure(): void
         {
            <u>Sthis</u>
                 ->addArgument('arg1', InputArgument::OPTIONAL, 'Argument
    description')
                 ->addOption('option1', null, InputOption::VALUE_NONE, 'Option
    description')
    \ddot{i} }
         protected function execute(InputInterface $input, OutputInterface 
    $output): int
         {
             $io = new SymfonyStyle($input, $output);
             $arg1 = $input->getArgument('arg1');
             if ($arg1) {
                 $io->note(sprintf('You passed an argument: %s', $arg1));
             }
             if ($input->getOption('option1')) {
                 // ...
             }
```

```
45
46
47
48
49
} $io->success('You have a new command! Now make it your own! Pass -
    -help to see your options.');
             return Command::SUCCESS;
         }
```
¡Genial! Esta es una clase normal - es un servicio, por cierto - pero con un atributo encima: #[AsCommand]. Esto le dice a Symfony:

*"¡Eh! ¿Ves este servicio? No es sólo un servicio: Me gustaría que lo incluyeras en la lista de comandos de la consola."*

El atributo incluye el nombre del comando y una descripción. Además, la propia clase tiene un método configure() en el que podemos añadir argumentos y opciones. Pero la parte principal es que, cuando alguien llame a este comando, Symfony llamará a execute().

Esta variable \$10 es genial. Nos permite mostrar cosas -como \$this->note() o \$this->success() - con diferentes estilos. Y aunque no lo veamos aquí, también podemos hacer preguntas al usuario de forma interactiva.

¿Y lo mejor? Con sólo crear esta clase, ¡ya está lista para usar! Pruébala:

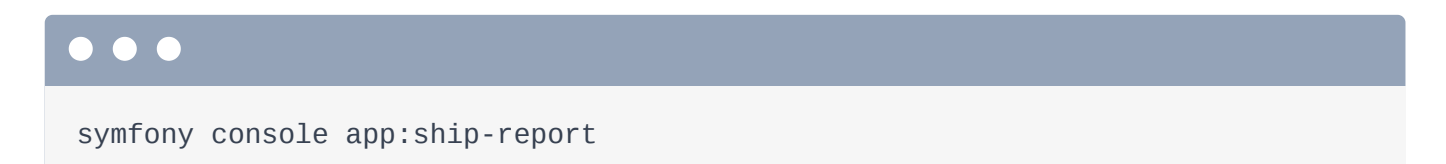

¡Qué guay! El mensaje de aquí abajo procede del mensaje de éxito de la parte inferior del comando. Y gracias a configure(), tenemos un argumento llamadoarg1. Los argumentos son cadenas que pasamos después del comando, como:

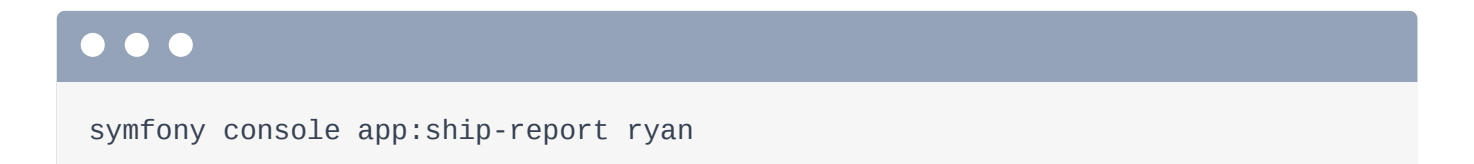

Dice

*"Has pasado un argumento: ryan"*

... que viene de este lugar del comando.

## <span id="page-125-0"></span>[Construir una barra de progreso](#page-125-0)

Hay muchas cosas divertidas que puedes hacer con los comandos... y quiero jugar con una de ellas. Uno de los superpoderes del objeto \$io es crear barras de progreso animadas.

Imagina que estamos construyendo un informe sobre un barco... y requiere algunas consultas pesadas. Así que queremos mostrar una barra de progreso en la pantalla. Para ello, decimos \$io->progressStart()y le pasamos el número de filas de datos que estemos recorriendo y manejando. Imaginemos que estamos haciendo un bucle sobre 100 filas de datos para este informe.

En lugar de hacer un bucle sobre datos reales, crea un bucle falso con for. ¡Incluso voy a incluir la variable \$i en el medio! Dentro, para hacer avanzar la barra de progreso, di \$io->advance(). Entonces, aquí es donde haríamos nuestra consulta pesada o trabajo pesado. Finge eso con un usleep(10000) para crear una breve pausa.

Después del bucle, termina con \$io->progressFinish().

```
src/Command/ShipReportCommand.php
  // ... lines 1 - 16
17
class ShipReportCommand extends Command
18
{
  // ... lines 19 - 31
32
33
  // ... lines 34 - 44
45
46
47
48
49
50
  // ... lines 51 - 54
55
56
} protected function execute(InputInterface $input, OutputInterface 
   $output): int
         {
             $io->progressStart(100);
            for (\$i = 0; \$i < 100; ++\$i) {
                 $io->progressAdvance();
                 usleep(10000);
             }
             $io->progressFinish();
       }
```
Ya está Gira y pruébalo:

#### . . .

symfony console app:ship-report ryan

#### Qué guay.

Y... jeso es todo, gente! Choca esos cinco contigo mismo... o, mejor, ¡sorprende a un compañero de trabajo con un choca esos cinco saltarín! Después, celébralo con una merecida cerveza, un té, un paseo por la manzana o un partido de frisbee con tu perro. Porque... ¡lo has conseguido! Has dado el primer gran paso para ser peligroso con Symfony. Entonces, vuelve y prueba estas cosas: juega con ellas, construye un blog, crea unas cuantas páginas estáticas, lo que sea. Eso marcará una gran diferencia.

Y si alguna vez tienes alguna pregunta, miramos atentamente la sección de comentarios debajo de cada vídeo y respondemos a todo. Además, ¡sigue adelante! En el próximo tutorial, vamos a ponernos aún más peligrosos profundizando en la configuración y los servicios de Symfony: los sistemas que dirigen todo lo que harás en Symfony.

Muy bien, amigos, ¡hasta la próxima!

With <3 from SymfonyCasts